# **Diseño de sistema de entrenamiento de Funciones Ejecutivas que apoye la Mejora Continua en organizaciones usando herramientas de realidad virtual**

Autor

Hazan Pérez Cardona Estudiante de maestría Maestría en Diseño y Gestión de Procesos

Director de proyecto William Daniel Moscoso Barrera M. Sc. Profesor de la Facultad de Ingeniería

Codirector de proyecto Luis Alfredo Paipa Galeano, M. Sc. PhD. Profesor de la Facultad de Ingeniería

> Facultad de Ingeniería Universidad de la Sabana Chía, Cundinamarca 2021

Quiero agradecer a mi familia quienes siempre me apoyaron en mi educación. Agradezco a Diana Nieto por confiar en mí y en la conclusión de esta maestría. También quiero agradecer especialmente a mi madre Nohelia quien siempre estuvo de mi lado, te dedico este trabajo a tu memoria.

Agradezco también a mis tutores y profesores de la Maestría en Diseño y Gestión de Procesos quienes guiaron el proceso de este trabajo de grado y esta investigación.

#### Tabla de contenido

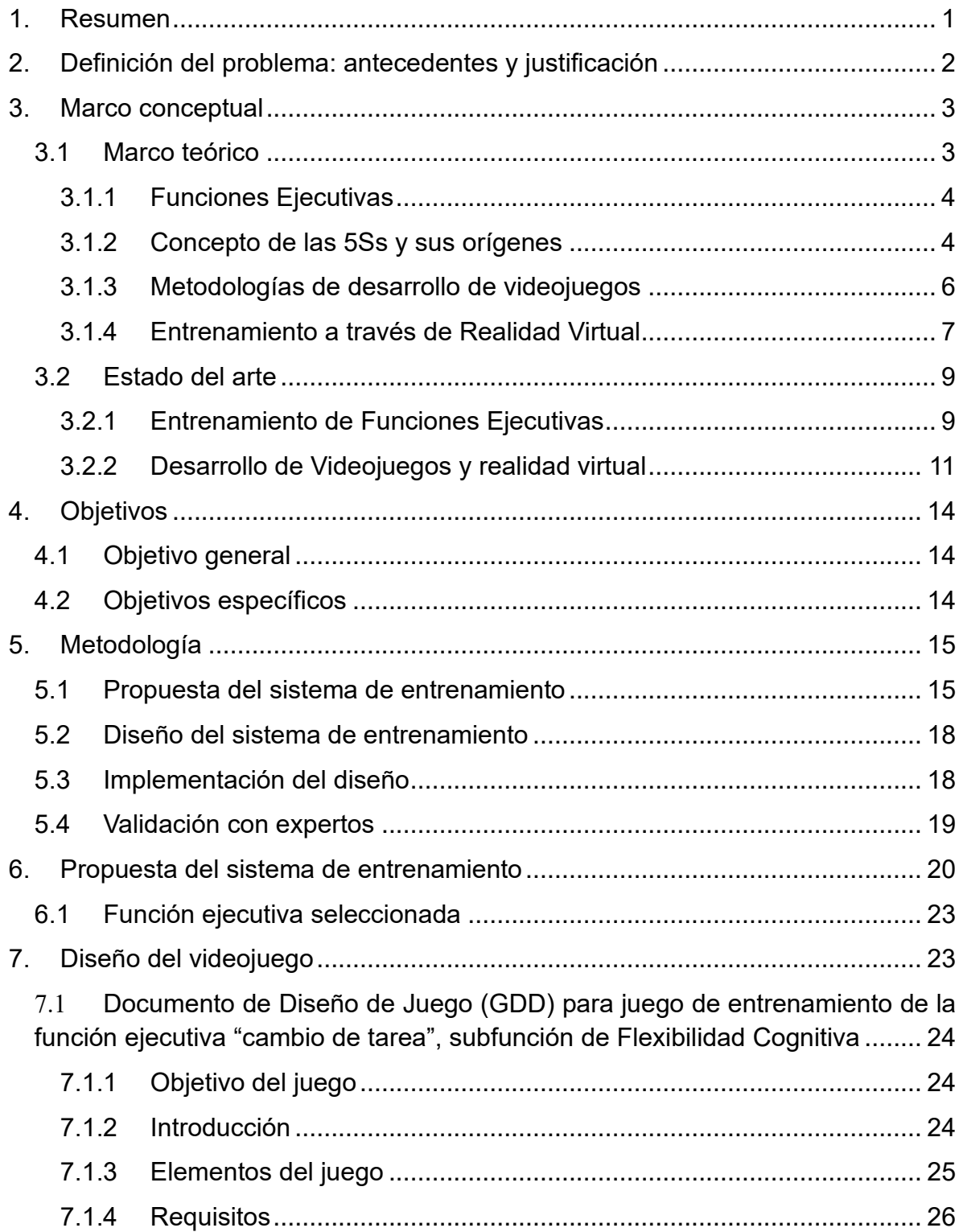

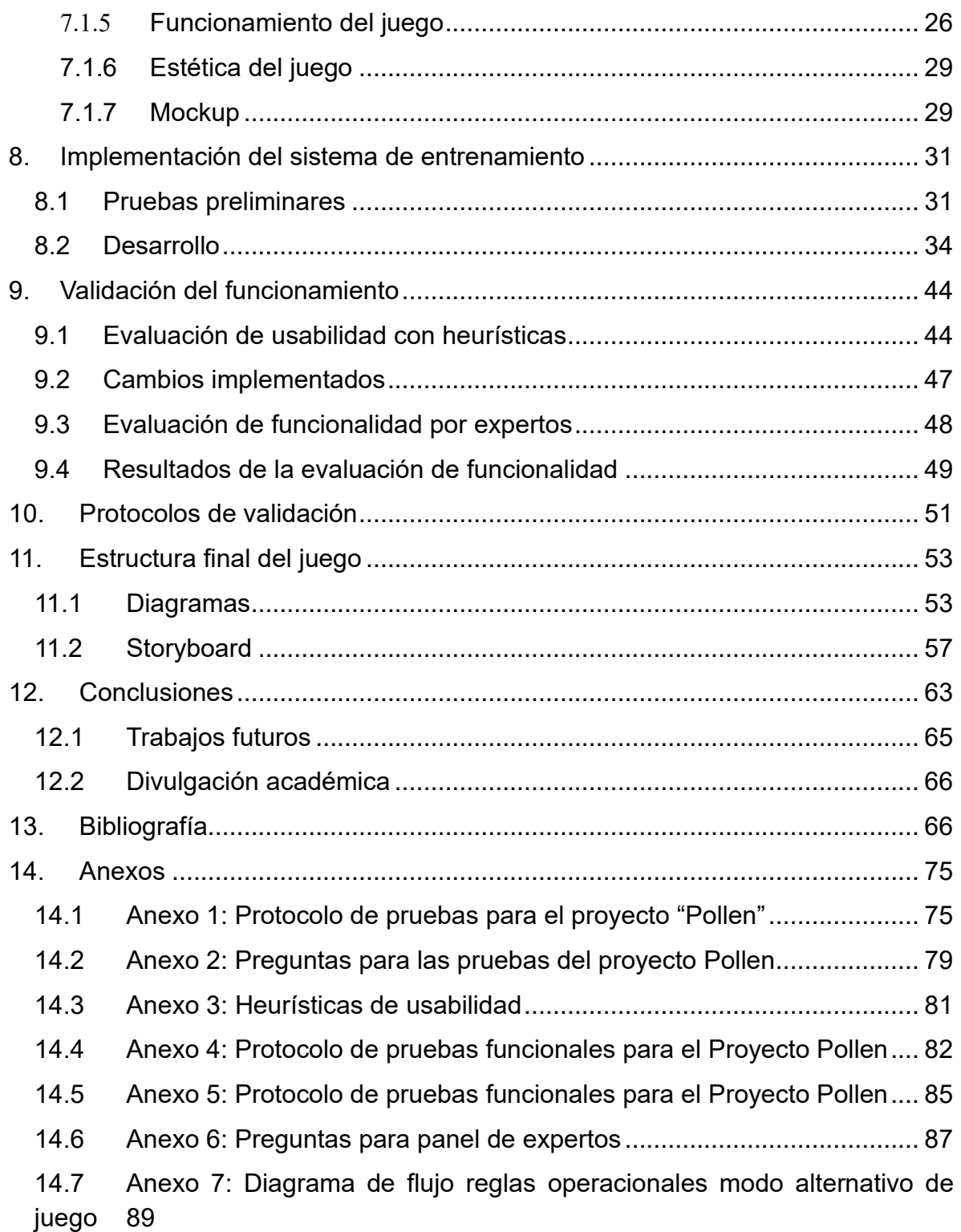

#### Índice de tablas

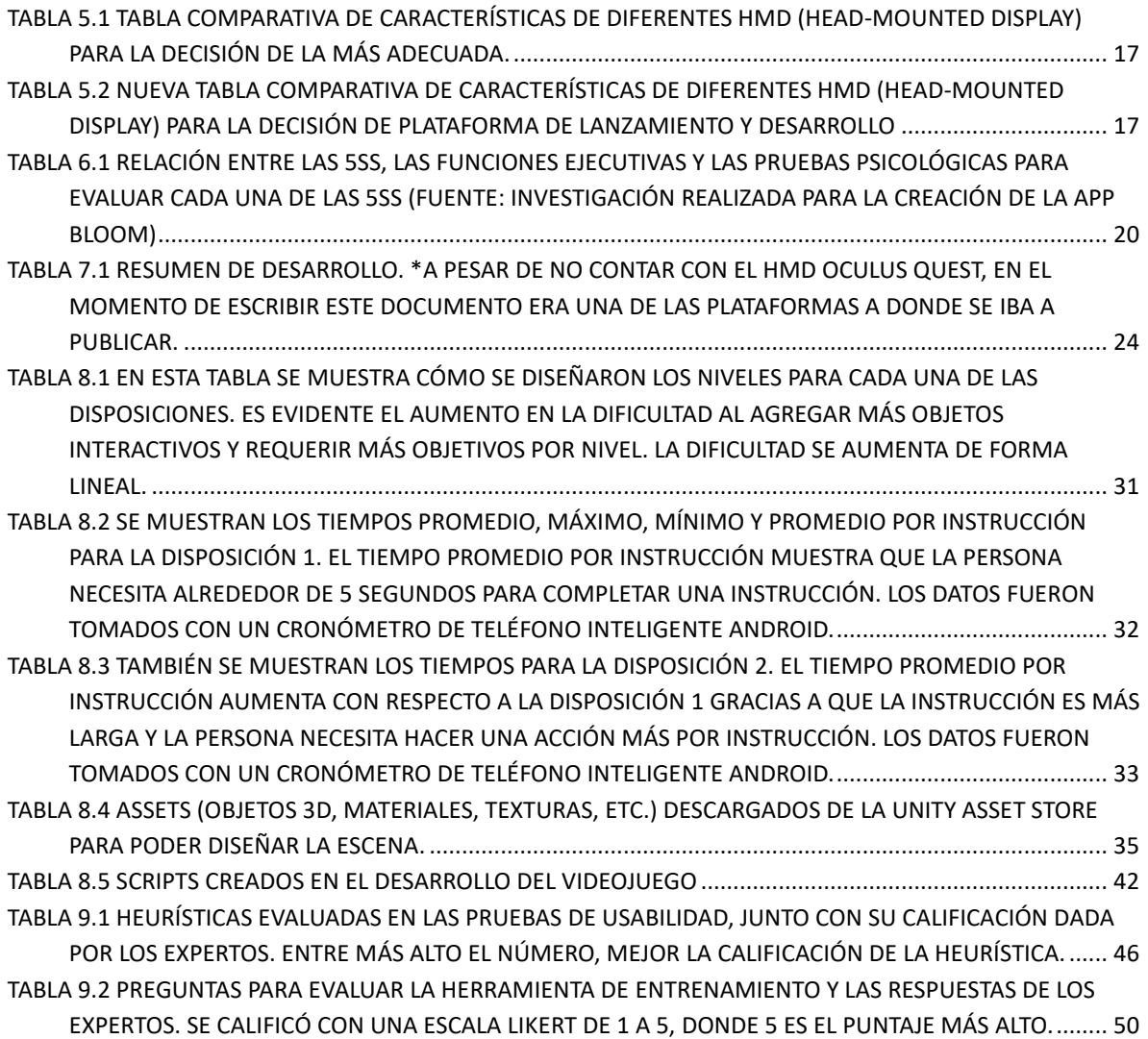

# Índice de figuras

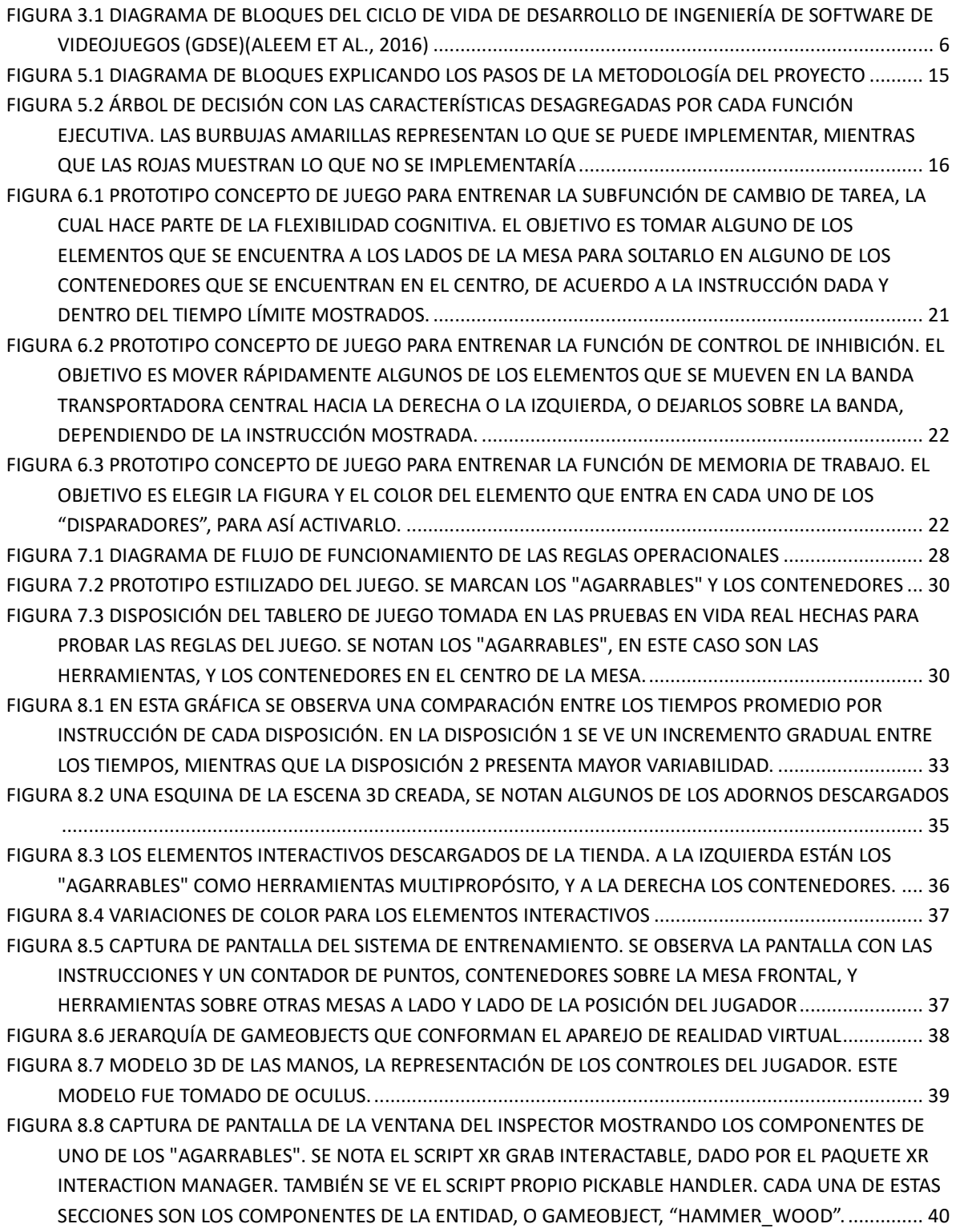

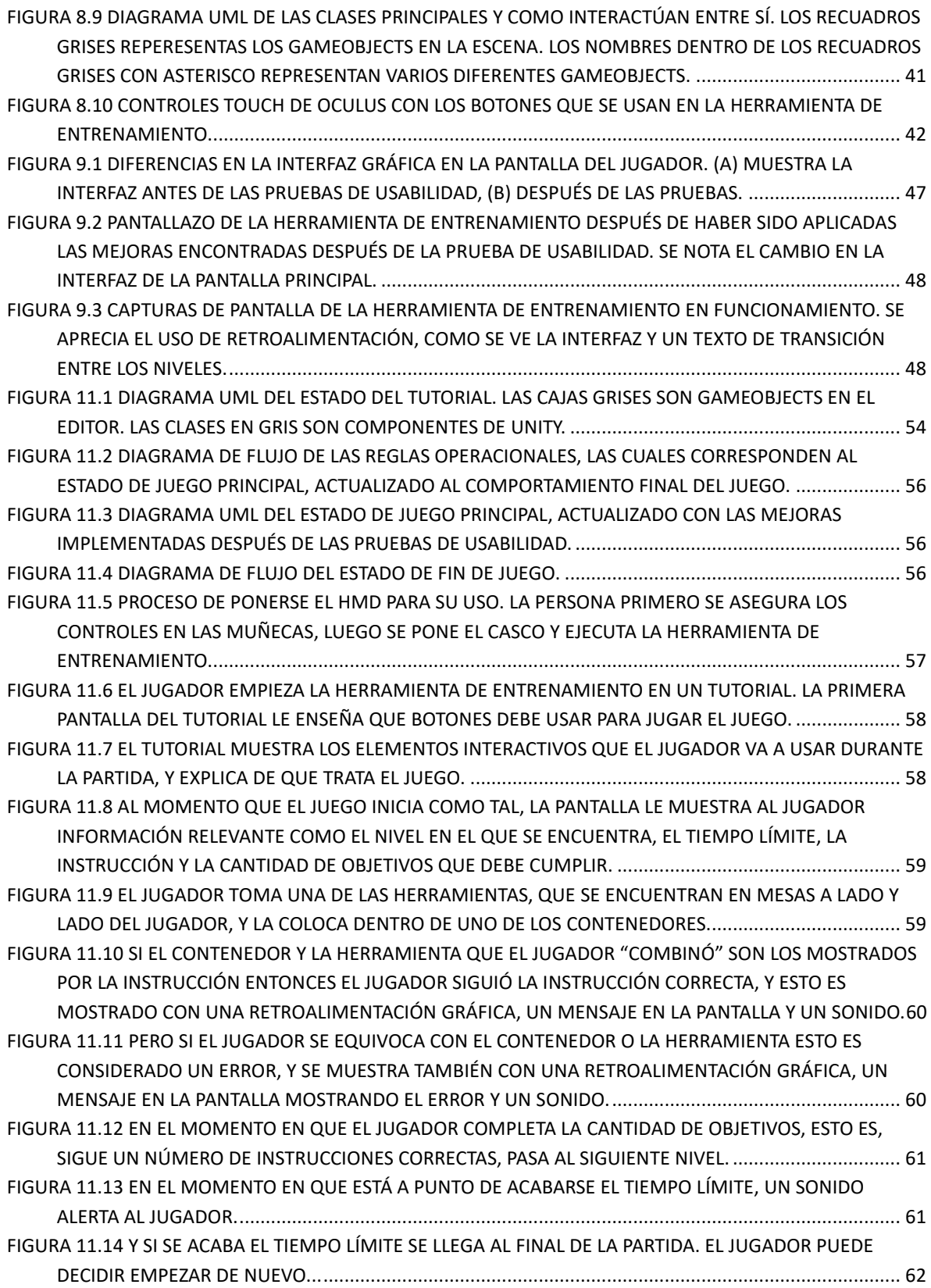

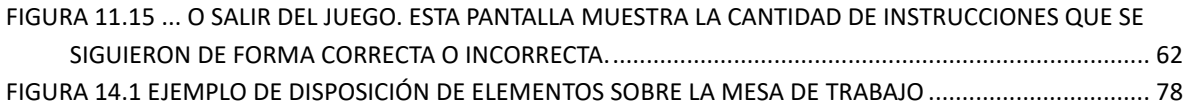

#### Glosario

**5Ss:** Metodología de mejora continua basada en cinco pilares, arreglo apropiado, orden, limpieza, estandarización y disciplina.

**Agile:** Enfoque de dirección de proyectos de software basade en el desarrollo iterativo e incremental, donde los requisitos y soluciones evolucionan con el tiempo según la necesidad del proyecto.

**Aplicación móvil:** Aplicación diseñada para ejecutarse en dispositivos móviles

**Arquitectura de software:** Diseño y especificación de la estructura, funcionamiento e interacción entre las partes del software

**Asset:** Cualquier cosa que el *game engine* pueda utilizar, puede ser un modelo 3d, materiales, texturas, sonido e incluso código.

**Casco de realidad virtual:** Dispositivo de visualización que reproduce imágenes creadas por computador sobre una pantalla muy cercana a los ojos, permite englobar todo el campo de visión del usuario.

**Ciclo de ingeniería de software de videojuegos:** *Game Development Software Engineering*, metodología de desarrollo de videojuegos dividida en tres fases: pre-producción, producción y postproducción.

**Competencias:** Capacidad real y demostrada para realizar con éxito una actividad de trabajo específica

**Componente:** Parte esencial de un gameObject, es la que le da alguna funcionalidad a la entidad.

*Cybersickness:* Vértigo causado por el uso de tecnología de realidad extendida, como realidad virtual o realidad aumentada

**Documento de diseño de juego:** Documento que detalla el objetivo del juego, la experiencia del jugador, los elementos que lo componen, la estética y la ambientación.

**Entidad:** Contenedor de componentes. *Véase también* gameObject

**Escena:** Contiene los ambientes, obstáculos y decoraciones de una parte de un juego, como un nivel.

**FE:** *Véase* Funciones ejecutivas

**Flexibilidad cognitiva:** Capacidad mental para cambiar de pensamiento alrededor de dos conceptos diferentes, y pensar en múltiples conceptos simultáneamente.

**Funciones Ejecutivas:** Conjunto de capacidades cognitivas necesarias para controlar y autorregular la propia conducta

*Game engine:* Plataforma de software diseñada para el desarrollo de videojuegos

*gameObject:* Una entidad en la arquitectura de sistema - entidad - componente usada por Unity. Los gameObjects existen en la escena y en la biblioteca del proyecto de Unity. La funcionalidad de un gameObject está definida por los componentes asociados al mismo.

**GDD:** *Game Design Document*. *Véase* Documento de diseño de juego.

**GDSE:** *Véase* Ciclo de ingeniería de software de videojuegos

**Habilidades cognitivas:** Aptitudes relacionadas con el procesamiento de la información

**Heurísticas de usabilidad:** Cuantificación de cualidades que permiten que un software u otro producto sea más fácil de usar para sus usuarios

**HMD:** *Head-Mounted Display*, *véase* Casco de realidad virtual

**Human-Centered Design:** Diseño centrado en la persona. Metodología de solución de problemas en la que se involucra la perspectiva humana en todos los pasos de la solución.

**IDE:** Entorno de desarrollo integrado (*Integrated Development Environment*), aplicación que proporciona servicios integrales para facilitar el desarrollo de software

**Inhibición:** Capacidad de ignorar los impulsos o la información irrelevante tanto interna como externa cuando estamos realizando una tarea.

**Inmersión:** Combinar estímulos del mundo real con estímulos generados digitalmente.

**Juego serio:** Videojuego que además de entretener a su usuario tiene un objetivo adicional, el cual puede ser educar o entrenar.

**MC:** *Véase* mejora continua

**Mejora continua:** Proceso para mejorar los productos, servicios o procesos de una organización

**Memoria de trabajo:** Conjunto de procesos que permite el almacenamiento y manipulación temporal de la información para la realización de tareas cognitivas complejas.

**Presencia:** Reacción subconsciente del cerebro en el entorno simulado de la misma forma que reaccionaría si se encuentra en una situación real.

**Realidad virtual:** Conjunto de técnicas informáticas que permiten crear imágenes y espacios simulados en los que una persona, mediante un dispositivo visual, tiene la sensación de estar y poder desenvolverse dentro de ellos

**Script:** Archivo que contiene código ejecutable

**Scrum:** Marco de trabajo para el desarrollo ágil de software. Véase también Agile

**SDK:** Kit de desarrollo de software (*Software development kit*). Conjunto de herramientas de desarrollo de software que permite a un desarrollador crear aplicaciones para un sistema concreto.

**Sistema - entidad – componente:** Arquitectura de software en la que un sistema está compuesto de entidades, las cuales están conformadas por componentes. Es una arquitectura que no sigue el concepto de herencia de otras arquitecturas de software.

**Transferencia:** Pasar los comportamientos aprendidos en un entorno a otro entorno de la persona.

**Unity** o **Unity3D:** *game engine* multipropósito, utilizado para el desarrollo de este proyecto

**Videojuego:** Producto de software diseñado para entretener a su usuario

*Whac-A-Mole:* Popular juego de arcade que consiste en un cajón a la altura de la cintura con 5 agujeros de los que salen pequeños topos al azar, un martillo suave y una pantalla de puntuación. El objetivo del juego es golpear la mayor cantidad de topos en un tiempo límite.

# **INTRODUCCIÓN**

## <span id="page-11-0"></span>**1. Resumen**

Muchas empresas a nivel mundial implementan metodologías de mejora continua en oriente, especialmente en Japón, son adoptadas mucho más fácilmente que en occidente gracias a la cultura de esa sociedad. La metodología de las 5Ss propone cinco pilares sobre los que una organización puede implementar mejora continua, todos basados en palabras del japonés que empiezan por S: Arreglo apropiado, orden, limpieza, estandarización y disciplina.

Estos cinco pilares se pueden ver desde el punto de vista de las funciones ejecutivas, las cuales son la base fundamental de las habilidades cognitivas, el pensamiento crítico, la toma de decisiones y la creatividad, y cuentan con tres de base: el control inhibitorio, la memoria de trabajo y la flexibilidad cognitiva. Las funciones ejecutivas se consolidan en las personas a la edad de 20 años, pero se pueden entrenar nuevamente a cualquier edad. Existen diferentes métodos para entrenar funciones ejecutivas, entre ellos se encuentran los entrenamientos computarizados y videojuegos, dichos juegos se probaron en adolescentes con resultados positivos (Cohen's d=0,68 y d=0,72 con el uso del videojuego vs. d=0,13 obtenido en el grupo de control. Este indicador mide el tamaño del efecto de la varianza estadística)

Al entender la dificultad de implementación de las 5Ss como un problema de deficiencias cognitivas entre los colaboradores de una organización, ¿Cómo puede una empresa mejorar esas habilidades cognitivas para una implementación exitosa de programa de mejora continua?

Este proyecto busca crear e implementar un sistema de entrenamiento de funciones ejecutivas a través de una plataforma de realidad virtual, siendo la continuación de una investigación donde se desarrolló una aplicación móvil en la que se hace un perfil psicológico a los colaboradores de una organización. Este sistema de entrenamiento se desarrolló investigando la metodología del ciclo de desarrollo de ingeniería de videojuegos (GDSE) de la literatura, junto con la inspiración de juegos enfocados al entrenamiento de funciones ejecutivas, creando prototipos, probando y validando las reglas del juego en el mundo real, para luego ser implementado sobre un game engine y un casco de realidad virtual (HMD), finalmente probado con expertos en usabilidad, desarrollo, ingeniería y psicología.

# <span id="page-12-0"></span>**2. Definición del problema: antecedentes y justificación**

El problema que se desea resolver en esta investigación surge de la necesidad de las empresas de tener procesos exitosos en la implementación de programas de mejora continua en las organizaciones. Estudios revelan que tan solo 1 de cada 3 implementaciones de programas de mejora continua son exitosas en empresas en occidente (Costa et al., 2019) y el 98% de éstas adaptaciones no logran desarrollar la cultura de mejora necesaria al interior de las compañías (Liker & Rother, 2011; McLean, Antony, & Dahlgaard, 2017; Pakdil & Leonard, 2017; Repenning & Sterman, 2002).

Es importante destacar que la gran mayoría de las metodologías de mejora continua como Kaizen, Lean Manufacturing y las 5Ss, han surgido desde el mismo corazón de la empresa Toyota en Japón (Bhuiyan, Baghel, & Wilson, 2006). En este sentido, algunos autores han indicado la complejidad que trae la adopción de estas iniciativas por empresas que no tienen una tradición cultural como la que se encuentra en la sociedad japonesa (R. Jadhav, S. Mantha, & B. Rane, 2014; Yokozawa & Steenhuis, 2013).

Las estadísticas mencionadas aplican de igual forma a las 5Ss, considerada la metodología de mejora más conocida y extendida en el ámbito organizacional dada su capacidad de introducir a las compañías y sus equipos en la cultura de la mejora. Sin embargo, esta metodología guarda especial complejidad dado que, en cualquier tipo de organización, sucede en dos dimensiones (Paipa-Galeano, 2013). En la primera, está la responsabilidad de la dirección, quien debe suministrar los medios necesarios para lograr una aplicación sistemática de sus conceptos base: *seiri* (organización), *seiton* (orden), *seiso* (limpieza), *seiketsu* (estandarización) y *shitsuke* (disciplina) (Hirano, 1995). En la segunda dimensión, está el interés y las habilidades (competencias) de la persona, manifiestas a través de sus acciones para mantener, con menor esfuerzo, el área o puesto de trabajo ordenado, limpio y siguiendo los estándares definidos. No obstante, la contribución de las personas ocurre en la medida que cada una posea un conjunto de hábitos que lo orienten a mantener dichas condiciones.

En un trabajo conjunto de profesores del Departamento de Organización Industrial de la Escuela Superior de Ingenieros de la Universidad de Navarra y de profesores de la Universidad de La Sabana pertenecientes a los grupos de investigación "Human-Centered Design (HCD)" de la Facultad de Ingeniería, "Procesos Psicológicos y Contexto Social" y "Psicología, Biología y Neurodesarrollo" de la Facultad de Psicología, se ha venido estudiando los factores que, dentro del sistema social de la organización, están asociados al éxito o fracaso de los programas de mejora continua. El equipo de investigación identificó que las funciones ejecutivas (FE), encargadas de la supervisión y coordinación de las capacidades cognitivas requeridas para formular objetivos, planear cómo alcanzarlos y planear el desarrollo de éstos (Lezak, 1982) están asociados con la adquisición y desarrollo de las competencias requeridas por parte de los trabajadores para fomentar el orden, la limpieza y la atención a los estándares en el puesto de trabajo. Un resultado reciente del equipo de investigación ha sido el desarrollo de una App denominada Bloom, que permite diagnosticar el estado de las funciones ejecutivas de trabajadores en una organización mediante pruebas psicométricas (Cañas, 2018b, 2018a). Esta App hace una conexión entre las 5Ss y las funciones ejecutivas logrando establecer un perfil de los trabajadores.

La investigación del equipo avanza en la identificación de la mejor manera de entrenar las funciones ejecutivas en personas adultas y en un contexto industrial. Se ha demostrado que el entrenamiento cognitivo mejora sustancialmente las funciones ejecutivas en adultos trabajadores con actividades laborales repetitivas (Gajewski, Freude, & Falkenstein, 2017). Actualmente, las FE se pueden entrenar mediante juegos digitales, con la salvedad que deben ser creados específicamente para este propósito (Mayer, Parong, & Bainbridge, 2019a).

Teniendo en cuenta lo anterior se plantea responder a la siguiente pregunta:

¿Cómo a través de herramientas de realidad virtual se pueden entrenar funciones ejecutivas de trabajadores de organizaciones para que los procesos de mejora continua sean exitosos?

## <span id="page-13-0"></span>**3. Marco conceptual**

#### <span id="page-13-1"></span>**3.1 Marco teórico**

En esta sección del documento se explican los conceptos relacionados con las funciones ejecutivas y su relación con las 5Ss. Posteriormente, se expone la definición de un sistema de entrenamiento y sus componentes. Por último, se describen las metodologías de desarrollo de software, de desarrollo de videojuegos y la relevancia de la realidad virtual.

#### <span id="page-14-0"></span>**3.1.1 Funciones Ejecutivas**

Un proceso psicológico hace referencia a los diferentes mecanismos que subyacen a los cambios conductuales que ocurren en el estado de cada organismo y su ambiente (Tamayo, 2011). Las funciones ejecutivas (FE) se definen como el conjunto de procesos cognitivos integradores que rigen el comportamiento orientado a la consecución de objetivos y a la ejecución de las acciones cotidianas, incluyendo la formulación de objetivos, la iniciativa para realizar acciones, la anticipación de consecuencias, la planeación y organización comportamental según secuencias contextuales, la monitorización y la adaptación conductual a parámetros ambientales (Cicerone et al., 2000).

Las FE son multifacéticas y caracterizan las diferencias individuales visibles entre las personas (Friedman et al., 2008).

Las funciones ejecutivas se componen de distintos procesos como lo son la memoria de trabajo, la planeación y el control inhibitorio (Flores, Ostrosky, & Lozano, 2012). De acuerdo con los mismos autores, la memoria de trabajo se define como la capacidad para retener información mientras está siendo manipulada. La planeación se entiende como el ordenamiento de estrategias de manera secuencial para realizar una tarea en el menor tiempo y esfuerzo cognitivo necesario. El control inhibitorio, es comprendido como la función que controla las respuestas impulsivas en términos atencionales y conductuales, la cual, a su vez, se integra con procesos de planeación y memoria de trabajo.

Adicionalmente, Kharitonova & Munakata (2011) describen otras dos funciones ejecutivas importantes: la abstracción y la flexibilidad cognitiva. La abstracción se encarga de la generación de representaciones a partir de la conceptualización de una información, posibilitando la integración de ésta para generar nuevas relaciones a partir de su contenido. La flexibilidad cognitiva es el proceso que permite adaptar respuestas a un problema, cuando soluciones anteriores no lo resuelven o cuando hay retroalimentación ambiental que lo dicte como necesario.

#### <span id="page-14-1"></span>**3.1.2 Concepto de las 5Ss y sus orígenes**

Para Hirano(1989), las 5Ss son cinco palabras japonesas cuyos caracteres romanos empiezan por la letra "S" y se denominan: *seiri, seiton, seiso, seiketsu y shitsuke*, que corresponden a: arreglo apropiado, orden, limpieza, pureza (o extremadamente limpio), y disciplina. El mismo autor manifiesta que algunas personas añaden otra palabra japonesa que empieza con "S" – *shukan* que significa hábito, para hablar

de 6Ss. Sin embargo, considera que las 5Ss son suficientes para comunicar los conceptos básicos.

El primer pilar, *seiri*, consiste en clasificar los elementos necesarios de los innecesarios y la eliminación de estos últimos. Sin embargo, Hirano sostiene que *seiri* poco tiene que ver con la alineación de las cosas en filas o columnas bien perfiladas, tiene que ver más con saber qué es lo que se necesita para hacer el trabajo. El concepto de arreglo apropiado es lo suficientemente amplio para incluir desde las asignaciones de trabajo hasta todos los elementos físicos para llevar a cabo una operación.

El segundo pilar, *seiton*, que significa orden, va más allá de una apariencia ordenada. El orden va de la mano con el arreglo apropiado. Así, el próximo paso después un arreglo apropiado es identificar el sitio que corresponde a cada cosa, de tal manera que se pueda entender dónde se puede obtener y dónde tiene que colocarse. En otras palabras, como bien lo expresa Hirano, el orden significa estandarizar los lugares donde se guardan las cosas.

La limpieza, *seiso*, constituye el tercer pilar de las 5Ss. Dicho componente implica, en palabras de Hirano, "barrer los suelos y lavar las máquinas". Adicionalmente, como medio de ahorrar trabajo, la limpieza incluye encontrar modos de evitar la suciedad, el polvo y los recortes en el taller. La limpieza puede jugar un papel importante ayudando a la eficiencia y seguridad en el puesto de trabajo y debe integrarse a las tareas diarias de mantenimiento.

El cuarto pilar, *seiketsu*, Hirano también lo llama estado de pureza. A diferencia de los tres pilares anteriores que se relacionan con actividades concretas, *seiketsu* es una condición o estado, que mantiene los tres pilares anteriores para que se mantenga el orden y la limpieza a través del tiempo, evitando así la desorganización.

Finalmente, el quinto pilar, *shitsuke*, o disciplina, Hirano lo considera como el factor sobre el cual gira todo el sistema de producción en su conjunto. La disciplina significa "hacer un hábito estable del mantenimiento apropiado de los procedimientos correctos" y la considera esencial para el éxito de la implantación de las 5Ss. Hirano también sostiene, con respecto a este último pilar, que el tiempo y el esfuerzo destinados al establecimiento del orden y el arreglo apropiado serían en vano si no se cuenta con la disciplina de mantenerlos. Se pueden organizar cuantas campañas de 5Ss se quieran, pero estas no durarán mucho tiempo sin la disciplina (Paipa Galeano, Jaca Garcia, Santos Garcia, Viles Diez, & Mateo Dueñas, 2011).

Si bien el origen de las 5Ss es a partir de la tradición japonesa enmarcado en el sintoísmo, religión animista muy antigua de origen japonés sin escrituras ni dogmas pero con una rica mitología y con unas prácticas religiosas muy arraigadas, su adaptación en las organizaciones no se limita a empresas con arraigo por dicha cultura, lo cual ha sido mostrado a través de los documentos expuestos por ambos autores (Hirano, 1989; Kobayashi, Fisher, & Gapp, 2008). Por tanto, se puede afirmar que la metodología de las 5Ss se encuentra basada en la organización, el orden, la limpieza, la estandarización y la disciplina, aspectos que permiten crear ambientes de trabajo que contribuyen a mejorar la eficiencia y la eficacia.

#### <span id="page-16-0"></span>**3.1.3 Metodologías de desarrollo de videojuegos**

Los videojuegos, productos de software desarrollados con el propósito de entretener a sus usuarios, se crean usando conceptos y metodologías actuales de desarrollo como son Agile (uno de los más usados es Scrum), Lean, entre otros (Godoy & Barbosa, 2010), adaptados a un ciclo específico para la creación de juegos, comúnmente llamado Ciclo de Vida de Desarrollo de Juegos (o *Game Development Live Cicle*, GDLC) (Ramadan & Widyani, 2013). El ciclo de creación del software es particular dependiendo de la empresa y del juego que se esté desarrollando.

El ciclo de desarrollo de videojuegos tiene 3 grandes fases, como se puede ver en la [Figura 3.1:](#page-16-1) pre-producción, producción y post-producción, las cuales tienen diferentes partes. Pre-producción comprende toda la planeación del proyecto, la asignación de recursos y la administración de los riesgos. Producción tiene todo lo que es el desarrollo como tal del producto y comprende la metodología de desarrollo, la plataforma de desarrollo, el lenguaje y los paradigmas de desarrollo, entre otros. Post-producción logra las últimas fases después de la creación del juego, las pruebas automáticas, funcionales y no funcionales, el mercadeo, la distribución y la corrección de errores después del lanzamiento (Aleem, Capretz, & Ahmed, 2016).

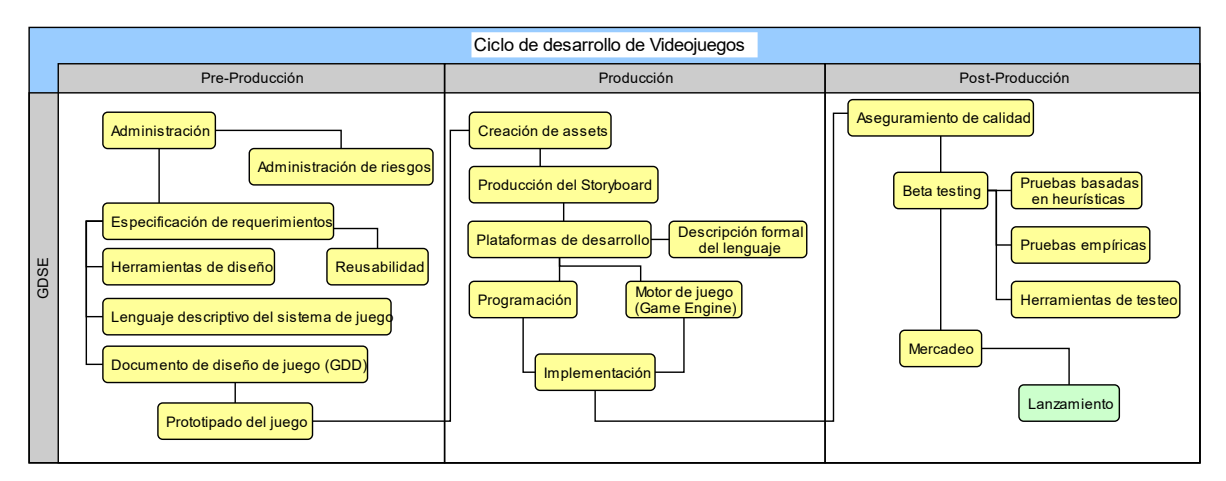

<span id="page-16-1"></span>*Figura 3.1 Diagrama de bloques del ciclo de vida de desarrollo de ingeniería de software de* 

*videojuegos (GDSE)*(Aleem et al., 2016)

En cuanto al desarrollo del concepto, como referencia se usó lo propuesto en el libro *Juego* (Barinaga, 2010), que propone crear un Documento de Diseño de Juego (o GDD por sus siglas en inglés) en el que se detalle el objetivo del juego, la experiencia del jugador, las reglas operacionales y constitutivas, cómo se podría ver, los elementos que componen el juego, y la estética y ambientación. Además, sugiere que los parámetros de diseño de las reglas constitutivas deben ser probadas en la etapa de diseño, así al momento de programarlas el desarrollador no se encuentra con posibles problemas de que el juego no tenga sentido, o no funcione.

#### <span id="page-17-0"></span>**3.1.4 Entrenamiento a través de Realidad Virtual**

La realidad virtual es un término que, desde la década de los 60s del siglo veinte, ha aparecido para referenciar diferentes tipos de hardware o software como pueden ser el *Sensorama* (Heilig, 1962), mundos virtuales en línea (como *Second Life y VRChat*) ("Second Life," n.d.; "VRChat," n.d.), juegos multijugador masivos de rol en línea (MMORPGs por sus siglas en Inglés, como *World of Warcraft*) ("World of Warcraft," n.d.), simuladores de cirugía (Pankhania, Pelly, Bowyer, Shanmugathas, & Wali, 2021; Whittaker et al., 2021), simuladores de vuelo (Auer, Gerken, Reiterer, & Jetter, 2021; Martins, Oliveira, Faria, Carvalho, & Silva, 2021; Van Benthem & Herdman, 2021), cuartos donde las paredes son proyecciones de una simulación (Ambientes Virtuales Automáticos en cueva o CAVE por sus siglas en inglés) (Cruz-NeiraCarolina, J., A., V., & C., 1992; Manjrekar et al., 2014), y también cascos de realidad virtual (*Head-Mounted Displays* o HMD por sus siglas en Inglés) (Shibata, 2002). La realidad virtual obtiene ese nombre porque aplica dos conceptos: Inmersión y Presencia. La inmersión se refiere al uso de tecnología de inmersión, que combina estímulos del mundo real junto con estímulos generados digitalmente, como son imágenes y sonido; mientras que la presencia se refiere a la reacción subconsciente del cerebro en el entorno simulado de la misma forma que reaccionaría si se encuentra en una situación real (Freina & Ott, 2015; Slater, 2003).

La realidad virtual se ha usado en varios campos para el entrenamiento de habilidades como líneas de ensamblaje, operación de máquinas, construcción, cirugías por laparoscopía y odontología, emergencias y desastres, entre otros (Alaker, Wynn, & Arulampalam, 2016; Buttussi & Chittaro, 2018; Farra, Miller, & Hodgson, 2015; Froehlich & Azhar, 2016; Jensen & Konradsen, 2018; Lazo, D 'amato, Bauza, & Vénere, 2012; Patent No. US20160343268A1, 2016; Roy, Bakr, & George, 2017), todos con resultados positivos. Esto demuestra que esta tecnología se encuentra

en auge, tiene potencial no solo en el mercado, sino también en investigación y en entrenamiento en habilidades específicas.

Lo que respecta a los resultados de estos entrenamientos, en el entrenamiento de cirugía por laparoscopía (cirugía abdominal mínimamente invasiva en la cual se usa una pequeña cámara llamada laparoscopio para realizarla), metaanálisis, demuestra que los cirujanos expertos mejoraron su puntaje un 108% y su tiempo un 36%, mientras que los cirujanos novatos mejoraron su puntaje un 54% y su tiempo un 29%. Los simuladores de odontología reportaron una mejora de 5 a 6 veces en el tiempo de aprendizaje y del correcto procedimiento de un tipo de cirugía (procedimiento de apicectomía, realizado para extraer la raíz de una pieza dental y el tejido infectado circundante).

En cuanto al uso de un videojuego, como medio de aplicación de la realidad virtual, de acuerdo a la revisión hecha por Freitas, existen beneficios positivos al momento de usar videojuegos para propósitos educativos (Freitas, 2018) como son mayor atención, mayor motivación, mayor volumen y plasticidad cerebral, mejor coordinación mano-ojo y agudeza visual, mayor personalización y mejor entendimiento de los comportamientos humanos.

Por otro lado, en el uso de la Realidad Virtual (RV), según la revisión hecha por Jensen & Konradsen (2018), se deben tener en cuenta varias particularidades que están asociadas al uso de un buen simulador en donde el usuario podría repetir varias veces el entrenamiento y así adquirir de manera más rápida y económica habilidades necesarias para el desarrollo de su trabajo.

Las particularidades definidas por Jensen & Konradsen (2018) son:

- El uso de un buen simulador logra traspasar las habilidades aprendidas con el uso repetitivo del mismo. Esto se refiere a la transferencia.
- La inmersión en un entorno virtual puede distraer mucho a la persona y no le permite aprender.
- La poca familiaridad con la tecnología y el vértigo (cybersickness) pueden funcionar en detrimento para la actividad que se está enseñando, el vértigo se puede dar menos en personas con experiencia extensiva en juegos en 3D, usualmente más jóvenes, y se puede dar más en aquellos que no tengan esta experiencia, usualmente mayores en edad.
- Los usuarios del simulador se pueden sentir aburridos y vacíos por la naturaleza solitaria del mismo.
- La sensación de inseguridad por el casco ya que no permite ver los alrededores.

• Sirven más para el entrenamiento de habilidades cognitivas de bajo nivel como el recordar y entender información y conocimiento visual y espacial.

El uso de cascos de realidad virtual tiene dos barreras importantes, la primera es la falta de contenido para esta tecnología y la segunda barrera es el hardware, ya que son usados principalmente para entretenimiento. Estos investigadores proponen que se debe hacer una pregunta de cómo y para qué se usarían los cascos de realidad virtual, en vez de si se deberían usar (Jensen & Konradsen, 2018).

También se encontró que hay una mayor preferencia hacia los cascos que al uso de pantallas tradicionales de parte de quienes aprenden, y estos cascos producen sensaciones de "alegría, satisfacción, encanto y entusiasmo" (Jensen & Konradsen, 2018), esta investigación se centró en el uso de HMD.

Lo anterior permite concluir que el desarrollo de una herramienta de realidad virtual, para entrenamiento de habilidades en trabajadores, como ha sido mencionado anteriormente, tiene ventajas en cuanto a la motivación y a la novedad en el uso de esta tecnología. Además, su implementación en las organizaciones no incurriría en sobrecostos por la necesidad de contratar y capacitar a una persona que lleve a cabo los entrenamientos y esté encargada de las personas que se van a entrenar. Permite también un estándar en la implementación de los entrenamientos que las organizaciones deseen llevar a cabo.

## <span id="page-19-0"></span>**3.2 Estado del arte**

#### <span id="page-19-1"></span>**3.2.1 Entrenamiento de Funciones Ejecutivas**

Para el entrenamiento de FE, se puede partir del desarrollo de otros sistemas digitales como lo son: entrenamiento de CogMed (Shipstead, Hicks, & Engle, 2012), una combinación de juegos computarizados e interactivos, entrenamiento de cambio de tarea, tradicional y computarizado, artes marciales, aeróbicos, *mindfulness*, yoga, y otros programas y currículos en los colegios, con resultados mixtos enfocados al entrenamiento de competencias y habilidades en personas (Kelly & Diamond, 2014).

En adolescentes, se ha estudiado, e implementado, el uso de juegos digitales creados expresamente para entrenar las funciones ejecutivas de Inhibición, Memoria de Trabajo y Flexibilidad Cognitiva con resultados positivos, Cohen's d=0.62 y 0.78 contra d=0.13 del grupo de control (Mayer, Parong, & Bainbridge, 2019b).

Los juegos desarrollados para la investigación de Mayer et al. (2019), consisten en actividades para desarrollar las tres FE de base, las cuales son control inhibitorio, memoria de trabajo y flexibilidad cognitiva. Para el entrenamiento de cambio de tarea (una subfunción de la flexibilidad cognitiva) se desarrolló el juego *All you can E.T.*, que consiste en alimentar alienígenas de diferentes colores y formas que bajan por la pantalla, con alimentos y bebidas. En el juego, se da una instrucción como puede ser "los alien rojos están hambrientos y los azules sedientos" y el jugador debe seleccionar el alimento o la bebida y dárselo al alien correspondiente. Si el jugador logra cumplir la instrucción, el alien sube y el jugador gana puntos, mientras que si se equivoca el alien baja y el jugador pierde puntos. Con el tiempo, las instrucciones pueden cambiar, por ejemplo "los alien azules están hambrientos y los rojos sedientos", se vuelven más complejas, "los alien con dos ojos están hambrientos y los que tienen un ojo están sedientos", y los alien se mueven más rápido. Al finalizar el juego se le muestra al jugador las instrucciones que realizó bien y en las que se equivocó.

Para el entrenamiento del control de inhibición se desarrolló *Gwakkamole*, que es un juego al estilo de Whac-A-Mole donde el jugador debe seguir una instrucción para saber qué aguacates debe golpear y cuales debe dejar intactos. Durante cada nivel aparecen diferentes tipos de aguacates y se le dice al jugador cuales debe golpear y cuáles no. Al finalizar el juego se le muestra al jugador en forma de porcentajes sus resultados, cuales aguacates golpeó de forma correcta, cuales no y cuales no alcanzó a golpear.

Para el entrenamiento de la memoria de trabajo se desarrolló *Crush Station*, un juego en el que el jugador debe recordar el tipo de pez y el color para salvarlos de un pulpo hambriento. Al principio del juego muestra varios peces de diferentes especies y colores alineados, y varias burbujas van escondiendo a los peces en orden. Para rescatar los peces se debe tocar la burbuja, seleccionar la especie de pez y el color. Al final del juego se muestra el puntaje como un porcentaje general. A los jugadores que tuvieron altos puntajes se les mostró una imagen del pulpo con un plato lleno de criaturas marinas aterrorizadas dentro de burbujas.

Estos tres juegos fueron creados por el laboratorio CREATE de la Universidad de Nueva York. Fueron lanzados para la tienda de aplicaciones AppStore de Apple en el año 2018, y fueron los juegos utilizados en las siguientes publicaciones (Mayer et al., 2019a; Parong et al., 2017) .

La realidad virtual también se ha usado para el entrenamiento de funciones ejecutivas, pero en niños y adultos con trauma cerebral, aneurisma u otros traumas o enfermedades del cerebro (Alashram, Annino, Padua, Romagnoli, & Mercuri, 2019; Aulisio, Han, & Glueck, 2020; Wiley, Khattab, & Tang, 2020). Estos estudios han demostrado que el uso de realidad virtual, como medio, es efectivo al momento de los tratamientos y como herramienta para rehabilitación, pero han tenido resultados mixtos, esto es, algunos resultados positivos y otros negativos al momento de probar la transferencia de estos entrenamientos cognitivos a otras actividades de la vida diaria (Blair, 2017; Homer et al., 2019; Shipstead et al., 2012).

El entrenamiento en entornos simulados es beneficioso para las personas que deben aprender a manejar entornos empresariales los cuales son complejos, debido a que permiten hacer múltiples pruebas de manera controlada y estos entornos últimamente se crean de forma virtual (Cooper, Millela, Cant, White, & Meyer, 2021; Kaplan et al., 2021; Mao et al., 2021; Plotzky et al., 2021).

Esta investigación propone el entrenamiento en un entorno virtual, enfocado a mejorar las funciones ejecutivas, lo cual puede ser novedoso y beneficioso para todas las personas involucradas en la organización, ya que para los colaboradores que realicen el entrenamiento ganan una mejora en sus habilidades cognitivas, mientras que puede ser efectivo en los costos de la organización.

#### <span id="page-21-0"></span>**3.2.2 Desarrollo de Videojuegos y realidad virtual**

Como fue mencionado anteriormente, los videojuegos se desarrollan siguiendo normalmente tres fases: Pre-producción, producción y post-producción. En pre-producción se hace todo el diseño previo, la idea de jugabilidad, prototipos, asignación de recursos y estudio de riesgos, y todo esto concluye con la redacción del documento de diseño de juego, o GDD.

En producción se desarrollan todos los recursos que se van a usar en el juego, se diseña y se programa dentro del game engine, se implementan las ideas de diseño plasmadas en el GDD y se desarrolla el ciclo de jugabilidad principal del juego. La jugabilidad se define como todas las experiencias de un jugador durante la interacción con un juego o sistema de juego(González Sánchez, Padilla Zea, & Gutiérrez, 2009). Con esto se obtiene el producto que luego va a ser probado.

En post-producción se hacen todas las pruebas de jugabilidad, funcionalidad y usabilidad junto con toda la logística de mercadeo y distribución, lanzamientos alfa, beta, corrección de errores y lanzamiento final, junto con los arreglos post-lanzamiento y el post-mortem de las fases anteriores (Aleem et al., 2016). La funcionalidad se refiere a la capacidad del producto de realizar la tarea que se ha propuesto de forma satisfactoria, mientras que la usabilidad se refiere la facilidad de uso del producto (Hass, 2019). Lanzamiento alfa, se refiere a una versión del software en la que

inician pruebas, puede contener errores críticos y no contiene todas las características planeadas para el producto final. Cuando un producto de software alfa congela todas las características pasa a ser un lanzamiento beta, que es el producto de software con todas las características planeadas, pero con varios errores ya sean conocidos o desconocidos (Aitchison, 2002). Es muy común que tras el lanzamiento de un producto de software o juego se liberen "parches" o versiones nuevas, creadas para solucionar errores o mejorar la experiencia de los usuarios. El post-mortem, o las lecciones aprendidas, es un documento en donde se registran los problemas encontrados en el desarrollo del proyecto, se analizan las diferencias entre la planeación del proyecto y como se llevó a cabo, junto con el aprendizaje obtenido al llevar a cabo el proyecto a su conclusión (Collier, DeMarco, & Fearey, 1996).

Este ciclo de desarrollo de videojuego normalmente sigue metodologías de desarrollo ágil de software como SCRUM, metodologías en las que se crean grupos interdisciplinares de personas que planean, crean y entregan partes de un producto complejo en un desarrollo iterativo e incremental (Schwaber et al., 2020), pero muchas veces adaptadas a solucionar un problema muy abstracto como lo es la diversión de quienes lo consumen, en vez de realizar una tarea en específico.

Esto hace que el uso de Agile tenga prioridades diferentes de las de un proyecto de software tradicional, tanto así que se ha propuesto que no se usen las iteraciones de Agile en la producción de juegos, ya que estas incurren en sobrecostos, mayores tiempos de producción y *burnout* en los trabajadores(Archontakis, 2018; Mckenzie, Morales-Trujillo, Lukosch, & Hoermann, 2021).

Varias metodologías nóveles, como la metodología GeoPGD que busca crear lineamientos para desarrollar juegos omnipresentes (pervasive games) basados en geolocalización, toman las fases del GDSE y añaden algunos pasos más para ajustar la metodología (Arango-López, Gutiérrez Vela, Collazos, Gallardo, & Moreira, 2020). Primero, toman los elementos de la narrativa omnipresente, identificados en otros juegos omnipresentes, los condensan en un ciclo con cuatro fases, narrativa, mundo del juego, reglas – jugabilidad y dinámicas omnipresentes, y lo condensan en un documento de diseño de experiencia de juego, similar al documento de diseño de juego encontrado en el GDSE. Finalmente, añaden el componente descripción de la narrativa omnipresente en las fases de pre-producción y producción, y el componente de métricas y evaluación de la experiencia de usuario en las fases de producción y post-producción.

También, para agregar al GDSE, el diseño participatorio (participatory design) ha sido popular en la última década a la hora de desarrollar videojuegos. Los desarrolladores crean un prototipo temprano del juego y lo publican, luego le piden a los

posibles jugadores que prueben lo que tienen y reciben retroalimentación en etapas tempranas en el desarrollo, y dependiendo de la calidad de la retroalimentación recibida por los jugadores, los desarrolladores hacen cambios al juego mucho antes de entrar en la etapa de post-producción(Thominet, 2021).

Los juegos serios se definen como, además de entretener a la persona tienen un objetivo extra en educar o entrenar al jugador, y aunque se puede seguir una metodología como lo es el GDSE, no existe una forma de seguir las métricas que propone el juego serio.

## <span id="page-24-0"></span>**4. Objetivos**

## <span id="page-24-1"></span>**4.1 Objetivo general**

Desarrollar un sistema de entrenamiento para una función ejecutiva que apoye la mejora continua en organizaciones por medio del diseño de una herramienta de realidad virtual.

### <span id="page-24-2"></span>**4.2 Objetivos específicos**

- 1. Proponer el sistema de entrenamiento con el que se va a entrenar una de las funciones ejecutivas: Inhibición, Memoria de Trabajo o Flexibilidad Cognitiva.
- 2. Diseñar el sistema de entrenamiento de una función ejecutiva adaptado a la herramienta de realidad virtual.
- 3. Implementar el diseño del sistema de entrenamiento sobre un medio de realidad virtual
- 4. Validar con expertos en desarrollo de videojuegos y especialistas en psicología el sistema de entrenamiento para probar si éste mejora la función ejecutiva entrenada

# <span id="page-25-0"></span>**5. Metodología**

En la [Figura 5.1](#page-25-2) se muestran los pasos que se llevaron a cabo para el desarrollo del proyecto.

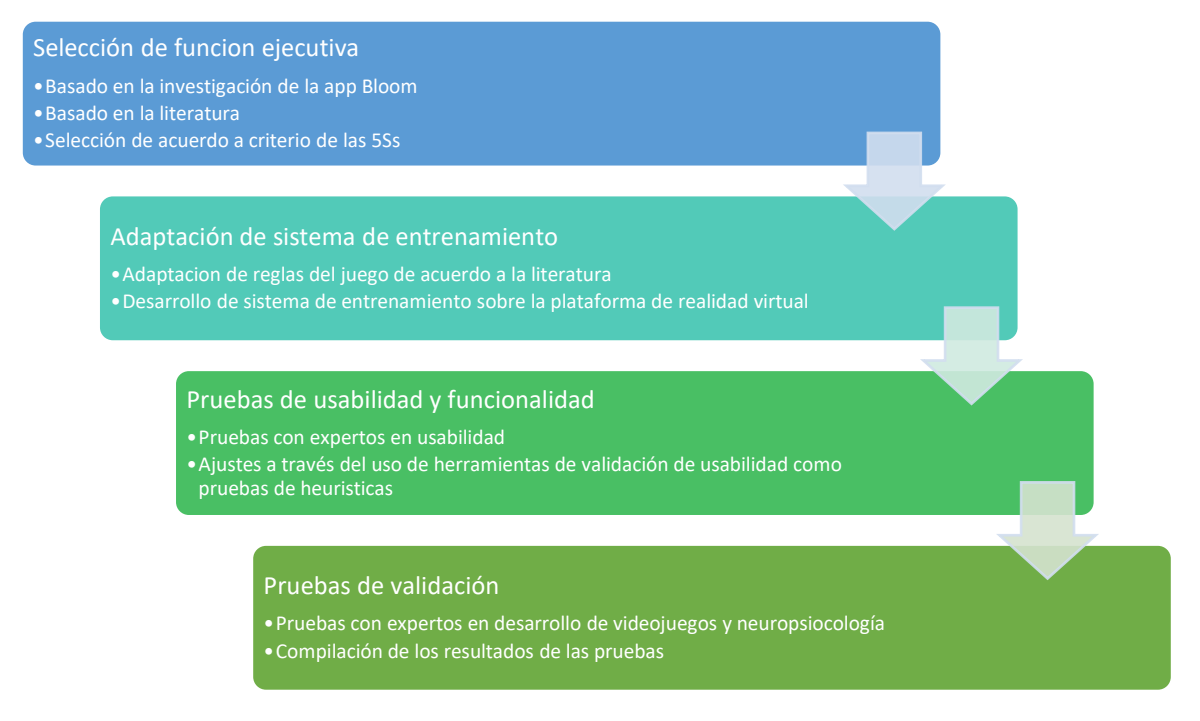

*Figura 5.1 Diagrama de bloques explicando los pasos de la metodología del proyecto*

#### <span id="page-25-2"></span><span id="page-25-1"></span>**5.1 Propuesta del sistema de entrenamiento**

Para el desarrollo del proyecto, primero se eligió una de las tres FE mencionadas anteriormente. Esto se hizo a través de un árbol de decisión, donde se desagregaron las características que debe tener una actividad para entrenar cada FE. Luego, se seleccionó una de las FE de acuerdo con las características desagregadas que se puedan implementar en el sistema de entrenamiento (ver [Figura 5.2\)](#page-26-0), junto con las funciones ejecutivas determinadas necesarias para implementar cada una de las 5Ss.

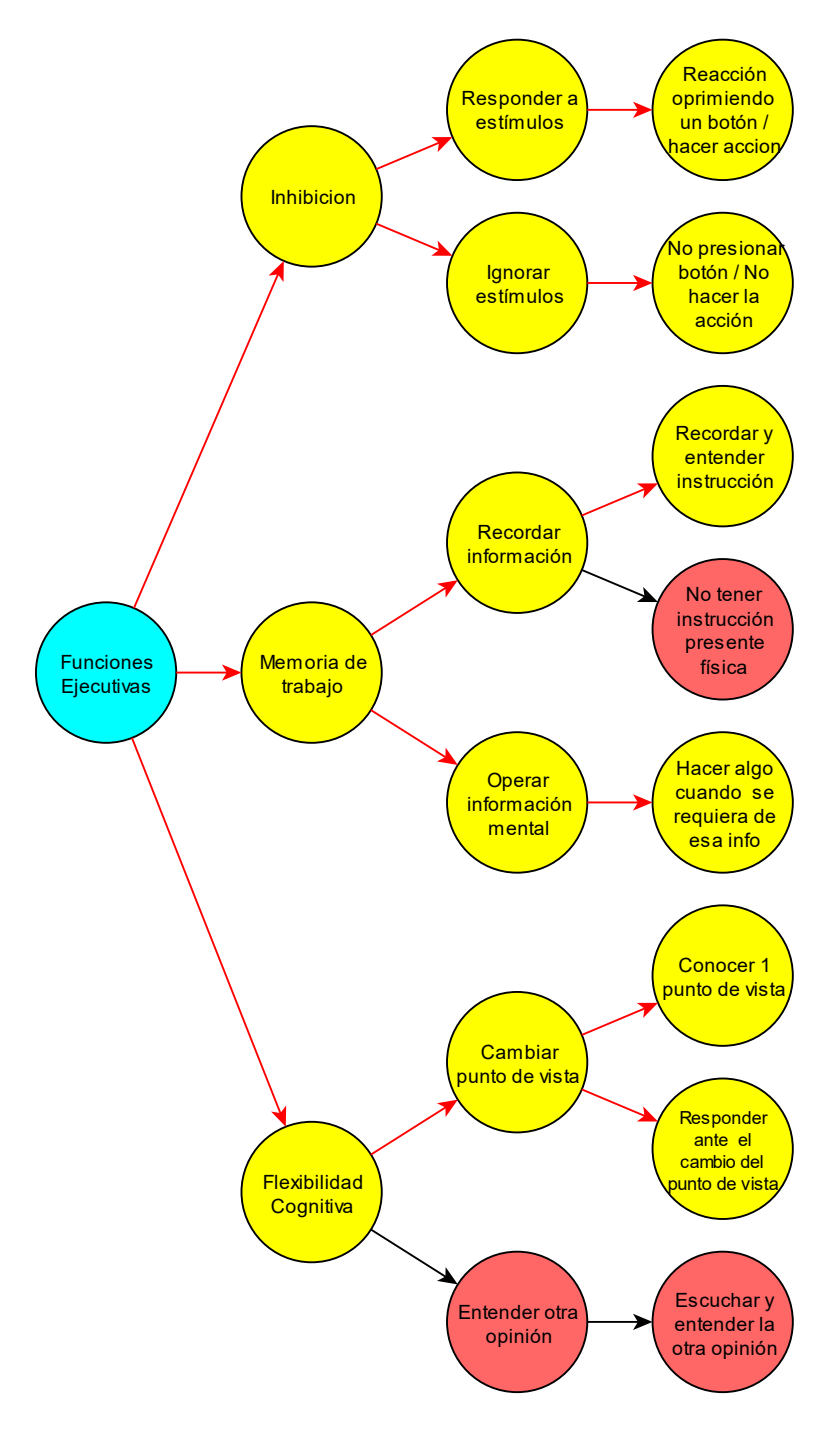

<span id="page-26-0"></span>*Figura 5.2 Árbol de decisión con las características desagregadas por cada función ejecutiva. Las burbujas amarillas representan lo que se puede implementar, mientras que las rojas muestran lo que no se implementaría*

En cuanto al casco de realidad virtual (HMD por su nombre en inglés), se seleccionó inicialmente el casco Samsung Galaxy Gear VR por encima de las otras opciones por su bajo costo, comodidad, facilidad de transporte e implementación del juego que se desarrolló. Como una segunda opción se puede considerar el Oculus Quest, porque cumple con las mismas características, y un control más por un precio más elevado, la comparación de los diferentes HMD se puede ver en la [Tabla 5.1.](#page-27-0)

En el momento de realizar el desarrollo la opción

de usar un HMD basado en un *smartphone*, como lo es el Samsung Galaxy Gear VR, ya no era viable porque este tipo de cascos ya no se venden, y la tecnología de realidad virtual se ha concentrado más en hardware especializado para esa tarea. Por lo que se volvieron a evaluar las opciones y se decidió tomar como plataforma de lanzamiento el Oculus Quest, por las razones anteriormente mencionadas, y

como una segunda opción el Oculus Rift S por la similitud del hardware y de la plataforma de desarrollo con respecto al Quest. En la [Tabla 5.2](#page-27-1) se puede ver la nueva comparación entre las plataformas actuales.

El uso de casco de realidad virtual es beneficioso para las empresas por su bajo costo en el entrenamiento de sus colaboradores. Durante esta fase del proyecto se hizo una prueba de observación cualitativa, comparando la información recolectada en las siguientes tablas para comprobar que esta herramienta de RV es la adecuada para el entrenamiento.

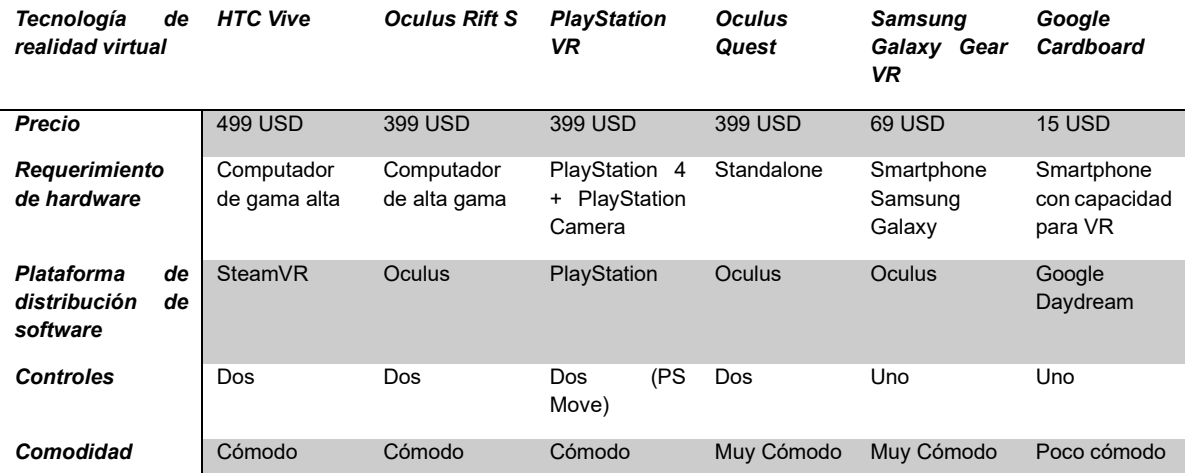

<span id="page-27-0"></span>*Tabla 5.1 Tabla comparativa de características de diferentes HMD (Head-Mounted Display) para la decisión de la más adecuada.*

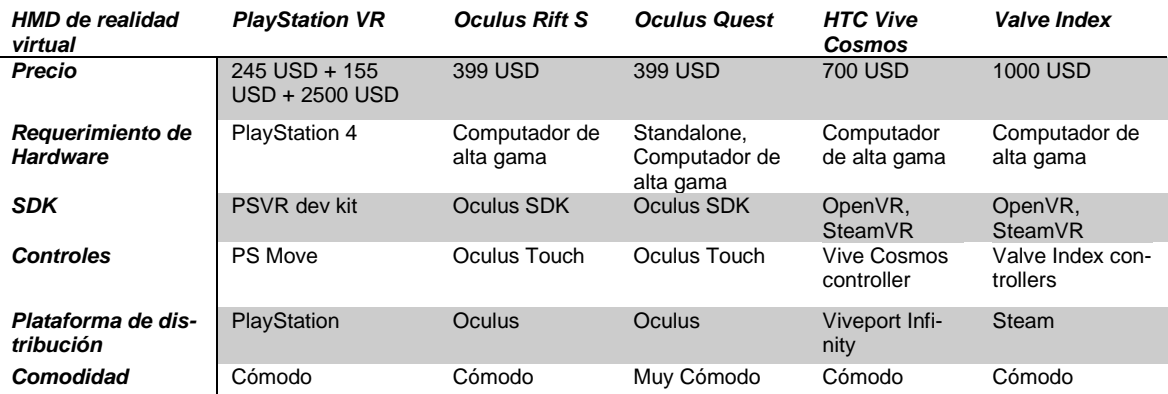

<span id="page-27-1"></span>*Tabla 5.2 Nueva tabla comparativa de características de diferentes HMD (Head-Mounted Display) para la decisión de plataforma de lanzamiento y desarrollo*

Se inició con el diseño de prototipos en papel, se buscó en la literatura que juegos enfocados para el entrenamiento de funciones ejecutivas se habían hecho, y se encontró Smart Suite, una colección de tres juegos enfocados, cada uno a una función ejecutiva diferente. Se tomaron algunos elementos de jugabilidad como inspiración para crear los requisitos para la plataforma de realidad virtual. Esto se reflejó en prototipos hechos en papel.

En el primer prototipo se emularon los elementos que verá la persona al experimentar el entrenamiento una vez esté dentro de la herramienta de RV. A partir de este prototipo se construyeron los prototipos subsiguientes, tres en total, que implementaron métodos de entrenamiento de las FE de Inhibición, memoria de trabajo y flexibilidad cognitiva. Dada la elección de la función ejecutiva, se refinó el prototipo hecho para la FE seleccionada.

## <span id="page-28-0"></span>**5.2 Diseño del sistema de entrenamiento**

Una vez teniendo el prototipo en papel, se diseñó una prueba en vida real para probar las reglas del juego, junto con una variación a las reglas. Esta prueba se hizo con algunos estudiantes y un profesor de ingeniería. Las pruebas fueron diseñadas para medir los tiempos necesarios para llevar a cabo las instrucciones y probar un poco también la motivación y la diversión de los participantes.

Se hicieron entrevistas sencillas después de la participación posterior de cada participante y a partir de esas respuestas se eligió el conjunto de reglas para implementar en el software. Estos resultados fueron reflejados en un documento de diseño de juego (GDD).

## <span id="page-28-1"></span>**5.3 Implementación del diseño**

Se seleccionó un game engine, un programa para crear videojuegos, Unity 3d, junto con el SDK (Software Development Kit), un kit de herramientas de software que permite desarrollar sobre un hardware o plataforma específica ("¿Qué es un SDK?," n.d.), en este caso para comunicarse con el HMD. El SDK usado fue UnityXR, incluyendo las librerías XRInteractionManager. Finalmente, el IDE, o entorno integrado de desarrollo, usado fue Visual Studio Code. Se creó la escena virtual con assets gratis, estos son los objetos virtuales que componen el videojuego como lo son personajes, objetos, sonidos, efectos, texturas, código, entre otras cosas ("Common game development terms and definitions | Game design vocabulary | Unity," n.d.), se implementó la conexión con el HMD y los controles, y finalmente se programaron los elementos de jugabilidad usando scripts, siguiendo el modelo actor y el paradigma de sistema-entidad-componente.

El modelo actor es un modelo conceptual en el que cada proceso computacional funciona como un actor, el cual es una entidad que ejecuta sus procesos de forma

asíncrona con el resto de los actores, y solo se pueden comunicar entre sí por medio de mensajes (Kowalik, 1988). El sistema de entidad-componente es una arquitectura de software que sigue el principio de composición por encima de la herencia, en la que cada entidad se define no por su "tipo" sino por los componentes que han sido asociados a ella, esto permite una gran flexibilidad (Härkönen, 2019).

Unity3D maneja todos los GameObjects como entidades. Las entidades de ahora en adelante se van a llamar GameObject, ya que es el vocabulario que usa Unity. Los GameObjects sontodas las entidades que componen una escena en Unity..

## <span id="page-29-0"></span>**5.4 Validación con expertos**

Con el prototipo listo, funcionando sobre la plataforma de realidad virtual, se hizo una validación de usabilidad con expertos en ingeniería multimedia. Estas pruebas se realizaron con heurísticas de usabilidad. Con los resultados de estas pruebas se hicieron modificaciones al software de forma que mejoraba la usabilidad del entrenamiento, para así quedar lista para ser probada por expertos en ingeniería y psicología.

La validación hecha con los expertos en ingeniería y psicología se compuso de una evaluación con preguntas enfocadas hacia los elementos de jugabilidad extraídos de los juegos desarrollados con enfoque en el entrenamiento a las funciones ejecutivas, y varias preguntas tipo foro para escuchar el consenso entre los expertos.

## **Desarrollo del proyecto**

## <span id="page-30-0"></span>**6. Propuesta del sistema de entrenamiento**

Basado en la investigación de Bloom, se tomó lo mostrado en la [Tabla 6.1](#page-30-1) como referencia para tomar las funciones ejecutivas necesarias para soportar cada pilar de las 5Ss y agruparlas(Byrnes & Spitz, 1979; Davis & Klebe, 2001; De Renzi & Vignolo, 1962; John & Raven, 2003; MacLeod, 1991; Miyake et al., 2000; Nyhus & Barceló, 2009; Rey, 2009).

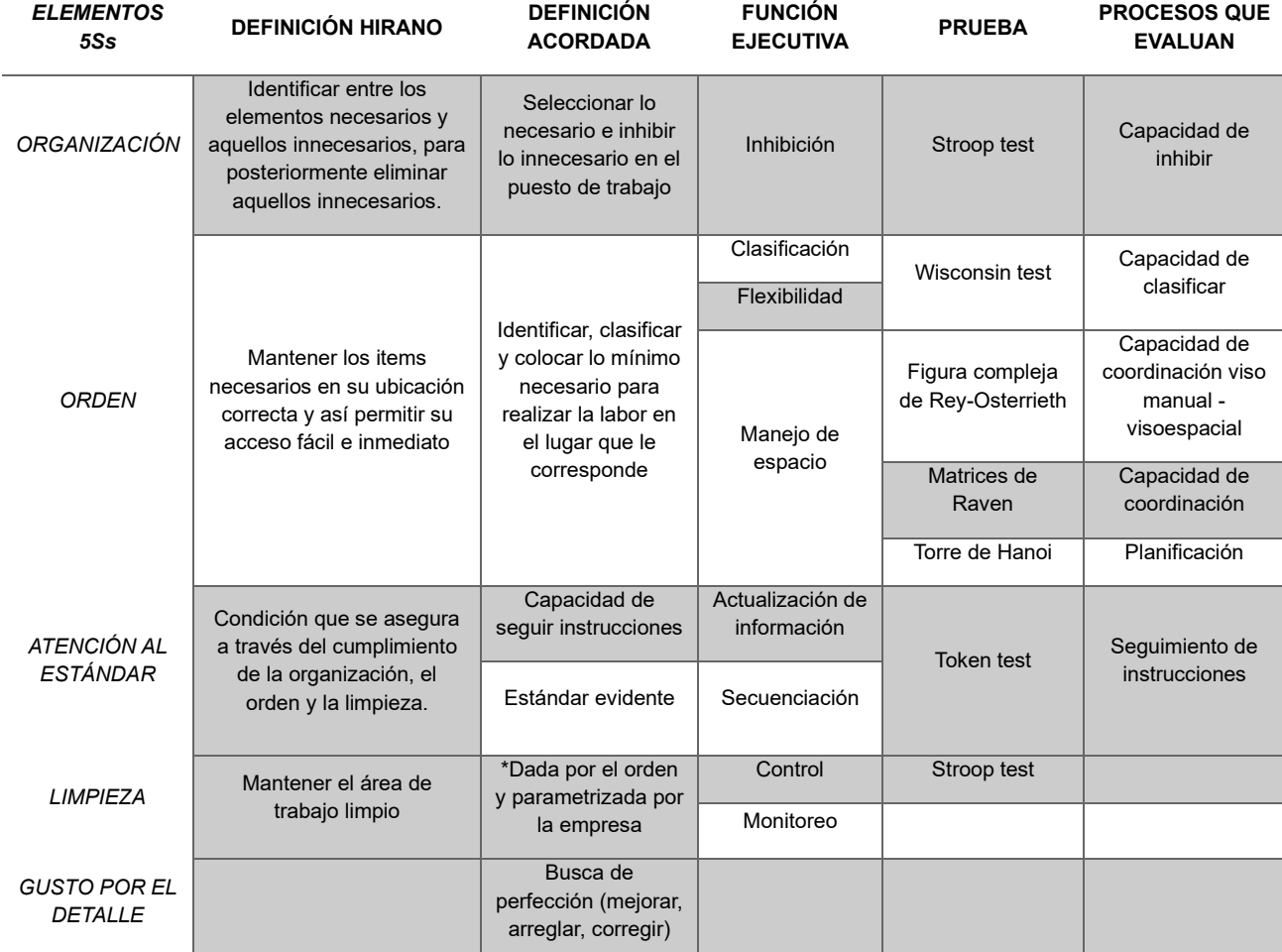

<span id="page-30-1"></span>*Tabla 6.1 Relación entre las 5Ss, las funciones ejecutivas y las pruebas psicológicas para evaluar cada una de las 5Ss (Fuente: Investigación realizada para la creación de la App Bloom)*

Viendo la [Tabla 6.1,](#page-30-1) se decidió para este proyecto entrenar una función ejecutiva que tome varias de las 5Ss. De todos modos, se crearon varios prototipos para cada una de las funciones ejecutivas que se podría entrenar, como se puede observar en las siguientes figuras, para la función ejecutiva de cambio de tarea [\(Figura 6.1\)](#page-31-0), inhibición [\(Figura 6.2\)](#page-32-0) y memoria de trabajo [\(Figura 6.3\)](#page-32-1).

<span id="page-31-0"></span>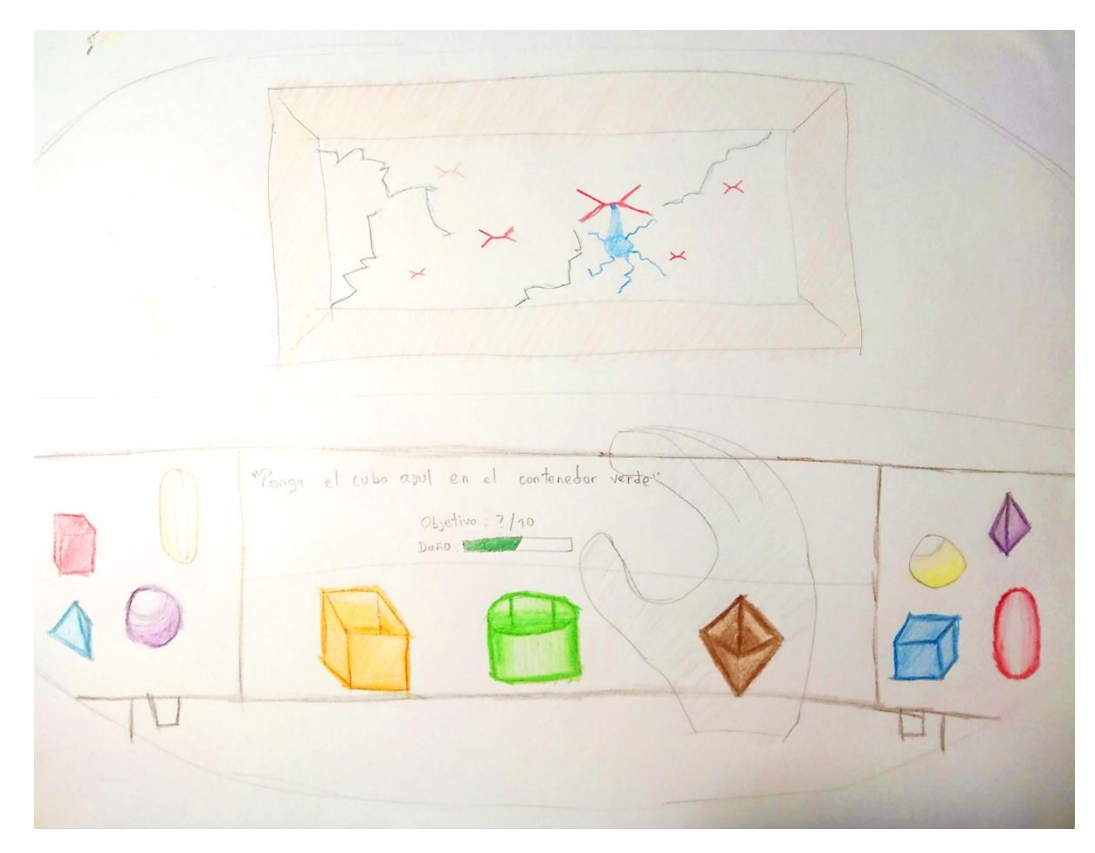

*Figura 6.1 Prototipo concepto de juego para entrenar la subfunción de cambio de tarea, la cual hace parte de la flexibilidad cognitiva. El objetivo es tomar alguno de los elementos que se encuentra a los lados de la mesa para soltarlo en alguno de los contenedores que se encuentran en el centro, de acuerdo a la instrucción dada y dentro del tiempo límite mostrados.*

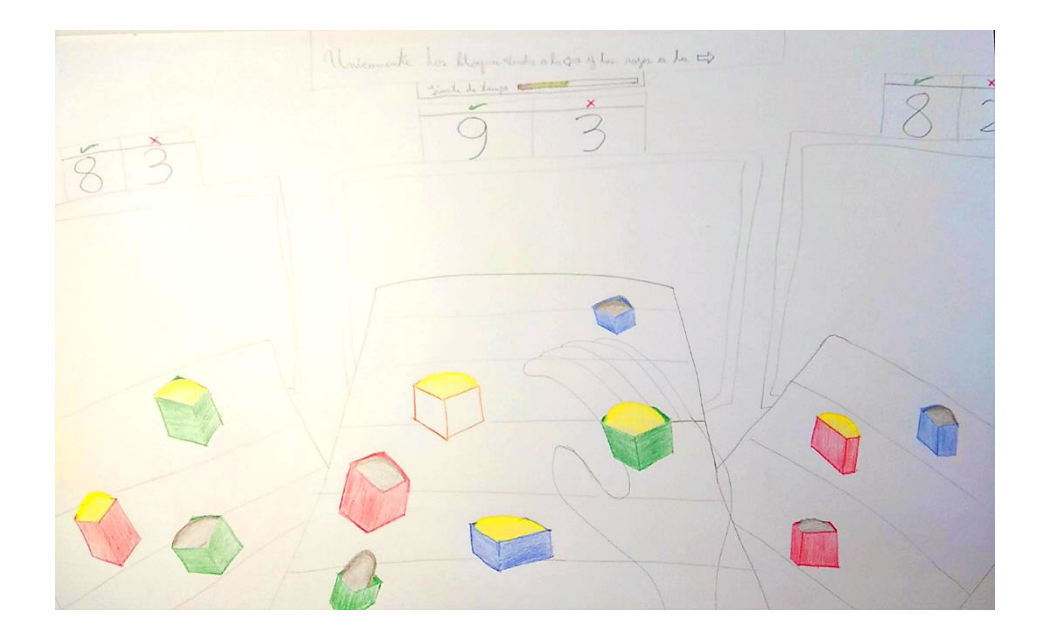

*Figura 6.2 Prototipo concepto de juego para entrenar la función de control de inhibición. El objetivo es mover rápidamente algunos de los elementos que se mueven en la banda transportadora central hacia la derecha o la izquierda, o dejarlos sobre la banda, dependiendo de la instrucción mostrada.*

<span id="page-32-1"></span><span id="page-32-0"></span>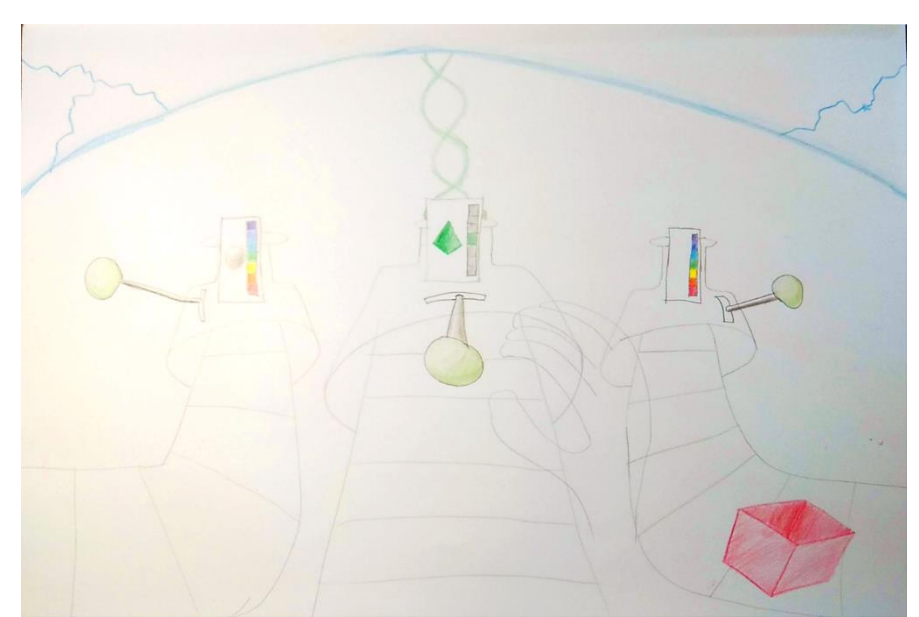

*Figura 6.3 Prototipo concepto de juego para entrenar la función de memoria de trabajo. El objetivo es elegir la figura y el color del elemento que entra en cada uno de los "disparadores", para así activarlo.*

Una vez decidido por un prototipo de bajo nivel, se comprobó su efectividad al entrenar la función ejecutiva con base en la literatura (Mayer et al., 2019b), la cual también es inspiración para el sistema de entrenamiento que hemos propuesto.

Con base en el prototipo se creó un documento de diseño de juego (GDD) el cual detalla el funcionamiento y los componentes del sistema de entrenamiento. Las variables que se tuvieron en cuenta fueron las siguientes: Cantidad de elementos interactivos, cantidad de variaciones entre los elementos, cantidad de objetivos a cumplir, tiempo límite para resolver una instrucción y tiempo límite total por nivel.

Estas variables se probaron con pruebas preliminares para determinar sus valores estándar, y también para comprobar el motor del juego, la serie de reglas que el entrenamiento debe llevar a cabo para que cumpla su objetivo. Con los resultados obtenidos de estas pruebas se llevó a cabo el desarrollo del prototipo de alto nivel sobre la plataforma de desarrollo.

## <span id="page-33-0"></span>**6.1 Función ejecutiva seleccionada**

Los prototipos mostrados fueron diseñados teniendo en cuenta las características encontradas en la literatura para entrenar funciones ejecutivas, las cuales son las siguientes (Mayer et al., 2019a; Parong et al., 2017):

- Debe ser una actividad difícil
- Debe ser aleatoria, no se debe de percibir un patrón
- Debe tener un límite de tiempo
- Debe mostrar al jugador si hace bien o mal las cosas.

La función ejecutiva que se decidió entrenar fue la de flexibilidad cognitiva, ya que puede apoyar a los pilares del orden y la estandarización de las 5Ss, de acuerdo con la investigación hecha para el desarrollo de Bloom.

# <span id="page-33-1"></span>**7. Diseño del videojuego**

Después de diseñar los prototipos, y teniendo claros los requisitos necesarios para entrenar la función ejecutiva, se redactó el GDD para tener una guía clara de cómo debe ser el juego y como se debe comportar en el medio de realidad virtual.

Decidimos darle como nombre "Proyecto Pollen" creando así una continuidad con la App Bloom, la aplicación móvil desarrollada en la fase anterior a esta investigación. Bloom traduce a "florecer", y después de que un botón florece, esparce su polen.

## <span id="page-34-0"></span>**7.1 Documento de Diseño de Juego (GDD) para juego de entrenamiento de la función ejecutiva "cambio de tarea", subfunción de Flexibilidad Cognitiva**

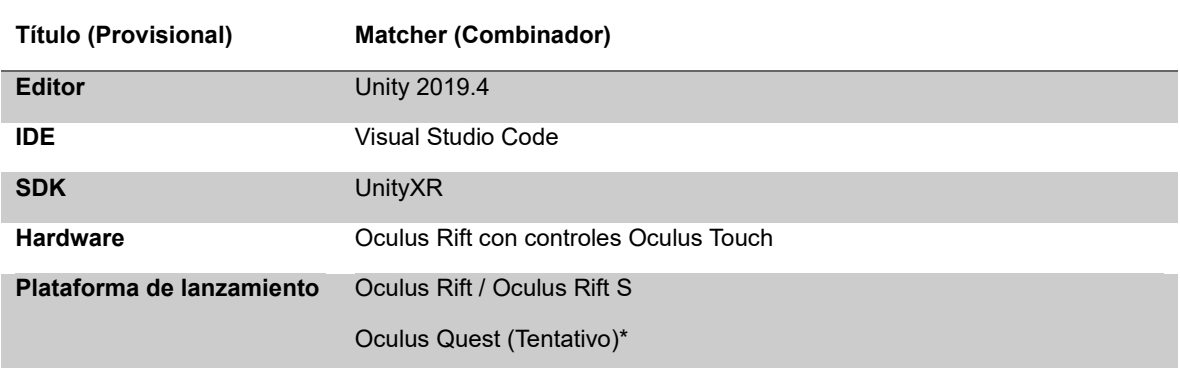

*Juego para el proyecto Pollen*

<span id="page-34-3"></span>*Tabla 7.1 Resumen de desarrollo. \*A pesar de no contar con el HMD Oculus Quest, en el momento de escribir este documento era una de las plataformas a donde se iba a publicar.*

#### <span id="page-34-1"></span>**7.1.1 Objetivo del juego**

Entrenar la función ejecutiva de flexibilidad cognitiva al seguir una instrucción que le dirá al jugador que debe hacer. El jugador debe tomar un elemento de una forma y un color específico y colocarlo dentro de un contenedor de otra forma y otro color específico. El jugador debe cumplir un número determinado de instrucciones en un tiempo límite con aumento de dificultad. Si el jugador no completa los objetivos antes de acabarse el tiempo se dará el fin de juego.

#### <span id="page-34-2"></span>**7.1.2 Introducción**

El juego se basa en *All You Can E.T.* (https://www.keishamilsom.com/all-you-can-et), un juego diseñado para el entrenamiento de la función ejecutiva de cambio de tarea, la cual hace parte de la flexibilidad cognitiva. Se adapta el diseño de motor de juego de este desarrollo para su uso en jóvenes adultos, trabajadores o colaboradores de empresas de manufactura, esto con el último objetivo de implementar programas de mejora continua con mayor facilidad en las empresas. De acuerdo con la investigación hecha para la App Bloom, la función ejecutiva de flexibilidad cognitiva es

necesaria para la implementación del Orden y la Estandarización, 2 de las 5Ss. Además, se usará realidad virtual para generar una experiencia más inmersiva que apoyará al desarrollo de las funciones ejecutivas en los adultos.

#### <span id="page-35-0"></span>**7.1.3 Elementos del juego**

El juego se va a dividir en niveles. Un nivel sucede cuando el jugador va a iniciar el juego y debe completar un número determinado de instrucciones, las cuales son los objetivos, en un tiempo límite establecido al inicio. El nivel termina cuando el jugador logra completar todos los objetivos dentro del tiempo límite o se acaba el tiempo límite sin lograr completar todos los objetivos. El juego también se compone de varios elementos, descritos a continuación.

#### *Elementos de interfaz*

Estos son los elementos que van a estar en la interfaz gráfica de usuario, la cual mustra representaciones visuales del sistema al jugador.

- Instrucción: Es una frase que se va a convertir en una acción. La instrucción de lo que debe hacer el jugador se debe encontrar en un lugar visible. La instrucción debe ser clara y concisa, para que el jugador no tenga duda que es lo que debe hacer. En los primeros niveles la instrucción da un detalle fácilmente identificable de los elementos con los que el jugador interactúa, en niveles posteriores da un detalle más específico de los elementos.
- Conteo regresivo: Es la representación del tiempo límite para completar los objetivos. El jugador debe poder ver fácilmente el tiempo que le queda para completar una serie de instrucciones. Se puede ver en forma de barra o como un contador numérico.
- Número objetivo de instrucciones que debe completar y número completado satisfactoriamente: Son números que muestran el estado actual del nivel, deben ser visibles en todo momento.
- Número de nivel en el que está: Es un número visible en todo momento para el jugador.
- Pausar y terminar la sesión actual: Es una "ventana" que aparece de frente en la visión del jugador. Aparece al momento de presionar el botón de menú del control. Oculus tiene su propia ventana de pausa.

*Elementos de juego no interactivos*

- Skybox: Es el fondo y el horizonte de la escena del juego. Debe ser un espacio cerrado con suficiente iluminación. Debe tener la apariencia de un espacio cómodo y espacioso, pero limitado.
- Entorno: El espacio debe estar adornado con elementos que sean familiares para el jugador - repisas, cajas, herramientas, estivas, etc.
- Mesa de trabajo: El elemento, con forma de mesa, sobre el cual el jugador va a interactuar con los elementos del juego. No debe distraer al jugador.
- Piso: Plano sobre el que el jugador está de pie. Debe ser concordante con el entorno. Una vez caiga un elemento al suelo este desaparece y es reemplazado con uno nuevo en el sitio original.
- Motivador: Elemento que da al jugador sensación de apuro, para que complete rápidamente los objetivos propuestos por la instrucción.

#### *Elementos de juego interactivos*

- Control: La representación del control del jugador, debe responder a la posición y a los botones que presione el jugador. Mano por defecto programada por Oculus.
- "Agarrables" ("Pickables"): Elementos de diferentes formas y colores que aparecen de forma conveniente sobre la mesa de trabajo en la que el jugador debe interactuar. Estos son dispuestos al momento de iniciar el nivel, y los que aparecen deben ser aleatorios. Herramientas de colores primarios (Definir formas y colores)
- "Contenedores": Elementos sobre los cuales el jugador debe poner los "agarrables". Estos son preparados al momento de iniciar el nivel, y deben ser aleatorios. Una vez que el contenedor es llenado, este es reemplazado por uno vacío. Se deben ver huecos. Cajas, canastas, entre otros de colores primarios y materiales fácilmente identificables (Definir formas y colores)

#### **7.1.4 Requisitos**

Los siguientes son los requerimientos no funcionales del juego como requisitos para que el juego haga el entrenamiento que se supone debe hacer.

- Los elementos "agarrables" y contenedores deben tener las características de forma y color aleatorios al iniciar cada nivel.
- La instrucción siempre debe ser aleatoria.
- Conforme van avanzando los niveles, se deben agregar mayor combinación de formas y colores para los elementos.
- Conforme se va avanzando en los niveles se aumenta la cantidad de instrucciones satisfactorias para completar el nivel.
- Conforme se avanzan los niveles se debe ajustar el tiempo límite para completar los objetivos (probar).
- Al finalizar la sesión se deben mostrar las instrucciones completadas satisfactoriamente y las fallidas.
- Siempre se debe mantener una dificultad alta.

### **7.1.5 Funcionamiento del juego**

#### *Reglas operacionales*

Estas son las reglas que debe seguir el jugador para poder avanzar en el juego.

Al momento de inicio del juego se muestra en frente del jugador una mesa con elementos, los que se ven sólidos son los "agarrables" mientras que los que se vean huecos son los contenedores.

El jugador toma un elemento "agarrable" y lo coloca o lo suelta en un contenedor; el jugador sabe cuál elemento tomar y donde soltarlo por una instrucción que va a aparecer al frente del jugador, visible en todo momento.

Una vez puesto un "agarrable" dentro de un contenedor la instrucción cambia. Un contador de objetivos, también al frente del jugador y visible todo el tiempo, muestra la cantidad de objetivos correctos que ha completado el jugador, y también muestra la cantidad de objetivos necesarios para terminar el nivel.

También se encontrará un conteo regresivo, al frente del jugador y siempre visible, que muestra la cantidad de tiempo faltante para que el jugador termine la cantidad de objetivos.

Si el jugador logra terminar todos los objetivos en el tiempo límite pasará al siguiente nivel, que tiene una mayor dificultad. Si el jugador no logra resolver la cantidad de objetivos en el tiempo límite se le mostrará una pantalla de fin de juego, y si quiere volverlo a intentar podrá escoger entre empezar desde el primer nivel. El proceso se muestra en la [Figura 7.1.](#page-38-0)

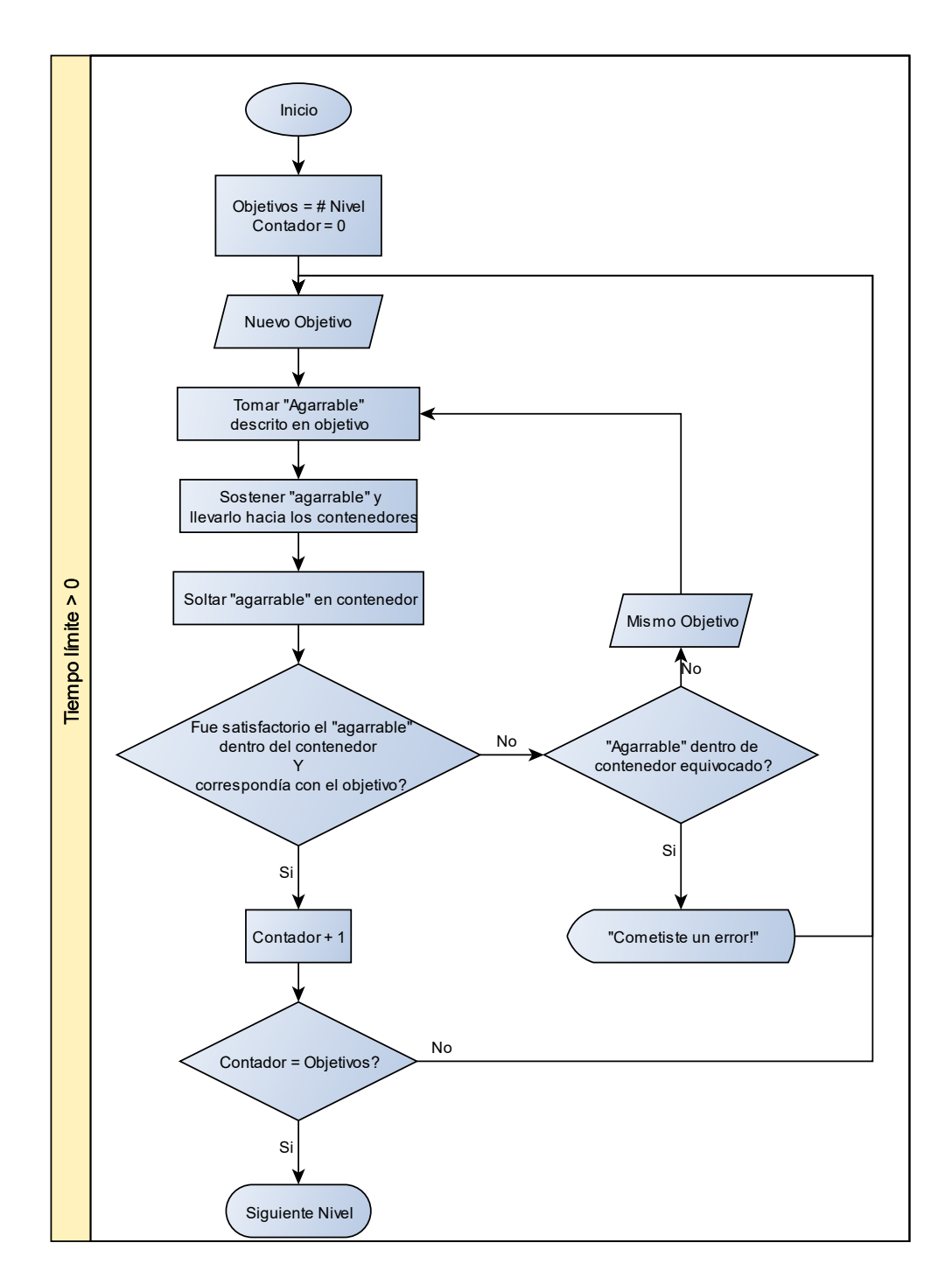

<span id="page-38-0"></span>*Figura 7.1 Diagrama de flujo de funcionamiento de las reglas operacionales*

#### *Reglas constitutivas*

Estas son las reglas que debe seguir el juego para que los niveles funcionen y tengan sentido.

- Los elementos "agarrables" tienen parámetros de color y forma, al igual que los contenedores, con un máximo de 10 colores diferentes y 10 formas diferentes. La instrucción debe decir la combinación de "agarrable" con la del contenedor. En los primeros niveles deben ser 2 contenedores y 2 "agarrables", y la instrucción debe decir las características completas de los elementos.
- Para cada nivel la dificultad aumenta, esto quiere decir que aumentan la cantidad de agarrables y la complejidad de la instrucción . Además, el tiempo límite para completar los objetivos se ajustará en un determinado tiempo según el nivel en segundos, los primeros niveles dan unos 15 segundos por instrucción hasta llegar a los 7 segundos por instrucción, y la cantidad de objetivos a completar aumentará cada nivel, hasta que llegue a un máximo de alrededor de 20 objetivos por completar.
- La sección de la mesa de trabajo en la que se encuentren los "agarrables" serán los lados derecho e izquierdo de la misma. Los "agarrables" son sólidos y son afectados por las reglas de la física del juego mientras no sean tomados por el jugador, y pierden toda restricción de la física cuando el jugador toma uno de ellos.
- Cuando este se caiga al piso, o es puesto dentro de un contenedor, el "agarrable" regresa a su sitio de origen.
- Las manos del jugador, la representación de los controles, son siempre visibles y atravesarán todos los elementos.
- Solo los "agarrables" podrán ser tomados por el jugador.
- Los botones de menú deben pausar el juego y abrir una interfaz de oculus en la que se le permite al jugador salir del juego.

#### *Variables del juego*

Tiempo límite: contado en segundos. Se muestra como una representación gráfica, preferiblemente una barra o un indicador numérico.

Número total de objetivos: se muestra como un número.

Número de objetivos completados: se muestra como un número.

Número del nivel: se muestra como un número.

### **7.1.6 Estética del juego**

Realista, cercana a la realidad de la persona que va a ser entrenada. Se debe ver con características muy similares de forma y luz a como se ve el mundo real.

### **7.1.7 Mockup**

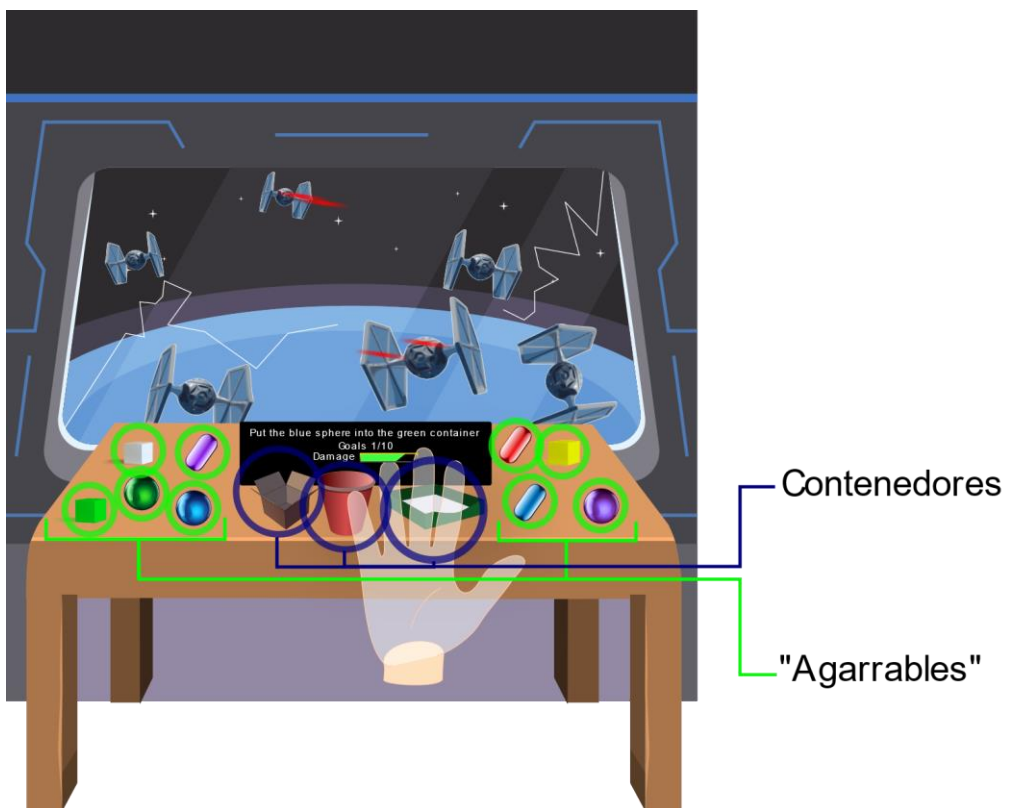

*Figura 7.2 Prototipo estilizado del juego. Se marcan los "Agarrables" y los contenedores*

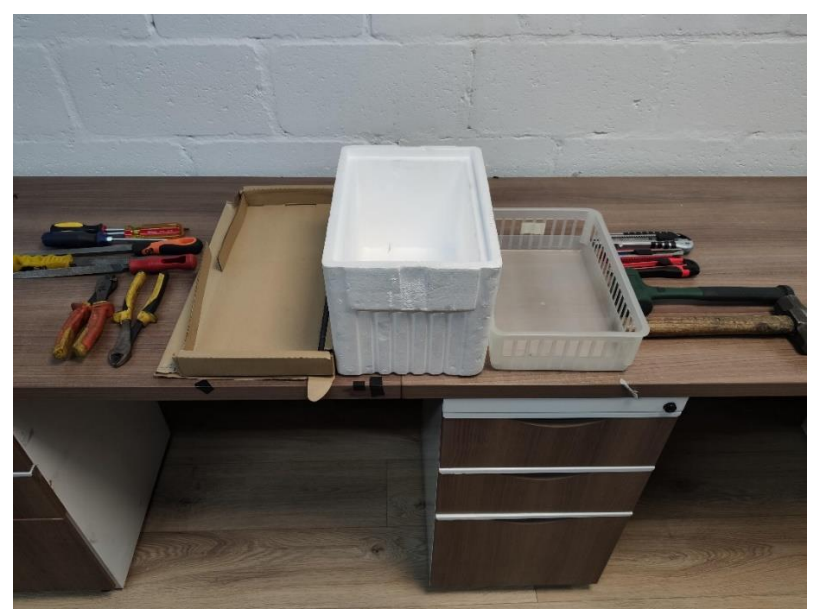

*Figura 7.3 Disposición del tablero de juego tomada en las pruebas en vida real hechas para probar las reglas del juego. Se notan los "agarrables", en este caso son las herramientas, y los contenedores en el centro de la mesa.*

## **8. Implementación del sistema de entrenamiento**

## **8.1 Pruebas preliminares**

Una vez con las reglas definidas, se diseñaron pruebas usando elementos reales para probar el motor del juego, que son las reglas que el sistema de juego debe seguir para que tenga sentido. Se diseñaron niveles combinando la cantidad de elementos "agarrables" con los elementos contenedores y número de instrucciones a cumplir y se midió el tiempo que la persona usaba para completar las instrucciones en cada nivel. Un nivel consiste en una cantidad predefinida de elementos agarrables, elementos contenedores y cantidad de objetivos a cumplir.

Se diseñaron dos mecánicas ligeramente diferentes para las pruebas, la primera que fuera igual a como es descrita en el GDD, y la segunda con una modificación en la que todos los elementos "agarrables" son elementos para tareas diferentes y la persona los combina con una paleta de colores. En las pruebas se contemplaron 9 niveles, de dificultad creciente.

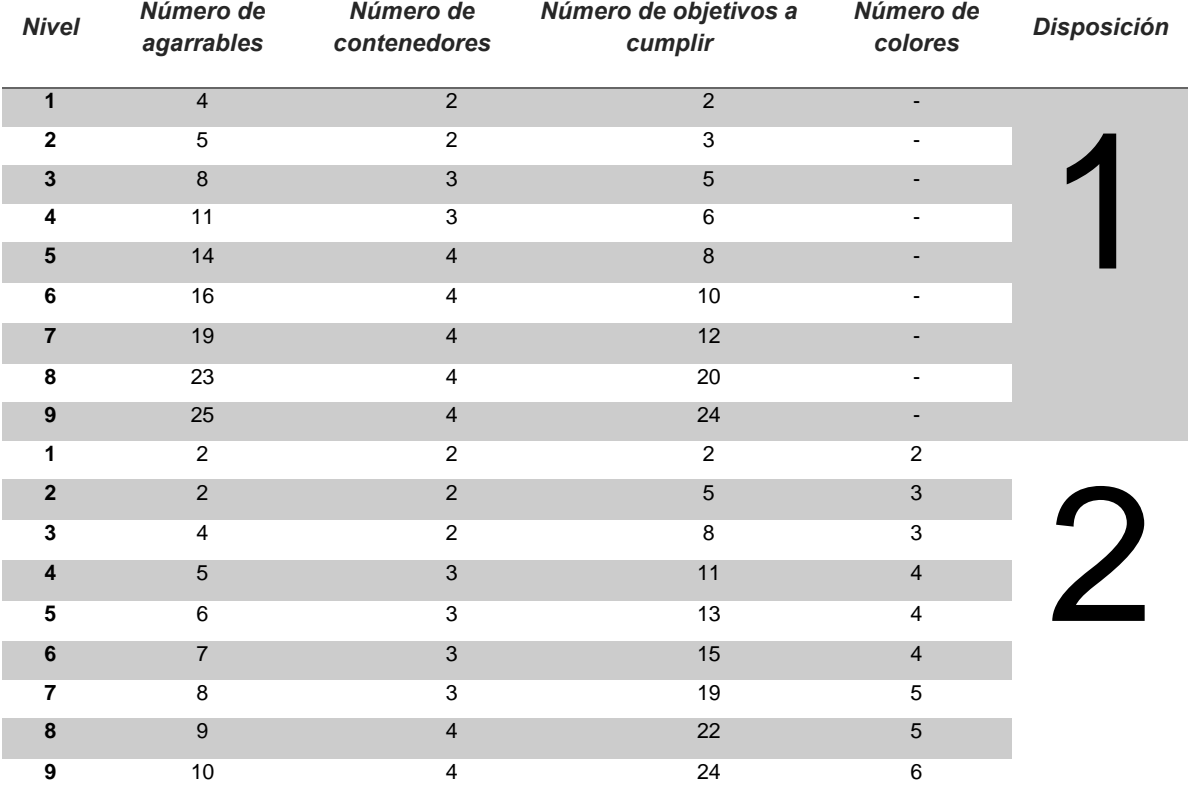

*Tabla 8.1 En esta tabla se muestra cómo se diseñaron los niveles para cada una de las disposiciones. Es evidente el aumento en la dificultad al agregar más objetos interactivos y requerir más objetivos por nivel. La dificultad se aumenta de forma lineal.*

Las pruebas fueron escritas en un protocolo, referenciado en el Anexo 1 donde se explican las variables que fueron predefinidas (cantidad de elementos "agarrables", cantidad de elementos contenedores, cantidad de objetivos a cumplir y, para una de las disposiciones, cantidad de colores) y las variables que se midieron en las pruebas (tiempo del nivel, motivación de la persona y complejidad de las instrucciones), junto con la preparación para las pruebas y las dos disposiciones. La variable de tiempo por nivel se midió de forma cuantitativa y las variables de motivación de la persona y complejidad de las instrucciones fue medida de forma cualitativa a través de una entrevista.

Se realizaron las pruebas con cinco personas: cuatro estudiantes y un profesor de la Universidad de La Sabana de la Facultad de Ingeniería. Con los tiempos recopilados por nivel se llegó a un promedio de tiempo, en segundos, por cada nivel, el cual es un punto de partida para definir el tiempo por nivel dentro del prototipo sobre el HMD. Además, se realizó una entrevista a cada participante al finalizar las pruebas, con preguntas relacionadas con la motivación, la dificultad, el tiempo límite, la cantidad de elementos interactivos, los colores y la comparación entre las disposiciones. Las preguntas se encuentran en el Anexo 2

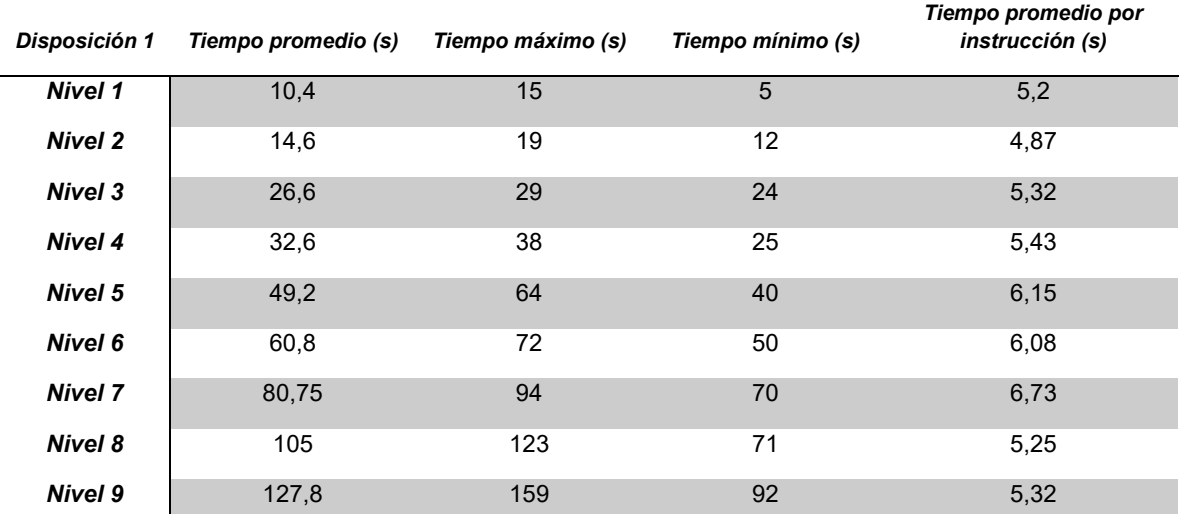

*Tabla 8.2 Se muestran los tiempos promedio, máximo, mínimo y promedio por instrucción para la disposición 1. El tiempo promedio por instrucción muestra que la persona necesita alrededor de 5 segundos para completar una instrucción. Los datos fueron tomados con un cronómetro de teléfono inteligente Android.*

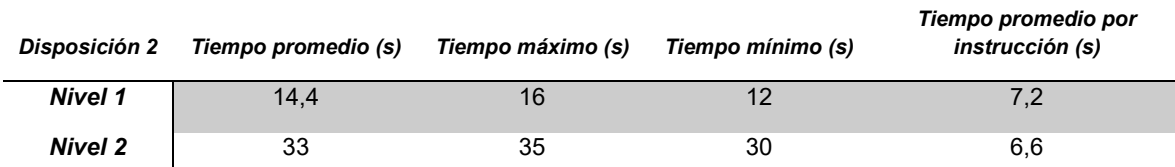

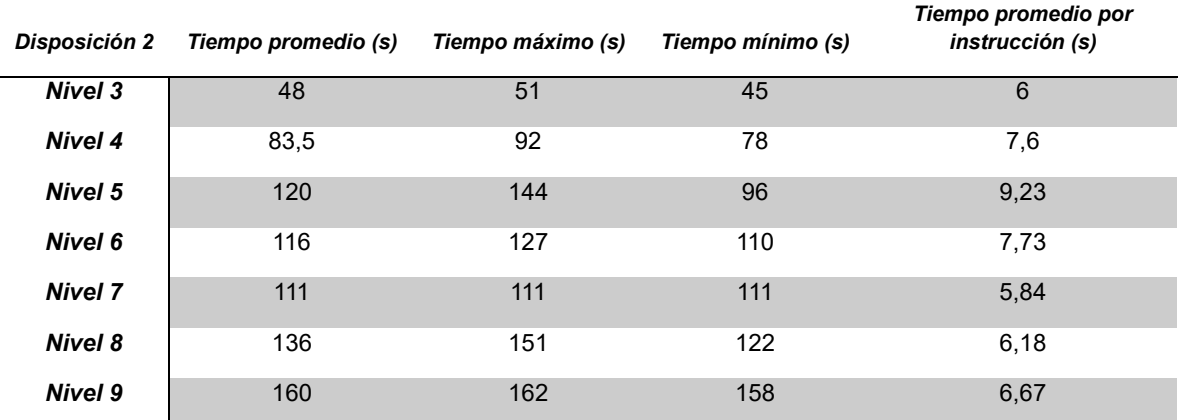

*Tabla 8.3 También se muestran los tiempos para la disposición 2. El tiempo promedio por instrucción aumenta con respecto a la disposición 1 gracias a que la instrucción es más larga y la persona necesita hacer una acción más por instrucción. Los datos fueron tomados con un cronómetro de teléfono inteligente Android.*

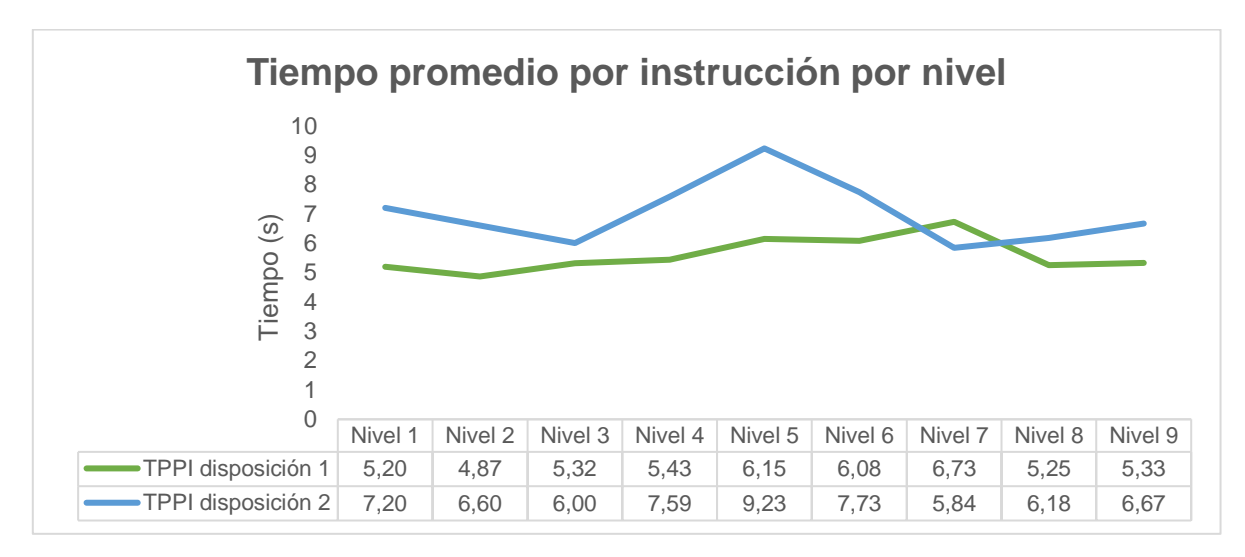

<span id="page-43-0"></span>*Figura 8.1 En esta gráfica se observa una comparación entre los tiempos promedio por instrucción de cada disposición. En la disposición 1 se ve un incremento gradual entre los tiempos, mientras que la disposición 2 presenta mayor variabilidad.*

En la [Figura 8.1](#page-43-0) se ve una comparación entre los tiempos promedio por instrucción. El incremento gradual en los tiempos de la disposición 1 podría mostrar que hay una adaptación al nivel de dificultad, y que el aumento de dificultad está bien diseñado. La variabilidad en la disposición 2 muestra un mal diseño en la progresión de los niveles.

A través de las entrevistas se llegaron a las siguientes conclusiones

- La disposición 1 fue más motivante en promedio que la disposición 2.
- La dificultad fue adecuada en los niveles de la disposición 1, pero los niveles

se volvieron aburridores en la disposición 2.

- La dificultad no era determinada por la diferencia entre las 2 disposiciones, sino por el cambio en las instrucciones, es decir, si se daban algunas instrucciones seguidas mencionando color y elemento y luego se cambiaba a función y material del elemento, causaba una mayor dificultad percibida.
- Sería más divertido o desafiante si hubiera más objetos para interactuar.

En el Anexo 2 se puede ver el formato de entrevista utilizado al finalizar las pruebas.

Finalmente se decidió implementar lo diseñado para la disposición 1, teniendo en cuenta los resultados de las entrevistas. Tener muchos elementos para elegir crea la oportunidad de establecer instrucciones con mayor variabilidad, lo cual quedó demostrado en estas pruebas que es lo que promueve el uso de la función ejecutiva, además que parece ser más motivante o entretenido.

### **8.2 Desarrollo**

Con base en el GDD se diseñó el sistema de entrenamiento sobre el game engine Unity 2019.4, el cual es el programa para editar el juego, usando el HMD Oculus Rift, usando el SDK de integración de XR dado por el mismo Unity (*XR Interaction Toolkit*), o sea las librerías de interfaz para el HMD, el cual en el momento del desarrollo se encontraba en estado de *preview*, quiere decir que se encuentra en un estado preliminar al cual puede que tenga errores o le falten características.

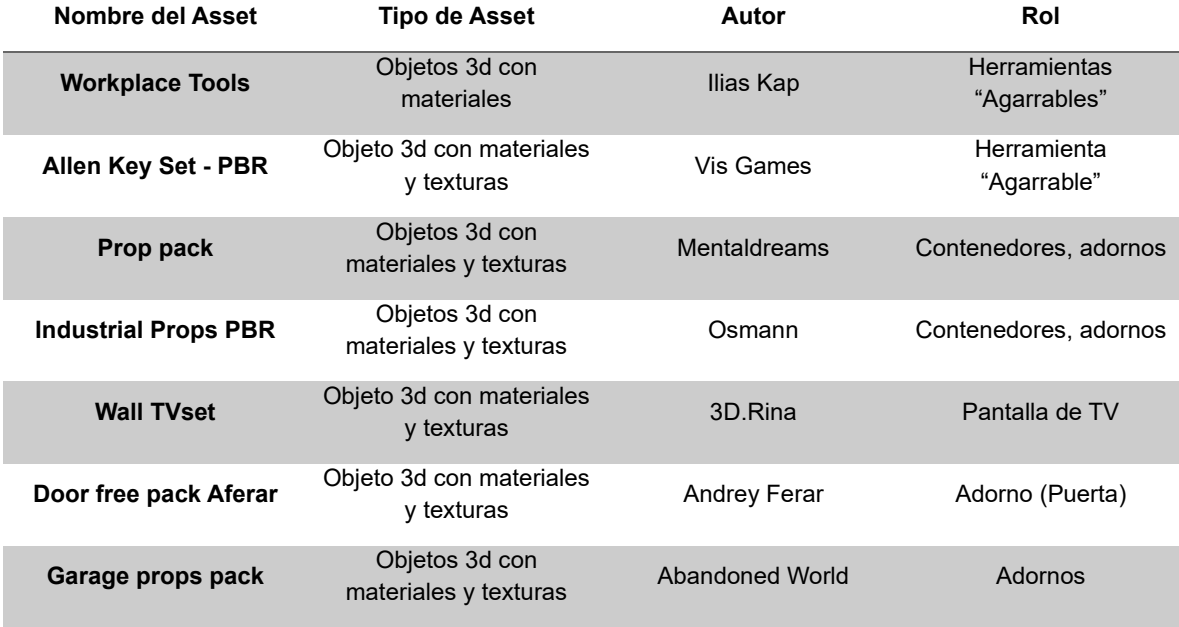

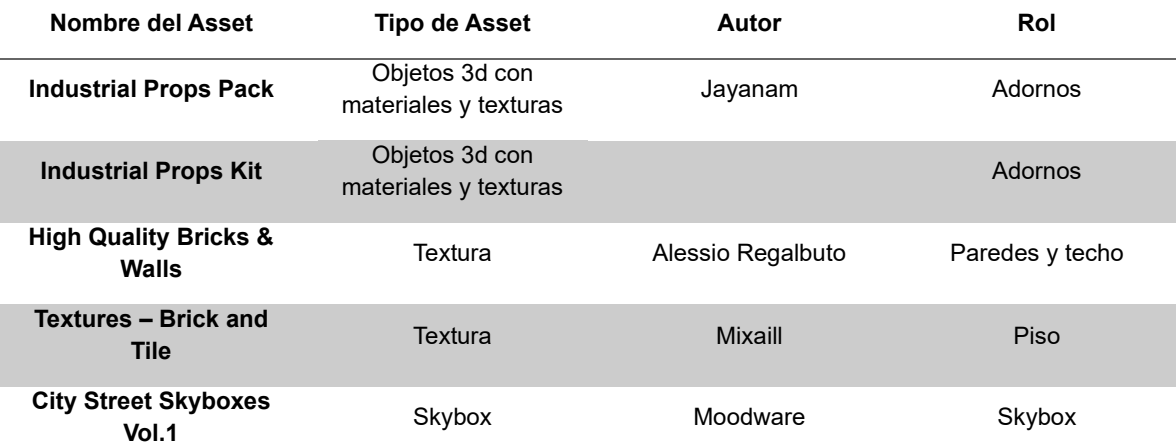

<span id="page-45-0"></span>*Tabla 8.4 Assets (objetos 3D, materiales, texturas, etc.) descargados de la Unity Asset Store para poder diseñar la escena.*

Se inició por crear una escena donde se encuentran los elementos con los que la persona va a interactuar, junto con algunos elementos de decoración para que la escena no sea tan desoladora o solitaria. Estos elementos se descargaron de la tienda de *assets* de Unity (https://assetstore.unity.com/), todos elementos sin costo. Entre los elementos se descargaron modelos 3d, texturas y materiales, se encuentran referenciados en la [Tabla 8.4.](#page-45-0)

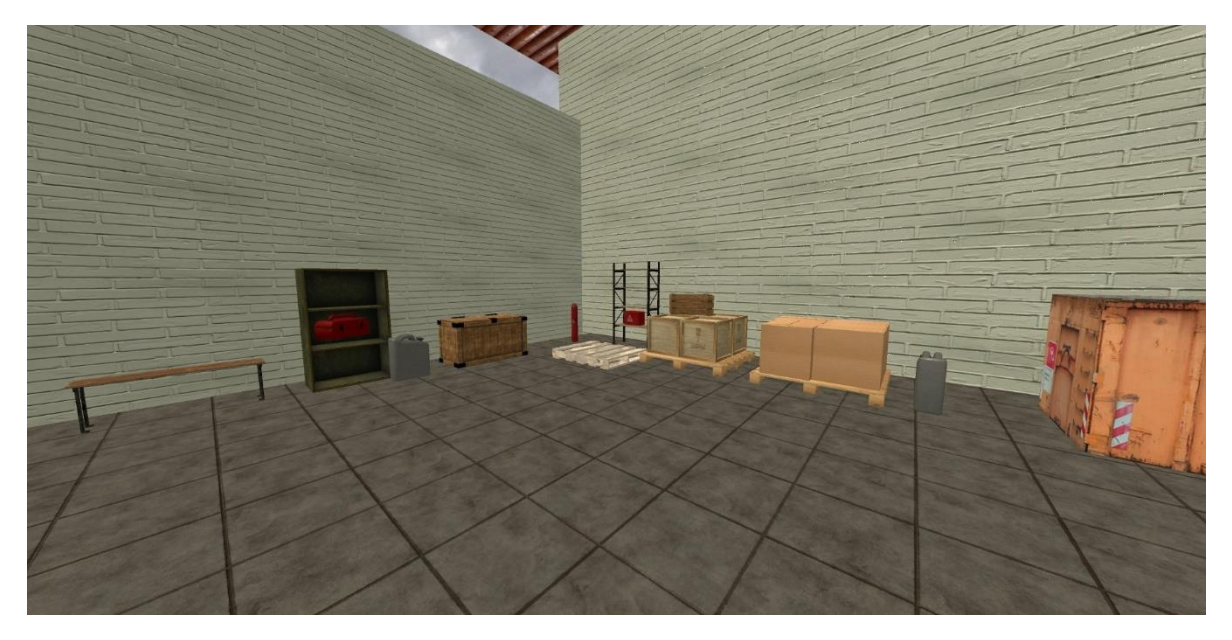

*Figura 8.2 Una esquina de la escena 3D creada, se notan algunos de los adornos descargados*

Se ubicaron elementos conocidos para el jugador como herramientas multipropósito (por ejemplo, martillo, taladro, destornillador), dado el requerimiento de la experiencia que se quiere dar al jugador, el cual es un entorno de manufactura. Los

elementos interactivos fueron colocados sobre 3 mesas, la mesa de en frente al jugador tiene una pantalla de televisión que le muestra el número del nivel en el que se encuentra, el tiempo límite, la instrucción, la cantidad de objetivos a cumplir, junto con elementos con forma de contenedor, como son cajas o canecas. Las herramientas fueron puestas en otras dos mesas a lado y lado del jugador, y él o ella puede tomar y soltar estos elementos.

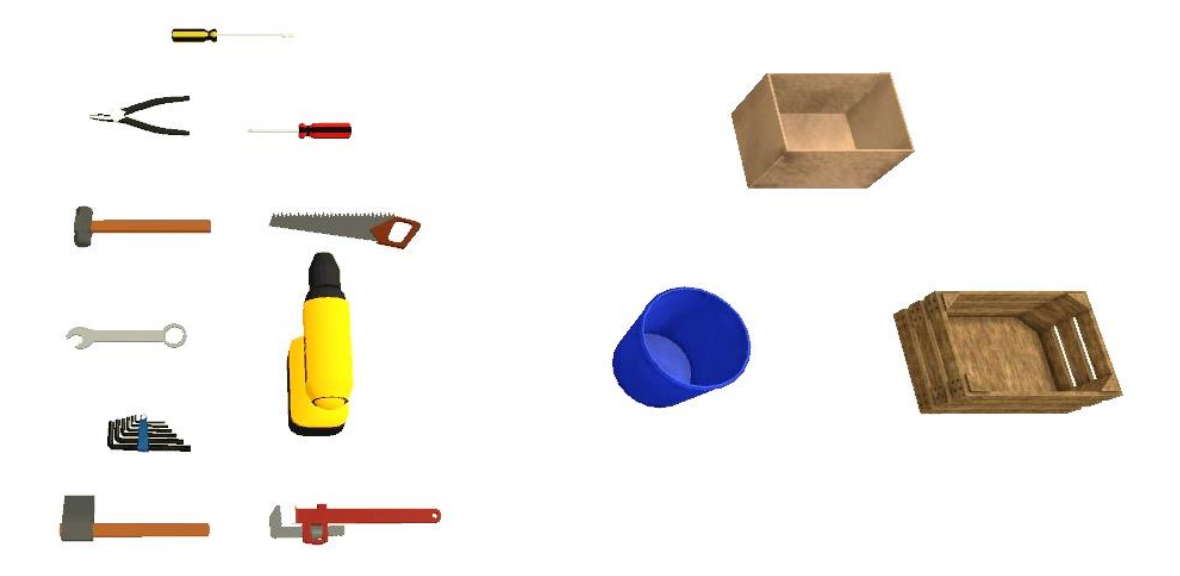

*Figura 8.3 Los elementos interactivos descargados de la tienda. A la izquierda están los "agarrables" como herramientas multipropósito, y a la derecha los contenedores.*

Los elementos "agarrables", que son herramientas, y los contenedores fueron duplicados y cambiados los colores para que existiera variabilidad en los mismos elementos. Los colores se eligieron distinguibles entre sí para crear complejidad en la instrucción. Se utilizaron los colores primarios, junto con blanco y negro para tener al menos 6 variaciones diferentes por objeto.

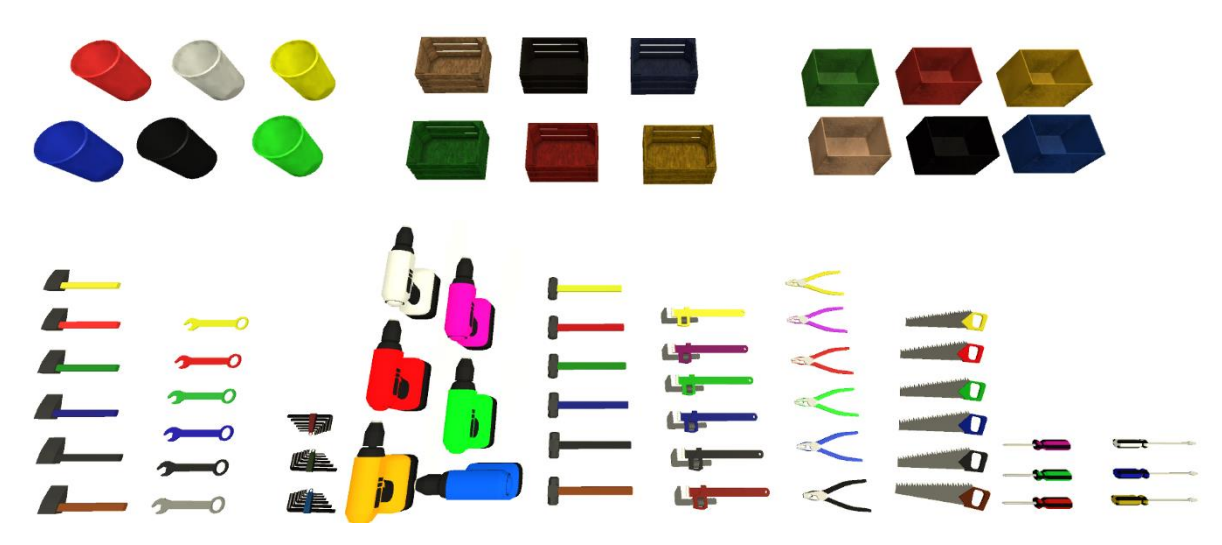

*Figura 8.4 Variaciones de color para los elementos interactivos*

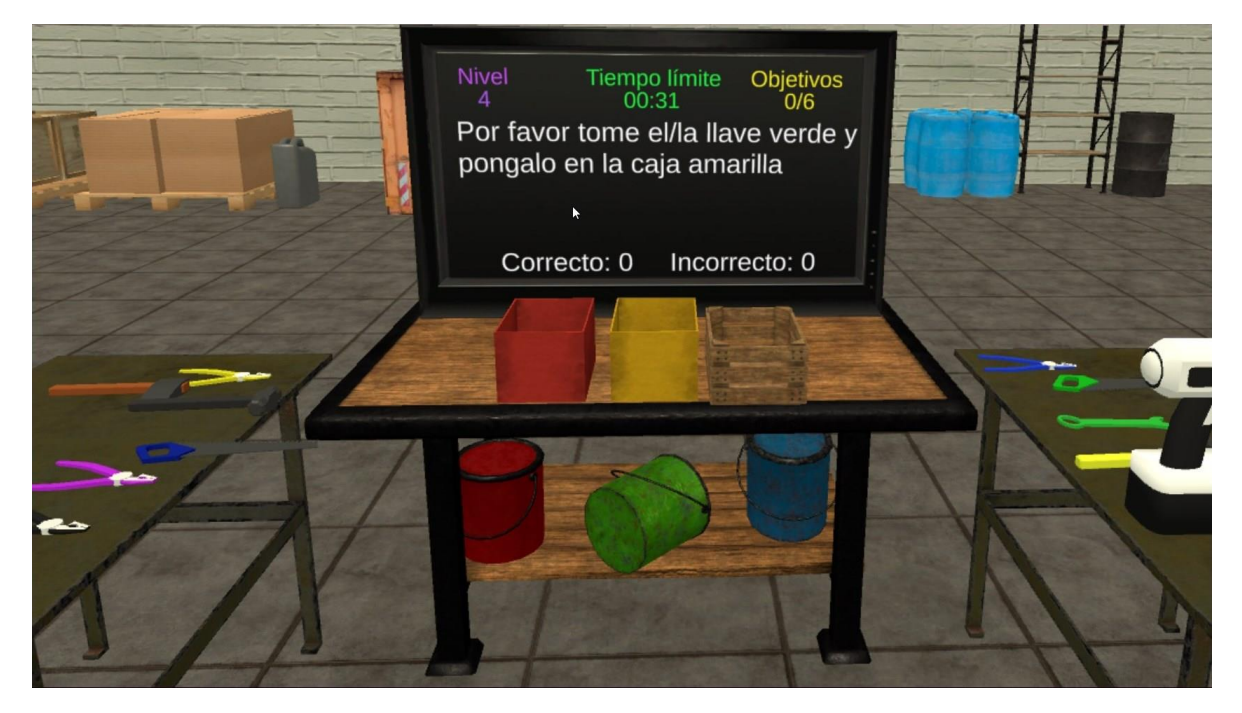

*Figura 8.5 Captura de pantalla del sistema de entrenamiento. Se observa la pantalla con las instrucciones y un contador de puntos, contenedores sobre la mesa frontal, y herramientas sobre otras mesas a lado y lado de la posición del jugador*

Las interacciones fueron programadas de acuerdo con lo escrito en el GDD, teniendo en cuenta el paradigma propuesto por Unity se programaron scripts como componentes de los GameObjects siguiendo el Modelo Actor (Kowalik, 1988) .

Se implementó un "rig", o aparejo, de realidad virtual, el cual contiene la cámara, los controles del jugador que se representan como manos dentro del mundo virtual, la interfaz de código, que le permite a la cámara moverse con los movimientos de cabeza del jugador, y un "rayo" lineal usado para interactuar con algunos elementos de la interfaz de usuario.

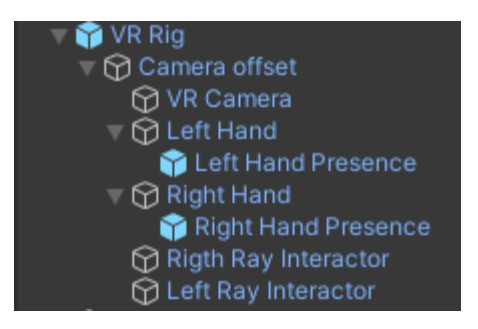

*Figura 8.6 Jerarquía de gameObjects que conforman el aparejo de realidad virtual*

El gameObject "VR Rig" tiene el script XRRig, como un componente y el gameObject "Camera offset" como un hijo, esto es requerido por el script. Este script se encarga de que la cámara se mueva de acuerdo con los movimientos de cabeza del jugador. El gameObject "Camera Offset" es el padre de la cámara virtual de juego, los dos controles, uno para cada mano del jugador, y los dos "ray interactor" uno para cada mano. Ambos gameObjects de los controles y de los "ray interactor" tienen el script XRController como un componente. Este script funciona como una interfaz entre los controles de hardware y los controles representados en el mundo virtual.

Los gameObjects de los controles también tienen el script XRDi rectInteractor y un colisionador esférico como componentes. Los colisionadores son componentes que provee Unity, se encargan de detectar colisiones, ya que la forma para saber si dos o más gameObjects interactúan entre sí es a través de una colisión entre ellos. Este script permite la interacción con otros objetos de la escena cuando el colisionador interactúa con otros colisionadores de forma *trigger*. Ambos gameObjects de los controles tienen como hijo un gameObject llamado "Hand presence", que tiene como componente un script propio llamado HandPresence, este script se encarga de la representación de los controles de hardware en el mundo virtual, ya sea como una representación virtual de los controles que el jugador tienen en sus manos o como un modelo 3d de unas manos.

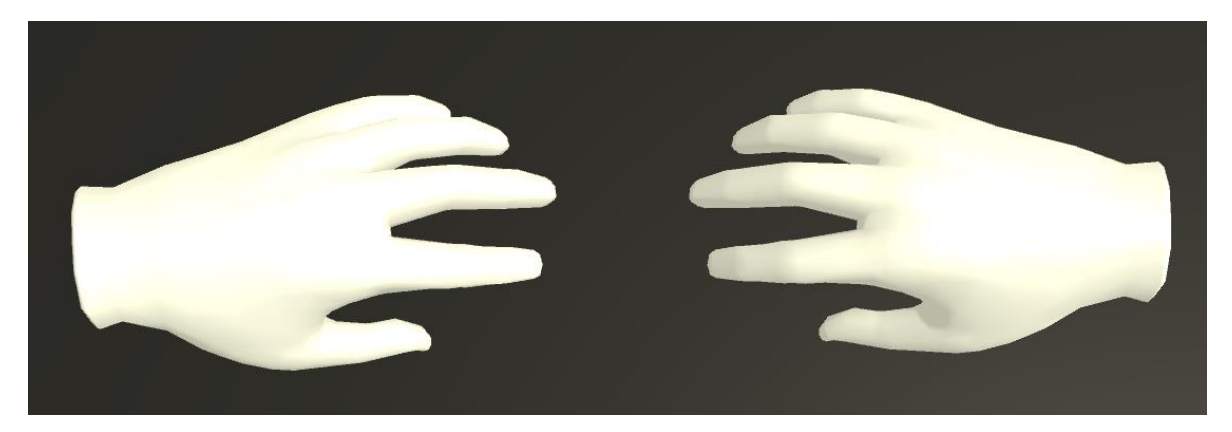

*Figura 8.7 Modelo 3D de las manos, la representación de los controles del jugador. Este modelo fue tomado de Oculus.*

Los gameObjects llamados "ray interactor" también tienen los scripts XRRayInteractor, XRInteractorLineVisual y un line renderer como componentes. El script XRRayInteractor permite que una línea se extienda del control del jugador e interactúe con objetos que no estén al alcance. Los otros dos componentes están ahí para configurar como se ve la línea. Estos componentes se añadieron para que el jugador pueda interactuar con los elementos de la interfaz de usuario dentro del mundo virtual.

El jugador solo toma las herramientas que están sobre las mesas, y solo interactúa con la interfaz que se muestra en la pantalla de televisión. Para que el jugador pueda tomar un gameObject "agarrable", una herramienta, éste debe tener el script XRGrabInteractable como un componente. Este script se encarga del comportamiento del gameObject cuando interactúa con un componente XRController. Todo este "rig" o aparejo se tomó de los videos de Valem, un desarrollador de videojuegos de realidad virtual ("Valem - YouTube," n.d.). Todos los scripts mencionados, a excepción de HandPresence, se encuentran en el paquete *XR Interaction Manager*, entregado por Unity.

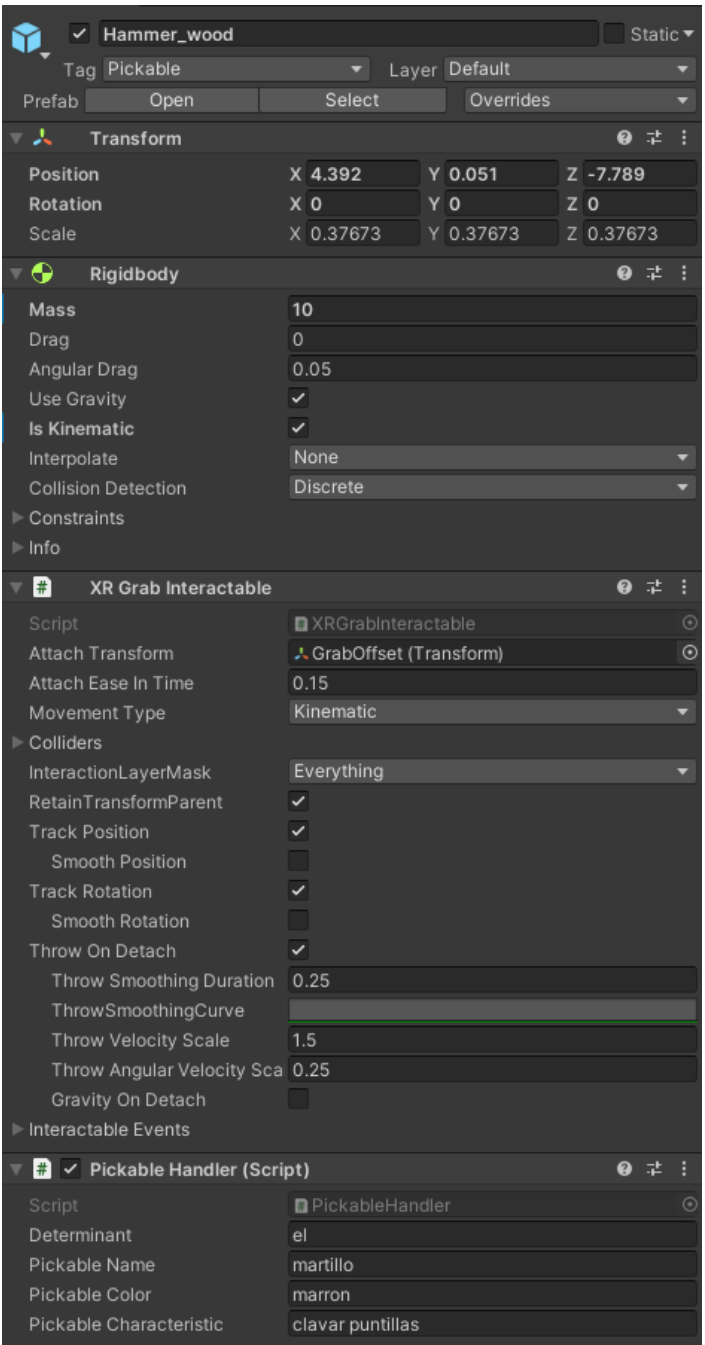

*Figura 8.8 Captura de pantalla de la ventana del inspector mostrando los componentes de uno de los "agarrables". Se nota el script XR Grab Interactable, dado por el paquete XR Interaction Manager. También se ve el script propio Pickable Handler. Cada una de estas secciones son los componentes de la entidad, o GameObject, "Hammer\_wood".*

Como todas las interacciones en Unity se hacen a través de scripts, se desarrollaron scripts que llevan a cabo cada una de las reglas constitutivas, la mayoría de ellos unidos como componentes a los gameObjects presentes en la escena.

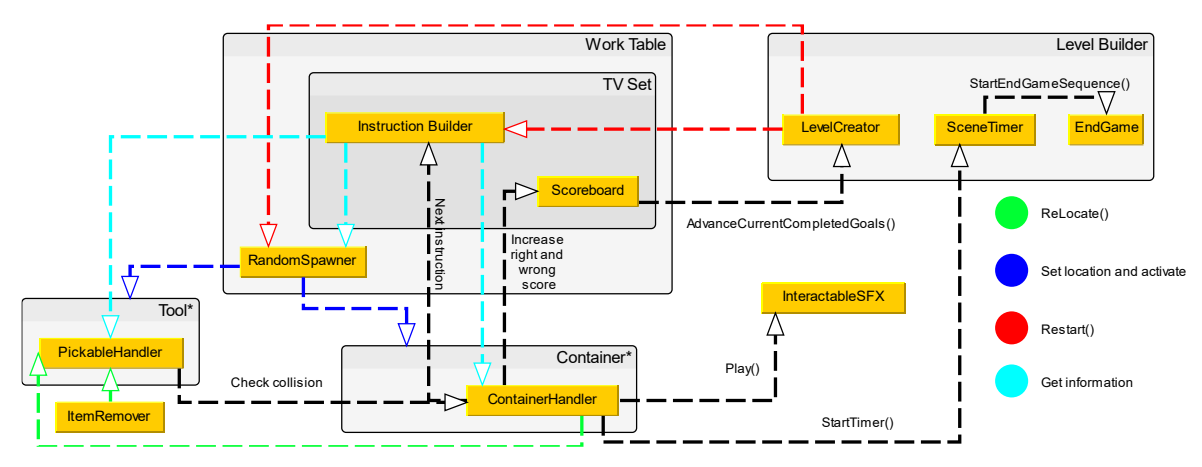

*Figura 8.9 Diagrama UML de las clases principales y como interactúan entre sí. Los recuadros grises reperesentas los gameObjects en la escena. Los nombres dentro de los recuadros grises con asterisco representan varios diferentes gameObjects.*

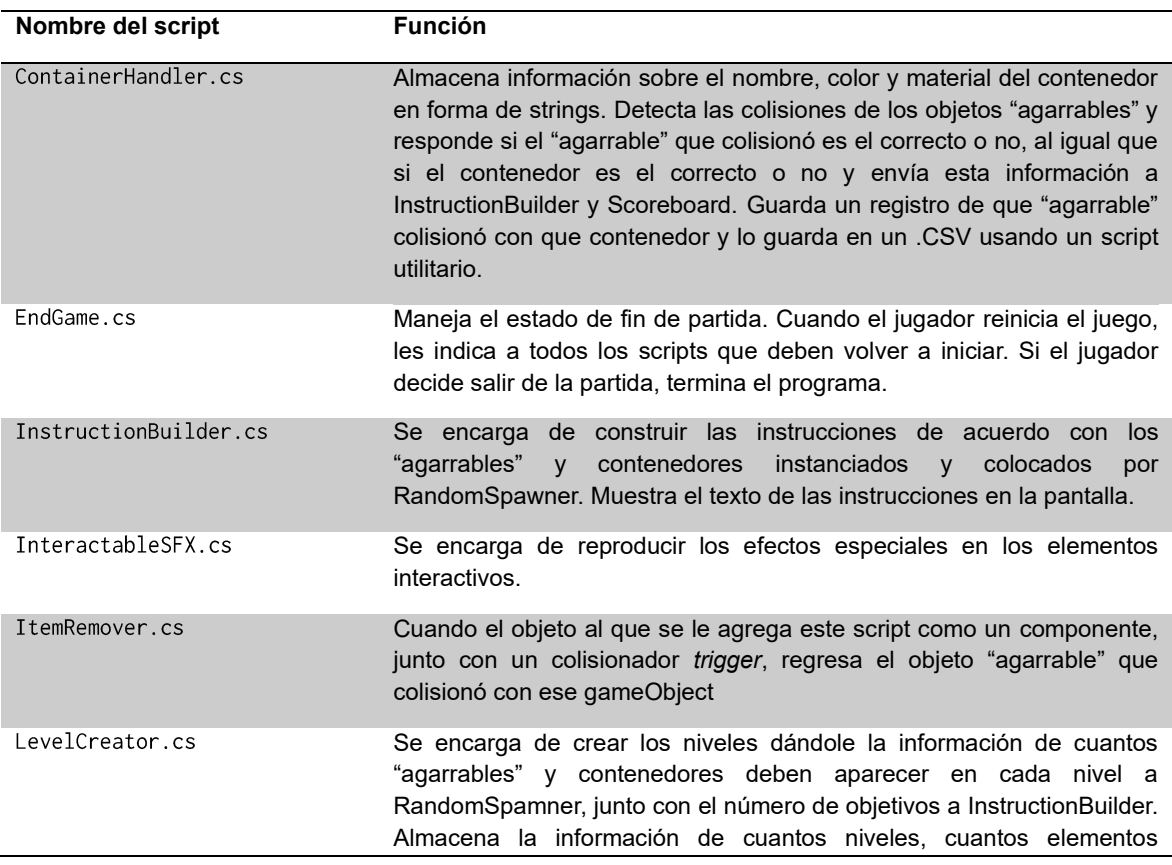

| Nombre del script    | <b>Función</b>                                                                                                    |
|----------------------|----------------------------------------------------------------------------------------------------|
|                      | interactivos, cuantos objetivos y que tiempo límite debe haber en el<br>juego.                                                                                                    |
| LevelTransition.cs   | Se encarga del estado de cambio de nivel. Muestra un mensaje en la<br>pantalla, reproduce un efecto especial y activa el siguiente nivel pasados<br>2 segundos.                                                                                  |
| PickableHandler.cs   | Se encarga de almacenar la información de los "agarrables" como el<br>nombre, el color y su función. También regresa el agarrable a su lugar<br>de origen cuando colisiona con un contenedor u otro gameObject con el<br>componente ItemRemover. |
| RandomSpawner.cs     | Se encarga de instanciar y colocar los objetos interactivos en la escena<br>de forma semi aleatoria.                                                                                                    |
| SceneTimer.cs        | Se encarga de llevar el tiempo límite para cada nivel, y muestra el tiempo<br>en la pantalla.                                                                                                    |
| Scoreboard.cs        | Se encarga de llevar la cuenta de cuantas instrucciones se siguieron de<br>forma correcta o incorrecta, muestra un mensaje en la pantalla en el<br>estado de fin de partida.                                                                     |
| TutorialSequencer.cs | Se encarga de pasar las pantallas en la escena del tutorial.                                                                                                    |

*Tabla 8.5 Scripts creados en el desarrollo del videojuego*

Al momento de iniciar el juego, un tutorial explica que botones se deben usar en los controles (gatillo para los botones en la interfaz y agarre para tomar los objetos), y muestra los objetos interactivos y sus nombres. El jugador puede avanzar el tutorial hasta que da verdadero inicio al juego. Las pantallas fueron pre escritas como objetos TextMeshProUGUI y avanzan y retroceden con los botones por lo programado en el script TutorialSequencer.cs.

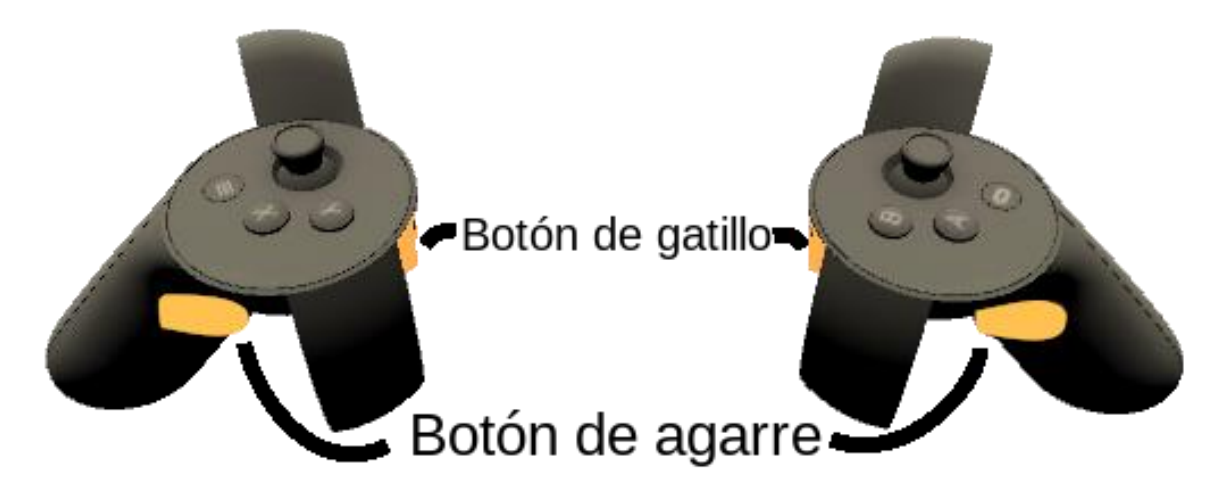

*Figura 8.10 Controles touch de Oculus con los botones que se usan en la herramienta de entrenamiento.*

La pantalla que el jugador tiene en frente muestra información relevante para ese momento en el juego. Muestra el nivel en el que se encuentra, el tiempo restante, la cantidad de objetivos que tiene que cumplir para pasar al siguiente nivel, la instrucción que le dice que debe hacer y un contador de la cantidad de instrucciones correctas y erradas ha tenido durante todo el juego.

Cada uno de estos elementos de texto que cambia durante la ejecución está referenciado en los scripts SceneTimer.cs, LevelCreator.cs, InstructionBuilder.cs y Scoreboard.cs. La escena tiene un gameObject vacío llamado Level Builder el cual contiene los scripts SceneTimer.cs y LevelCreator.cs. Estos scripts se encargan de mantener el tiempo límite por nivel y de construir cada uno de los niveles. LevelCreator guarda la información de diseño de los niveles como es el número de nivel, la cantidad de agarrables, la cantidad de objetivos y el tiempo límite para cada nivel. Además, Level Builder tiene también el script EndGame.cs el cual se encarga de crear el estado de fin de partida, una vez se haya acabado el tiempo límite. Estos tres scripts se encargan de manejar reglas constitutivas globales como son el tiempo límite, el diseño de cada nivel y el fin de partida.

En la escena también se encuentra un gameObject llamado Work Table, que tiene como hijos la pantalla de televisión "TVSet" y las mesas sobre las cuales se encuentran la pantalla de televisión, los contenedores y los agarrables. Además, tiene como componente el script RandomSpawner.cs, que se encarga de crear para cada nivel los contenedores y los agarrables sobre las mesas. Random Spawner logra esto con 4 listas de gameObjects, una lista de objetos agarrables, una lista de contenedores y las otras dos listas son gameObjects vacíos colocados en las posiciones donde se quiere crear los objetos, una para los contenedores y otra para los agarrables. Los agarrables son primero creados todos y desactivados, de esta forma creando un suministro, o *pool*, de objetos agarrables para luego ser activados y movidos a los sitios dispuestos por la lista de ubicaciones antes mencionada.

El gameObject del TVSet, además de ser el objeto de pantalla de televisión que se encuentra en la escena, tiene como hijos a objetos de tipo TextMeshPro, que son los textos que aparecen en la pantalla. Además, tiene como componentes los scripts InstructionBuilder.cs y Scoreboard.cs. InstructionBuilder se encarga de construir las instrucciones con los objetos creados por RandomSpawner a través de dos listas que este script crea, una para los contenedores y otra para los agarrables, y seleccionando aleatoriamente un objeto de cada lista; muestra la instrucción en la pantalla y expone los id de los objetos que seleccionó. Scoreboard se encarga de mostrar y llevar un recuento de las acciones correctas e incorrectas que ha hecho el jugador.

Los elementos "agarrables" tienen asociado el script PickableHandler.cs el cual guarda información básica del agarrable como lo es su nombre, su color y su función, y además se encarga de regresar el "agarrable" a través del método ReLocate().

Los contenedores tienen asociado el script Container Handler, cs que, similar al de los agarrables, tiene asociado el nombre del contenedor, su color y su material. A demás se encarga de reconocer si un agarrable se encuentra dentro del contenedor, y determina si el agarrable que tiene dentro es el correcto de acuerdo con la instrucción mostrada en la pantalla; una vez terminada la comparación el agarrable es puesto de vuelta a su sitio de origen, a través del método ReLocate() antes mencionado y el resultado registrado, a través de los métodos IncreaseWrongScore() e IncreaseRightScore() del script Scoreboard que a su vez usa el método Advance-Current Complered Goals() del script Level Creator, mostrando en la pantalla el resultado. Los contenedores tienen un colisionador *trigger* dentro de ellos para determinar cuándo un agarrable se encuentra dentro.

Finalmente, se desarrolló un script ItemRemover.cs que se encarga de devolver un agarrable a su sitio de origen si toca un colisionador *trigger*, este script se agregó como componente a gameObjects con colisionadores debajo de las mesas, del suelo y también en la pantalla de televisión.

# **9. Validación del funcionamiento**

Una vez desarrollado el prototipo para el HMD, se realizaron pruebas de usabilidad con expertos. Estas pruebas fueron basadas en heurísticas de usabilidad a partir de las heurísticas para interfaces de software planteadas por Nielsen (Nielsen & Molich, 1990). Las heurísticas son guías de diseño, medibles, que los expertos usan para comparar el estado actual de aquello que están estudiando contra un ideal preestablecido.

## **9.1 Evaluación de usabilidad con heurísticas**

Siete heurísticas fueron construidas y luego evaluadas, el Anexo 3 muestra estas heurísticas junto con una explicación. La evaluación fue hecha por 4 expertos, profesores de universidad con maestría, en temas de multimedia, usabilidad y sistemas de inmersión. Las heurísticas son principios de diseño predefinidos para identificar los posibles problemas de usabilidad.

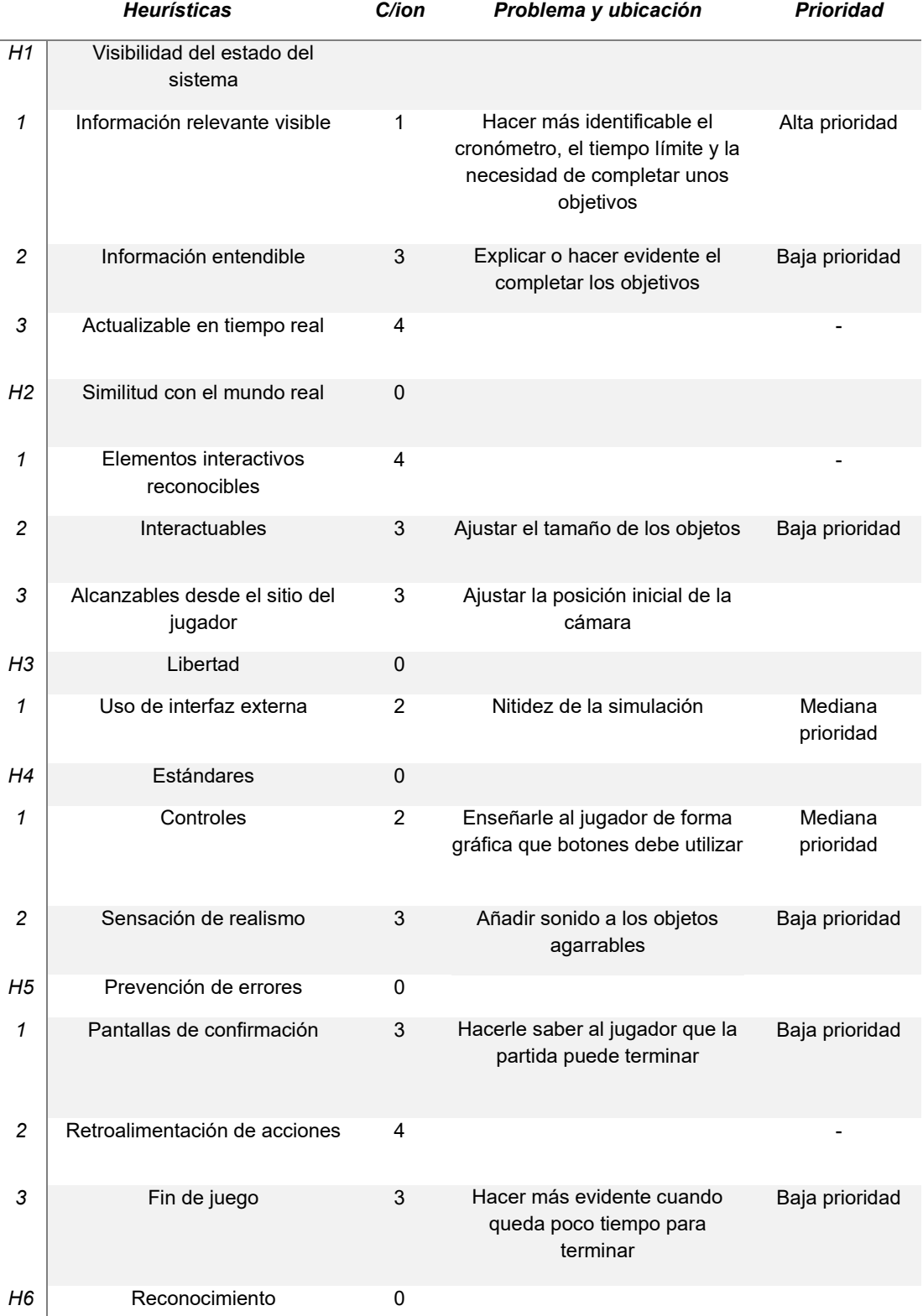

|    | <b>Heurísticas</b>             | C/ion          | Problema y ubicación                                                       | <b>Prioridad</b>     |
|----|--------------------------------|----------------|----------------------------------------------------------------------------|----------------------|
| 1  | Reconocimiento de la situación | $\overline{4}$ |                                                                            |                      |
| 2  | Estado actual                  | 2              | Mostrar y destacar en tiempo<br>real el tiempo restante y los<br>objetivos | Mediana<br>prioridad |
| H7 | Estética                       | 0              |                                                                            |                      |
| 1  | Interfaz                       | 4              |                                                                            |                      |
| 2  | Adornos                        | 4              |                                                                            |                      |
| 3  | elementos interactivos         | 4              |                                                                            |                      |
| 4  | Iluminación                    | 4              |                                                                            |                      |
| 5  | Sonido                         | 4              |                                                                            |                      |

<span id="page-56-0"></span>*Tabla 9.1 Heurísticas evaluadas en las pruebas de usabilidad, junto con su calificación dada por los expertos. Entre más alto el número, mejor la calificación de la heurística.*

Las heurísticas fueron calificadas en una escala de 1 a -3, donde una calificación de 1 promueve la usabilidad y -3 impide realizar la tarea pedida. Cuatro expertos realizaron estas pruebas, por lo que el puntaje que se muestra en la [Tabla 9.1](#page-56-0) es una suma de la calificación dada por todos los expertos. Se definieron las prioridades basadas en esta calificación, puntajes bajos ameritan una prioridad más alta y un puntaje de 4 significa que no hay problemas en la usabilidad.

De acuerdo con sus evaluaciones se encontraron los siguientes hallazgos

- No es evidente que el jugador deba completar unos objetivos
- El jugador no siempre está consciente del tiempo límite del nivel, ni de que puede terminar su partida
- No es claro que botones debe presionar el jugador para interactuar con los objetos en el mundo virtual
- El tamaño de algunos objetos no es adecuado
- Algunos objetos son más difíciles de alcanzar que otros
- La nitidez que algunas personas perciben no es la mejor
- El sonido podría mejorar

También, mientras que se evaluaba, los expertos comentaron que los colores de algunas herramientas y contenedores no era tan claros como se pedía en la instrucción, este punto también se tiene en cuenta para las mejoras.

En lo que respecta a las mejoras, se decidió tener en cuenta los siguientes puntos:

• Hay que destacar a través del diseño del juego los objetivos que debe cumplir

por nivel el jugador, y el cambio de niveles.

- Hay que destacar a través de sonido que el tiempo límite está llegando a su fin.
- Mostrar en el nivel del tutorial cuales son los botones que el jugador debe presionar para interactuar con los elementos agarrables.
- Mostrar en el tutorial el funcionamiento y el objetivo del entrenamiento.
- Cambiar el tamaño de los objetos y los colores de forma acorde.

El punto de mejorar la nitidez no lo tocamos porque este depende del hardware, y es muy poco lo que se podría hacer desde el desarrollo de este software.

## **9.2 Cambios implementados**

Se implementaron los cambios de la siguiente forma:

- Se reordenó la información mostrada en la pantalla de interfaz para que mostrara el nivel, el tiempo faltante y la cantidad de objetivos a cumplir por cada nivel, junto con la instrucción.
- Una vez que ocurre un cambio de nivel, aparece en la pantalla el número del nivel junto con un sonido y "confeti".
- A los 5 segundos de terminarse el tiempo límite, se activa un sonido de cronómetro y cambia de color el contador de tiempo en la pantalla.
- Al terminar el tiempo límite, suena un silbido, significando el final de la partida.
- En el tutorial se muestran los botones que la persona debe presionar y, en esas partes del tutorial, se muestran los controles en vez de la representación de las manos del jugador

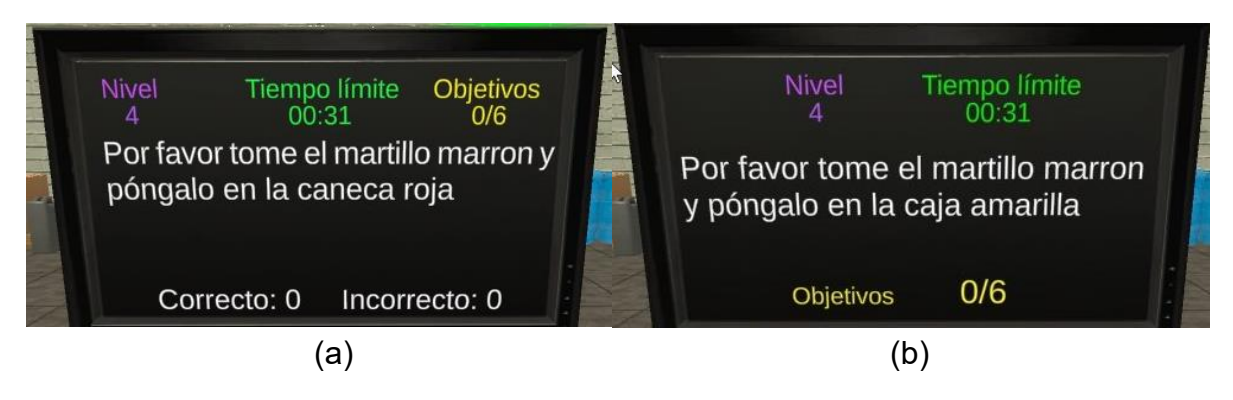

*Figura 9.1 Diferencias en la interfaz gráfica en la pantalla del jugador. (a) muestra la interfaz antes de las pruebas de usabilidad, (b) después de las pruebas.*

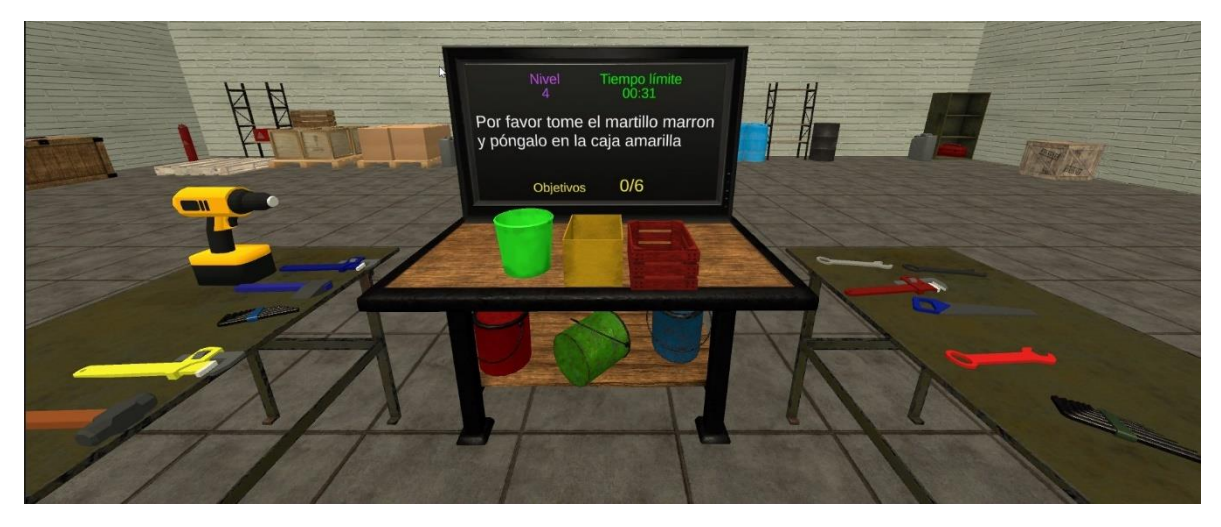

*Figura 9.2 Pantallazo de la herramienta de entrenamiento después de haber sido aplicadas las mejoras encontradas después de la prueba de usabilidad. Se nota el cambio en la interfaz de la pantalla principal.*

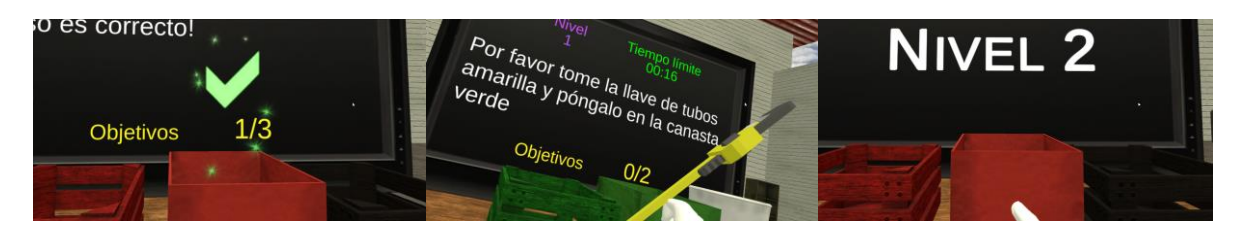

*Figura 9.3 Capturas de pantalla de la herramienta de entrenamiento en funcionamiento. Se aprecia el uso de retroalimentación, como se ve la interfaz y un texto de transición entre los niveles.*

## **9.3 Evaluación de funcionalidad por expertos**

Luego de implementar las mejoras sugeridas por las pruebas de usabilidad, se hizo una comprobación con expertos en desarrollo de software, ingeniería y psicología en donde experimentaron la herramienta de entrenamiento de primera mano, respondieron una evaluación y luego se socializaron varias preguntas en un foro.

Se hizo un panel con cuatro expertos de las facultades de psicología e ingeniería, conformado por una psicóloga, un ingeniero experto en temas de interacción, una especialista en desarrollo humano y un ingeniero experto en desarrollo tecnológico.

Las preguntas realizadas en la evaluación fueron escritas con el objetivo de contestar la pregunta "¿La herramienta de entrenamiento en la plataforma de realidad virtual entrena la función ejecutiva de flexibilidad cognitiva?". Las preguntas redactadas apuntan a las diferentes características para el entrenamiento de funciones ejecutivas encontradas en la sección 6 de este documento, junto con características propias de videojuegos y realidad virtual. Estas características son:

- 1. Dificultad
- 2. Variabilidad entre las instrucciones
- 3. Variabilidad y aleatoriedad de las herramientas y los contenedores
- 4. Tiempo límite
- 5. Repetibilidad
- 6. Inmersión y presencia
- 7. Estética e interactividad

Las preguntas realizadas en el foro también apuntan a estas características, con el espacio a los evaluadores para profundizar en estos temas y abordar otros temas afines al objetivo de este entrenamiento.

Las preguntas realizadas en el foro se encuentran en el Anexo 6.

## **9.4 Resultados de la evaluación de funcionalidad**

La siguiente tabla muestra las preguntas y los resultados de la evaluación, las preguntas se hicieron para que fueran respondidas en una escala de 1 a 5, donde 5 es la calificación más alta.

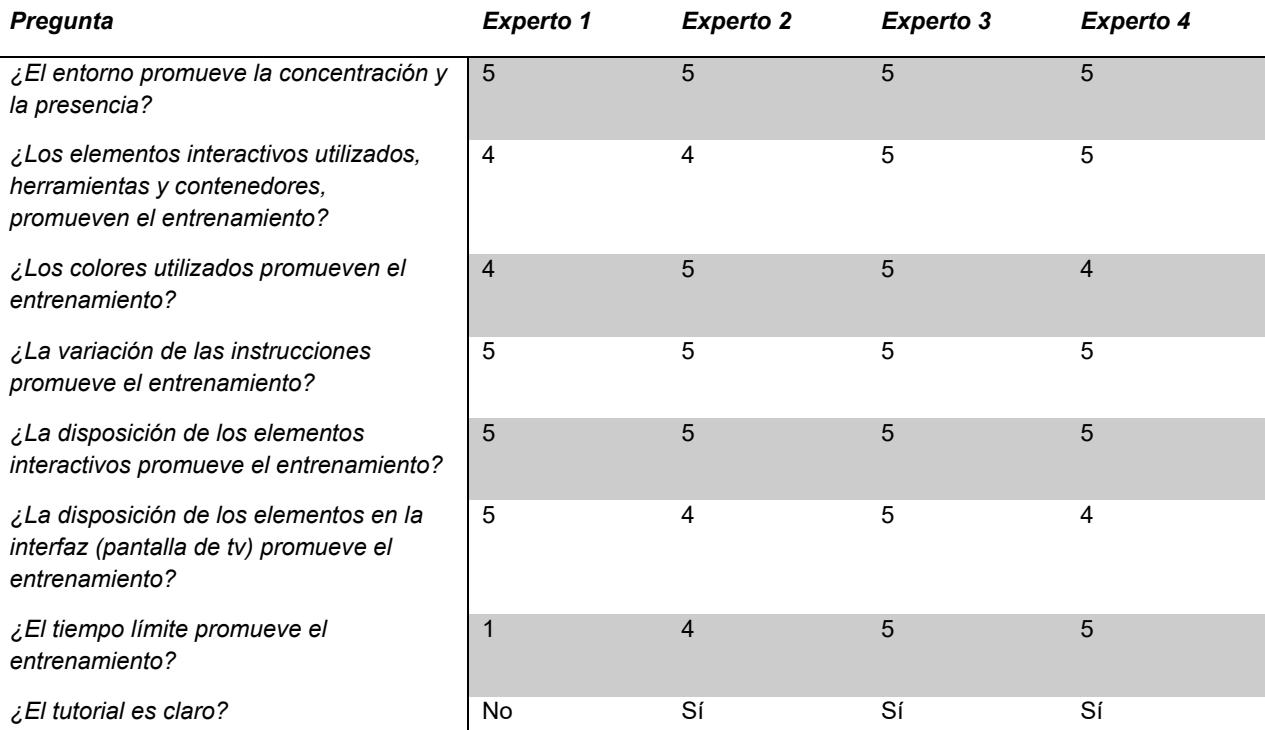

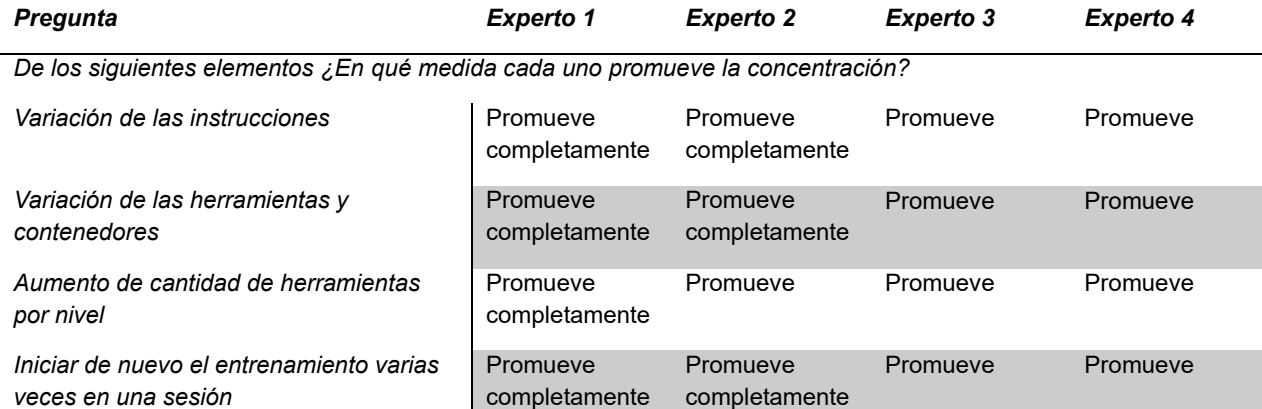

*Tabla 9.2 Preguntas para evaluar la herramienta de entrenamiento y las respuestas de los expertos. Se calificó con una escala Likert de 1 a 5, donde 5 es el puntaje más alto.*

Como se puede ver en la tabla, existe un consenso general en cada una de las características en las que los expertos coinciden en que promueven la concentración y el entrenamiento, a excepción del tiempo límite.

En el foro las respuestas dadas también reflejaron las respuestas en la evaluación, y se profundizó más en las razones por las que la herramienta promueve el entrenamiento. El punto en desacuerdo, el tiempo límite, fue dado por la persona experta en psicología, la cual argumenta que la presión que da el tiempo límite por nivel es un detrimento al entrenamiento en vez de promoverlo, ya que la función ejecutiva de flexibilidad depende más de que la persona no cometa errores de persistencia, en vez de terminar una tarea rápido.

Los errores de persistencia se dan cuando una persona no tiene la capacidad cognitiva de cambiar sus procesos de razonamiento ante los estímulos externos, en este caso causando que no puedan seguir la instrucción dada. De acuerdo con la experiencia de la experta en psicología, presionar a la persona a completar varias instrucciones rápido no ayuda para evitar esos errores de persistencia. Sí sería adecuado poner un tiempo límite por instrucción y terminar el entrenamiento después de un cierto número de errores de persistencia por parte del jugador. Los otros expertos coincidieron en que el tiempo límite por nivel era adecuado ya que daba sensación de urgencia y promovía la concentración y la necesidad de completar las instrucciones de forma ágil.

También se mencionó el tema del lenguaje, la forma como se le muestra la instrucción al jugador podría ser confusa, si esa persona tiene dificultades para la comprensión lectora, o al menos así lo expresó la experta en psicología. La persona experta en desarrollo humano encontró el lenguaje usado para construir las instrucciones adecuado para las personas a las que va enfocada la herramienta de

entrenamiento, que son trabajadores y operarios. En general, los expertos en ingeniería no tuvieron problemas con el lenguaje usado en la realidad virtual.

El resto de los elementos, las herramientas, los contenedores, el espacio, los sonidos, el reintentar y las otras reglas del juego fueron adecuadas para promover la concentración y el entrenamiento. Con respecto a las herramientas y los contenedores dijeron que eran adecuados para las personas que van a recibir el entrenamiento. El espacio virtual creado se consideró adecuado para que las personas que van a entrenar se sientan en contexto y se dispongan a jugar.

De acuerdo con lo encontrado con la evaluación con expertos, en general la herramienta de entrenamiento es adecuada para entrenar la función ejecutiva de flexibilidad cognitiva, pero se podría agregar un modo de juego alternativo en el que se dé un tiempo límite por instrucción y el juego termine cuando la persona cometa un cierto número de errores.

Se diseñó el proceso de la herramienta de entrenamiento con las reglas alternativas sugeridas por la experta en psicología, se puede ver en el anexo 7.

# **10. Protocolos de validación**

En este punto de la investigación, donde el software está en un estado usable de acuerdo con los cambios hechos en la fase anterior, estaría listo para ser probado con usuarios finales con pruebas de validación.

Ya que esta herramienta de entrenamiento fue desarrollada usando *All You Can E.T.* como inspiración, debería hacer un estudio similar al que se hizo para determinar la efectividad del juego (Parong et al., 2017), el cual consiste en tomar un grupo de 40 personas o más y dividirlo en dos grupos , uno es el grupo de control que hace el entrenamiento con All You Can E.T. en tablets iPad, y el otro grupo hace el entrenamiento con Pollen, la herramienta de realidad virtual. Ambos grupos realizan pruebas psicométricas antes y después del entrenamiento.. Los resultados de esas pruebas se comprobarán usando métodos estadísticos con ANCOVA (Dugard & Todman, 1995).

El análisis de covarianza, o ANCOVA, es una fusión de ANOVA y la regresión linear múltiple que permite eliminar la heterogeneidad causada en la variable dependiente por la influencia de una o más variables cuantitativas, o covariables. El análisis de resultados por medio de ANCOVA se ha usado en investigaciones donde tienen pruebas previas y posteriores con grupos de control, en el uso de videojuegos (Cejudo, López-Delgado, & Losada, 2019; Corbett, Blain, & Edmiston, 2018;

Garaigordobil & Martínez-Valderrey, 2018; Sakkal & Martin, 2019; Sella, Tressoldi, Lucangeli, & Zorzi, 2016).

Para esta herramienta de entrenamiento, conversando con profesores de la Facultad de Psicología de la Universidad de La Sabana, se determinó que la prueba psicométrica a utilizar sería la prueba de ordenamiento de cartas de Wisconsin. La misma prueba se aplicaría antes y después del entrenamiento a cada participante. El entrenamiento total, basándonos en lo ya publicado para la investigación *de All You Can E.T.*, sería de unas 2 horas, dividido en 4 sesiones de 30 minutos cada una.

El grupo de control entrenaría con All You Can E.T. sobre tabletas iPad, esto para hacer una comparación entre las 2 herramientas de entrenamiento. Si los resultados demuestran que ocurre una mejora en la función ejecutiva en el grupo de entrenamiento por encima del grupo de control entonces estaría comprobado que la realidad virtual es un mejor medio para entrenar que una Tablet. Pero, si no hay diferencia entre la mejora de la función ejecutiva entre el iPad y el casco de realidad virtual entonces no habría una razón para crear nuevos juegos en realidad virtual, a menos que exista una preferencia por el realismo y la cercanía de los elementos presentados en el entorno virtual.

Los anexos 4 y 5 mencionan en detalle cómo deben hacerse las pruebas con los participantes.

El análisis de datos se haría de la siguiente forma: tomando las variables de tiempo de respuesta y porcentaje de error por persistencia, se hará el análisis de ANCOVA en el software estadístico R comparando ambos grupos, e inicialmente se usaría un nivel de confianza del 95%.

La Universidad de la Sabana viene desarrollando el proyecto de clasificación y perfilamiento psicológico para apoyo en la implementación de políticas de mejora continua en las organizaciones, donde se desarrolló la aplicación para teléfonos inteligentes de nombre Bloom que sirve para diagnosticar funciones ejecutivas. Esta propuesta de proyecto corresponde a la segunda fase de este proyecto, el cual busca entrenar a colaboradores en empresas una vez han sido perfilados con la App Bloom. Bloom cuenta con 5 actividades que miden las funciones ejecutivas, basadas en pruebas psicológicas.

Se diseñó un experimento con 40 trabajadores de la Universidad de La Sabana, de las áreas de alimentos y bebidas, y servicios generales. El experimento no se llevó a cabo dadas las restricciones impuestas por los protocolos de bioseguridad causados por el manejo del COVID-19. Estas restricciones impedían las aglomeraciones

de personas y recomendaban no reunirse en persona con otros fuera del círculo social. El experimento se encuentra listo para realizarse.

Antes de iniciar las pruebas, todos los participantes firmarían un consentimiento informado de tratamiento de datos anónimos para uso académico. Una vez que lo firmen, a todos se les hace la prueba de ordenamiento de cartas de Wisconsin que se encuentra en la plataforma PsyToolkit (Stoet, 2010, 2017) al inicio de las pruebas, luego inmediatamente después, la mitad harían el entrenamiento con All You Can E.T. instalado en tablets iPad, y la otra mitad harían el entrenamiento con Pollen. Se harían 4 sesiones, cada una de 30 minutos por día. Inmediatamente después de la última sesión, todos harían de nuevo la prueba de ordenamiento de cartas de Wisconsin.

Todo se deja listo para realizar las pruebas en una fase posterior.

# **11. Estructura final del juego**

Como se indicó en la sección 8.2, la herramienta de entrenamiento se creó usando scripts encargados de manejar toda la interacción de la persona con el mundo virtual, junto con las reglas que la escena y el jugador deben seguir para que el juego tenga sentido.

El juego tiene cuatro estados: el tutorial, el juego principal, la transición entre los niveles y el fin de partida.

## **11.1 Diagramas**

Los siguientes diagramas muestran el funcionamiento del juego en sus diferentes estados.

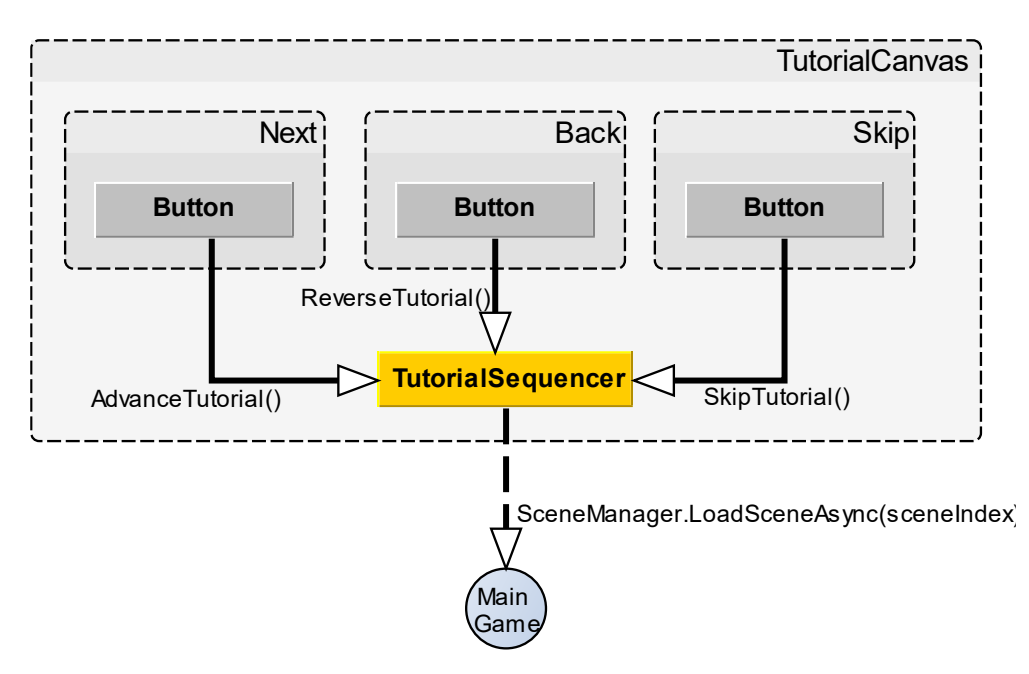

*Figura 11.1 Diagrama UML del estado del tutorial. Las cajas grises son gameObjects en el editor. Las clases en gris son componentes de Unity.*

Este diagrama UML representa el estado del tutorial. Simplemente se pasa entre las pantallas del tutorial con los botones de siguiente y anterior hasta que se llega a la última pantalla que carga la escena del juego principal.

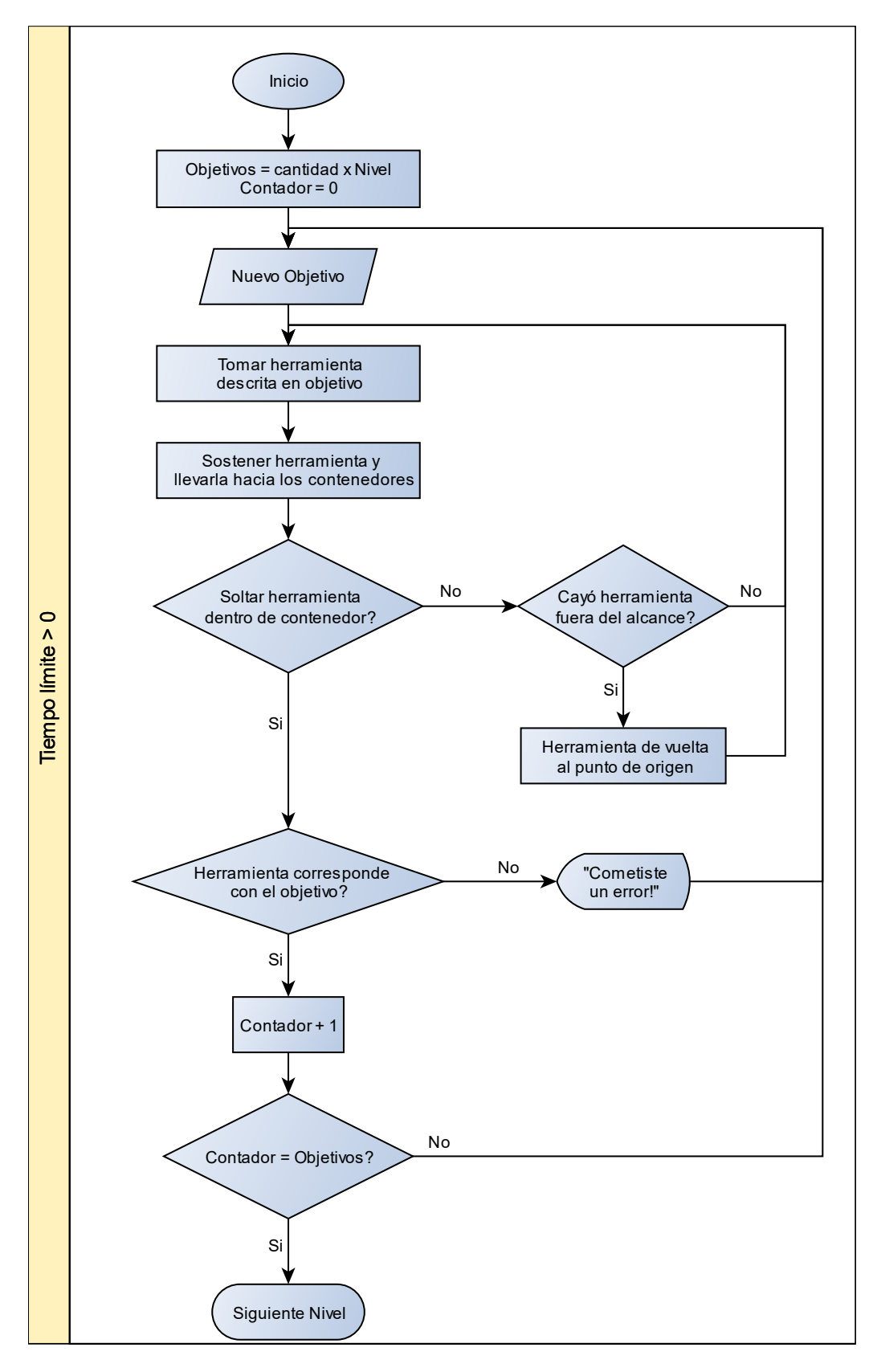

<span id="page-66-0"></span>*Figura 11.2 Diagrama de flujo de las reglas operacionales, las cuales corresponden al estado de juego principal, actualizado al comportamiento final del juego.*

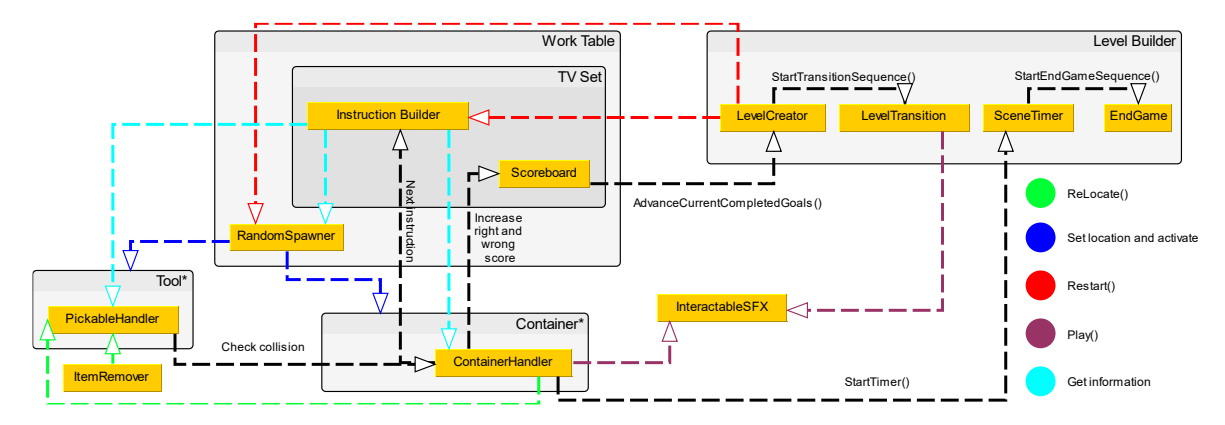

<span id="page-66-1"></span>*Figura 11.3 Diagrama UML del estado de juego principal, actualizado con las mejoras implementadas después de las pruebas de usabilidad.*

Los diagramas representados en la [Figura 11.2](#page-66-0) y [Figura 11.3](#page-66-1) representan el estado de juego principal. El jugador toma una herramienta de una de las mesas de los lados y la suelta dentro de alguno de los contenedores, si la instrucción es correcta muestra, a través de una imagen, un sonido y un mensaje en la pantalla, que lo hizo de forma correcta, si no también se muestra a través de una imagen, un sonido y un mensaje en la pantalla que lo hizo de forma incorrecta y le dice donde cometió el error. Todo esto sucede mientras que el tiempo límite sea mayor a 0.

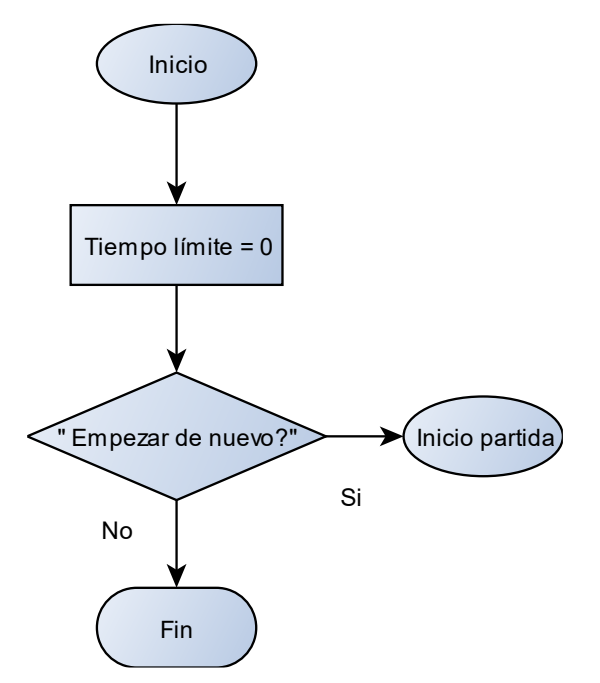

*Figura 11.4 Diagrama de flujo del estado de fin de juego.*

Este diagrama de flujo representa el estado de fin de partida. En la pantalla muestra que terminó la partida y le permite al jugador salir o empezar de nuevo.

## **11.2 Storyboard**

Esta sección explica con imágenes cómo jugar el juego y, como se ha explicado a lo largo de este documento, este juego serio entrenador de la función ejecutiva de flexibilidad cognitiva le da a la persona una instrucción que debe seguir, tomar una herramienta y colocarla dentro de un contenedor. Si la persona siguió correctamente la instrucción completa, suma los objetivos para avanzar en los niveles, sino entonces la interfaz le muestra que cometió un error. La persona hace esto hasta que se le acaba el tiempo.

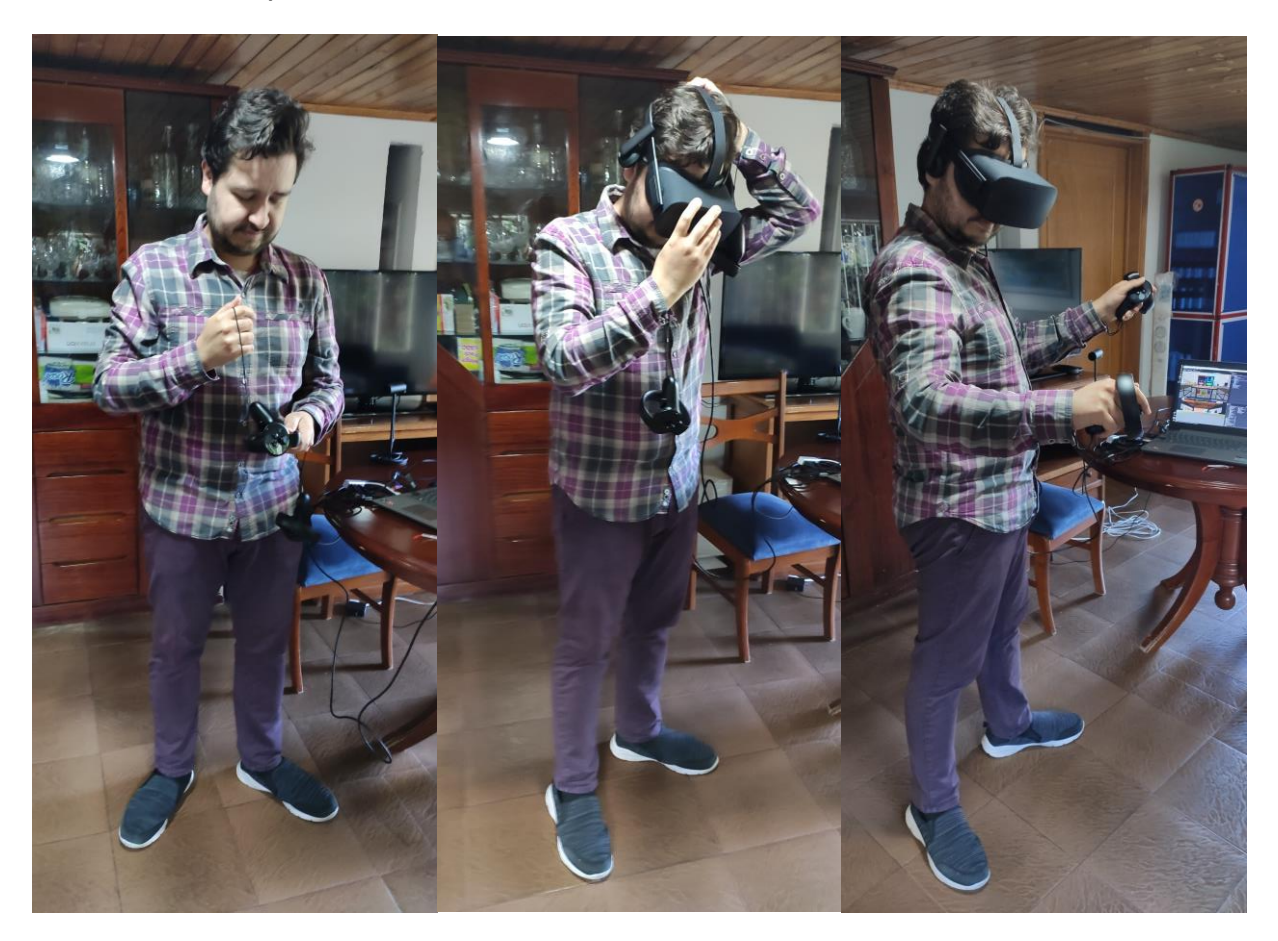

*Figura 11.5 Proceso de ponerse el HMD para su uso. La persona primero se asegura los controles en las muñecas, luego se pone el casco y ejecuta la herramienta de entrenamiento.*

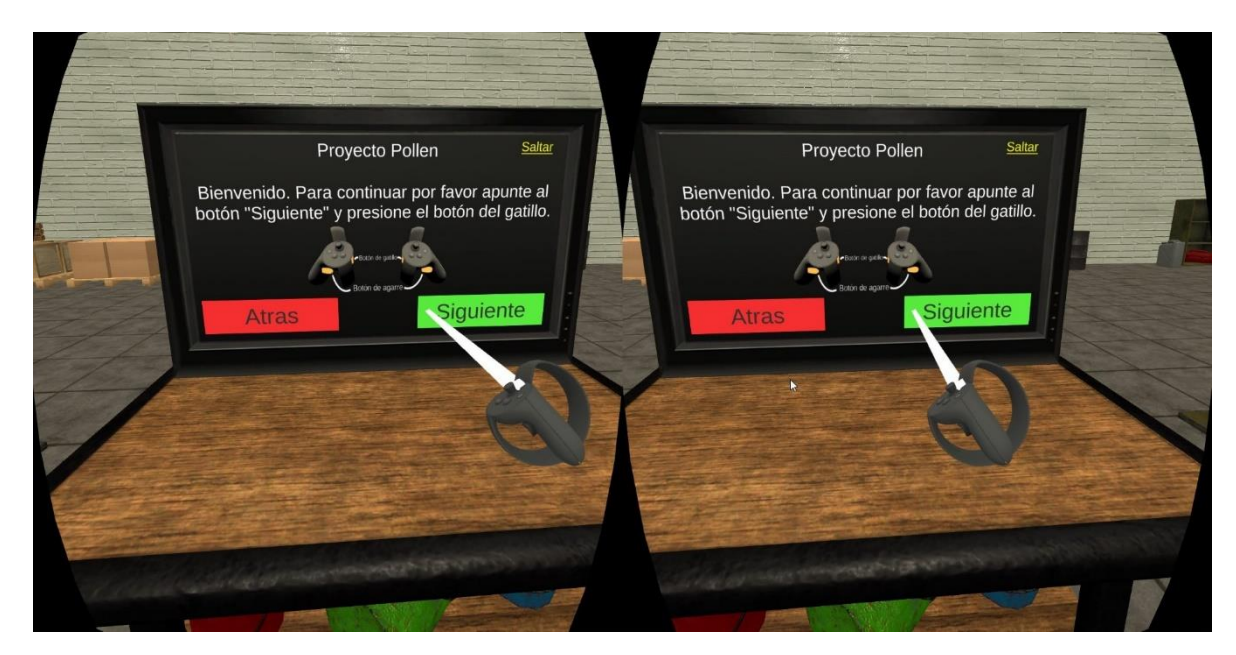

*Figura 11.6 El jugador empieza la herramienta de entrenamiento en un tutorial. La primera pantalla del tutorial le enseña que botones debe usar para jugar el juego.*

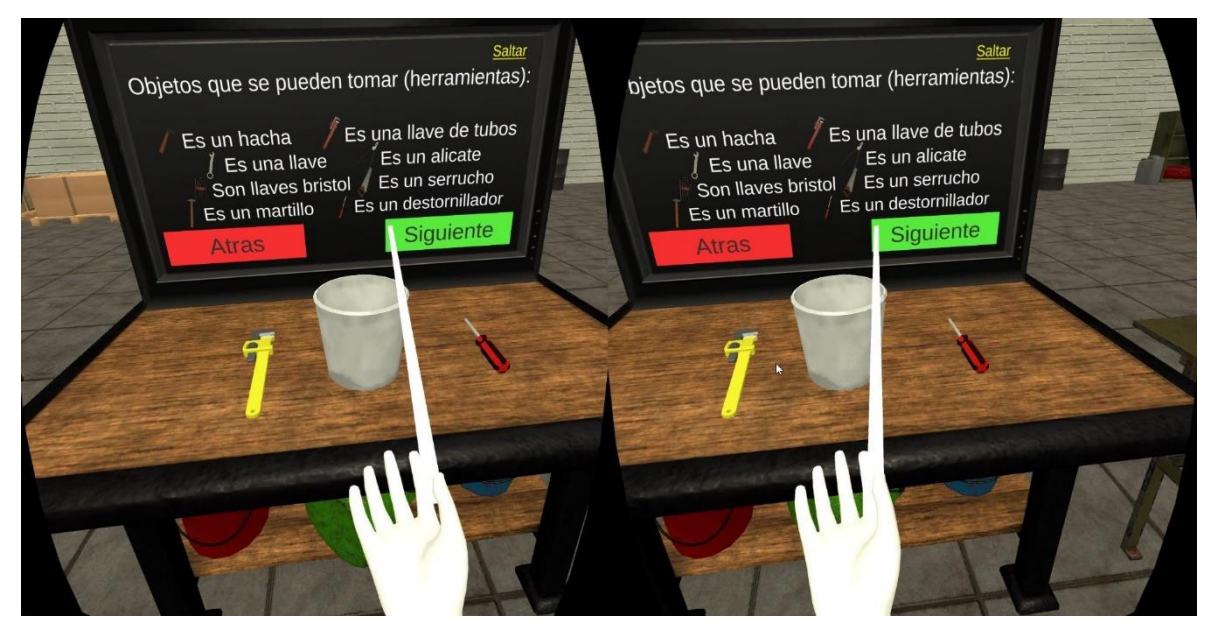

*Figura 11.7 el tutorial muestra los elementos interactivos que el jugador va a usar durante la partida, y explica de que trata el juego.*

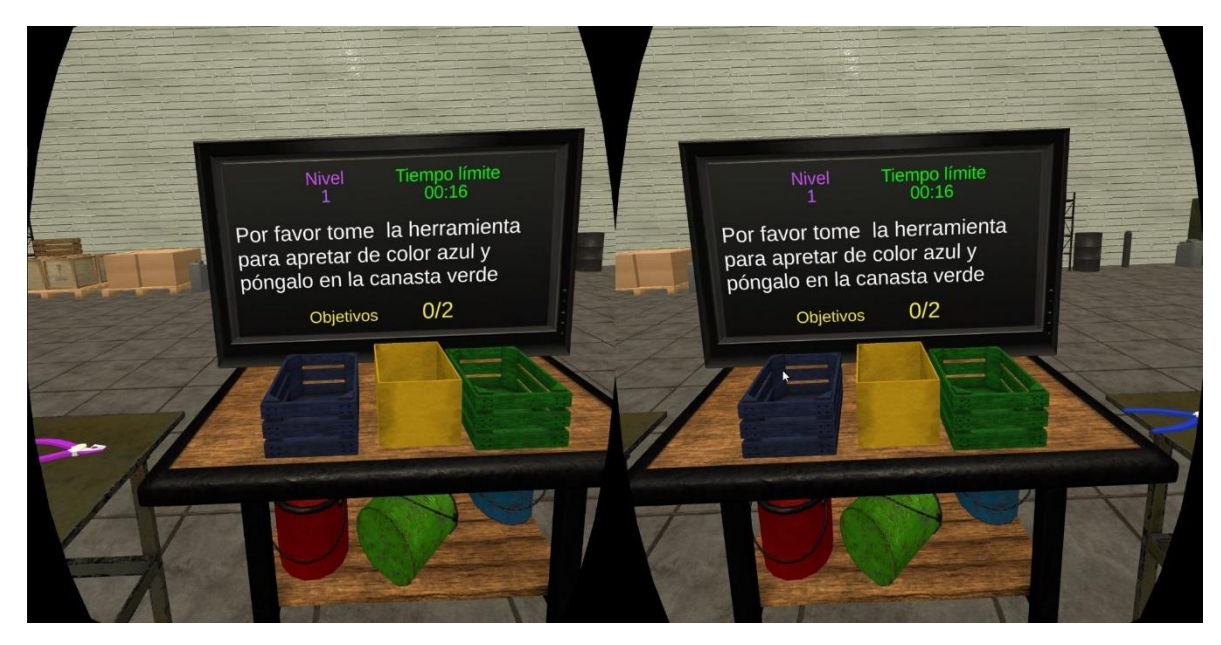

*Figura 11.8 Al momento que el juego inicia como tal, la pantalla le muestra al jugador información relevante como el nivel en el que se encuentra, el tiempo límite, la instrucción y la cantidad de objetivos que debe cumplir.*

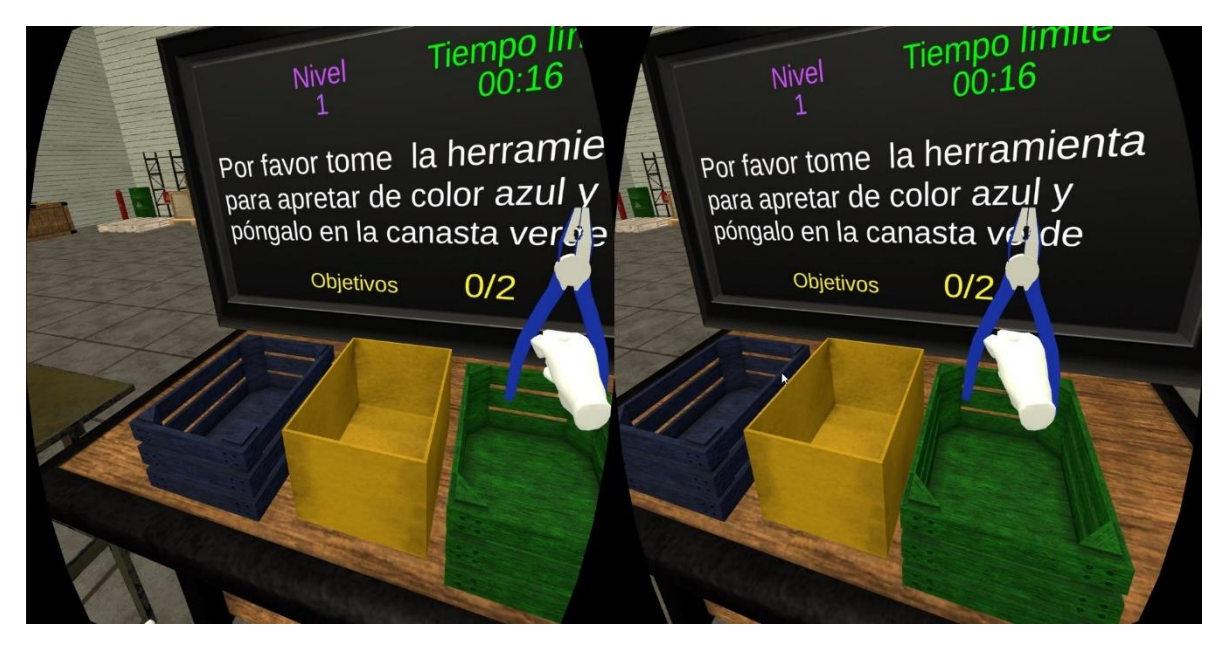

*Figura 11.9 El jugador toma una de las herramientas, que se encuentran en mesas a lado y lado del jugador, y la coloca dentro de uno de los contenedores.*

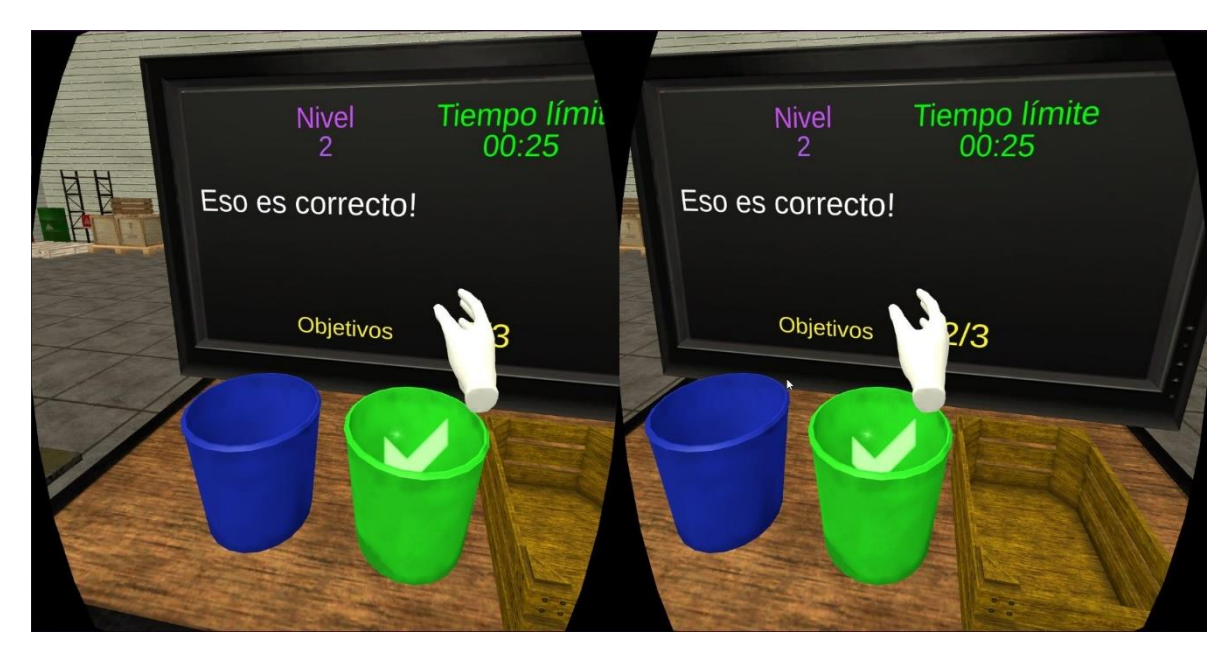

*Figura 11.10 Si el contenedor y la herramienta que el jugador "combinó" son los mostrados por la instrucción entonces el jugador siguió la instrucción correcta, y esto es mostrado con una retroalimentación gráfica, un mensaje en la pantalla y un sonido.*

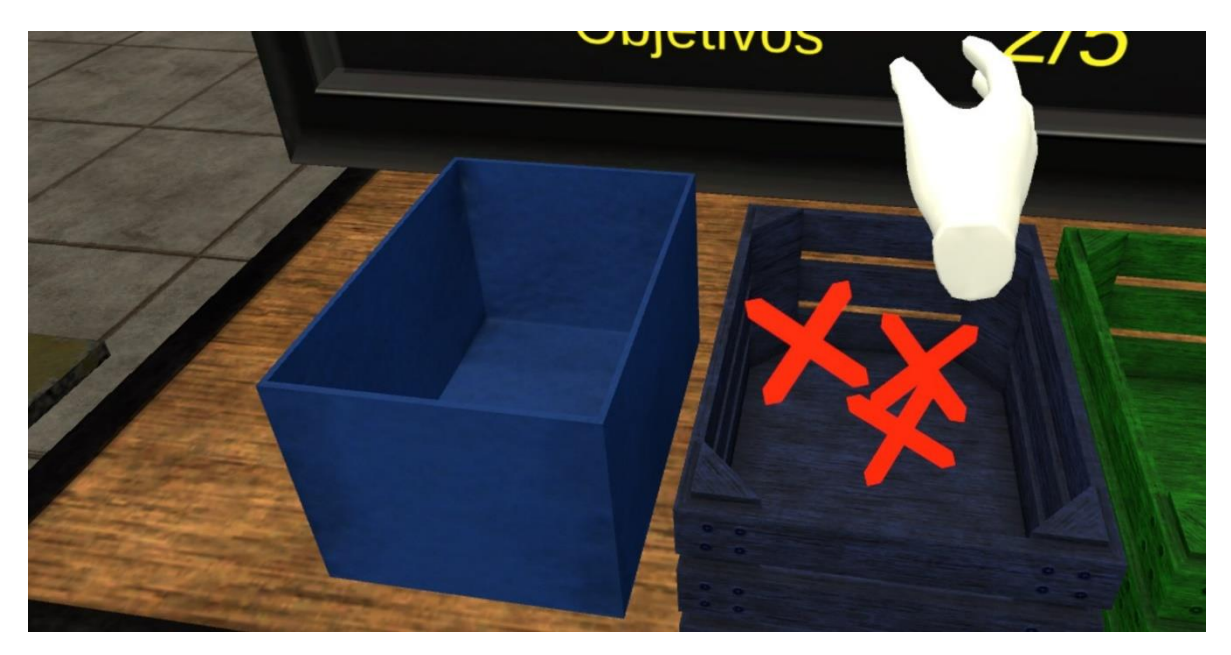

*Figura 11.11 Pero si el jugador se equivoca con el contenedor o la herramienta esto es considerado un error, y se muestra también con una retroalimentación gráfica, un mensaje en la pantalla mostrando el error y un sonido.*

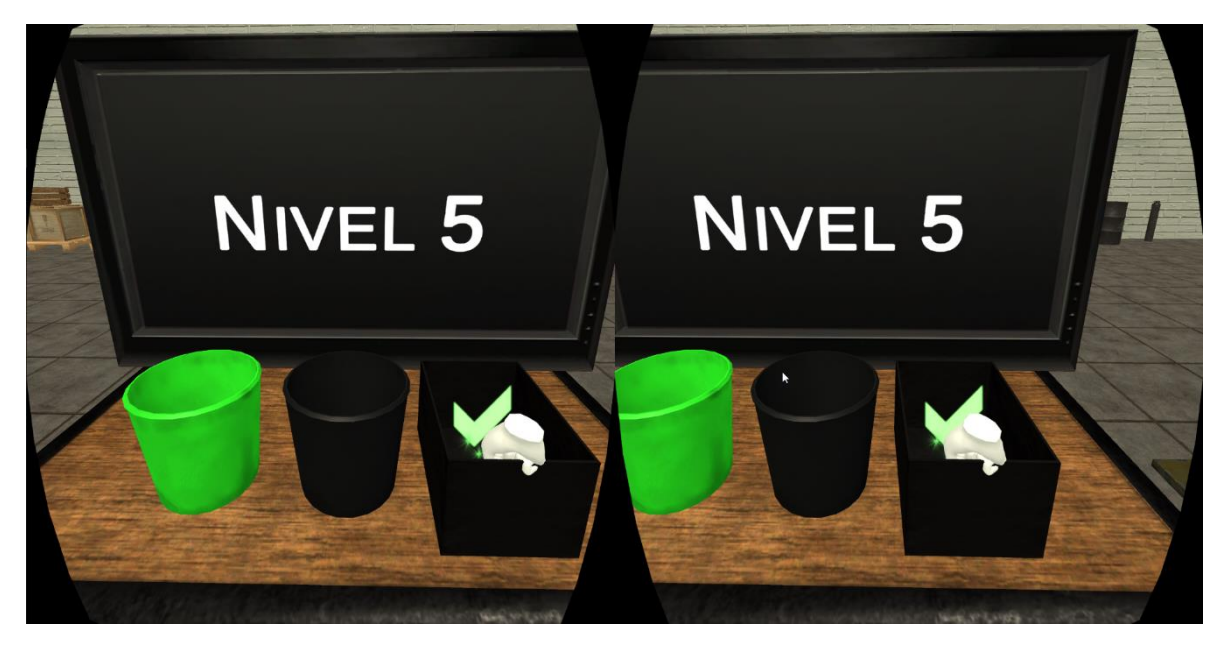

*Figura 11.12 En el momento en que el jugador completa la cantidad de objetivos, esto es, sigue un número de instrucciones correctas, pasa al siguiente nivel.*

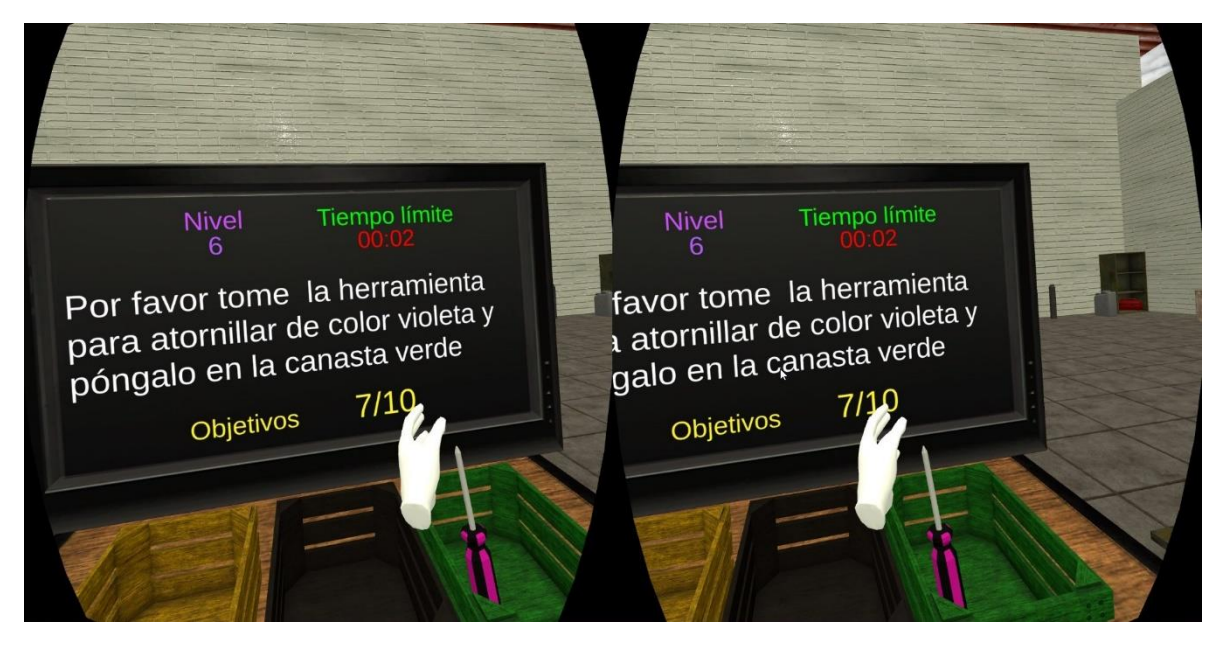

*Figura 11.13 En el momento en que está a punto de acabarse el tiempo límite, un sonido alerta al jugador.*
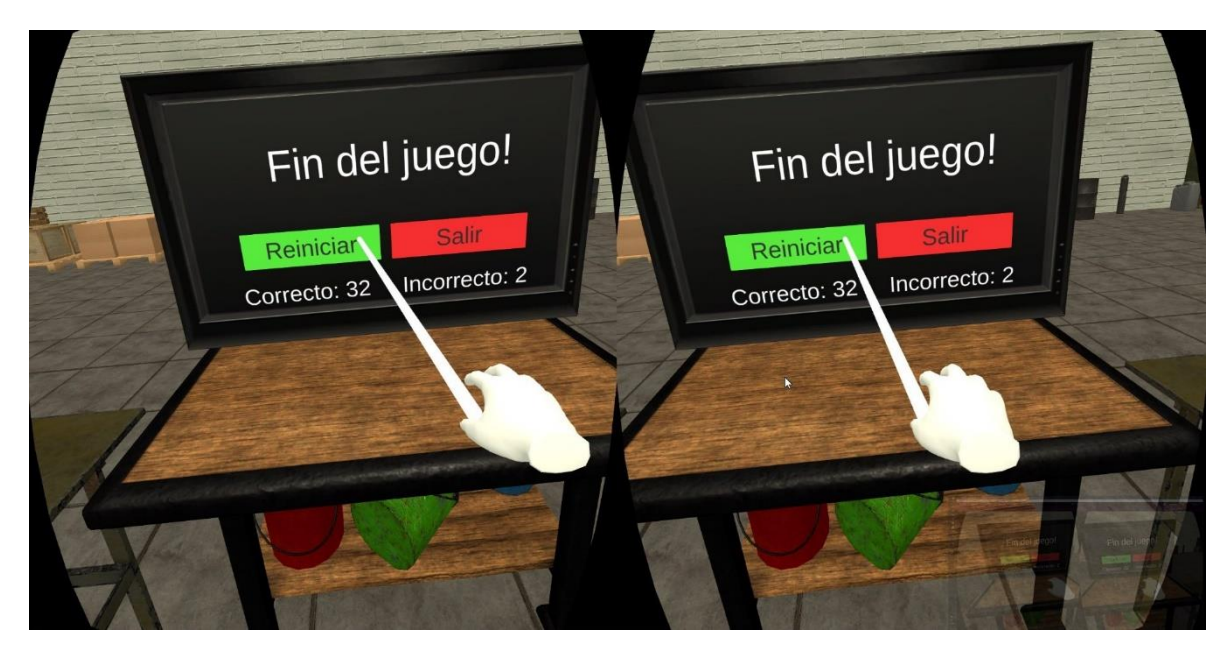

*Figura 11.14 y si se acaba el tiempo límite se llega al final de la partida. El jugador puede decidir empezar de nuevo...*

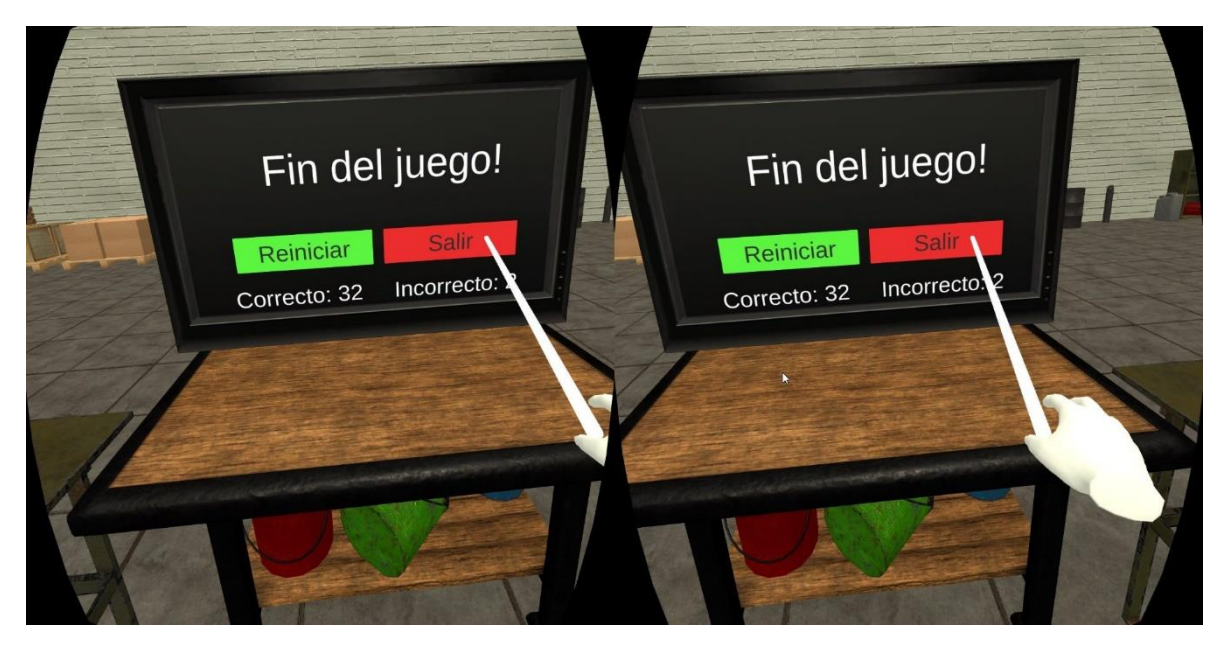

*Figura 11.15 ... O salir del juego. Esta pantalla muestra la cantidad de instrucciones que se siguieron de forma correcta o incorrecta.*

# **12. Conclusiones**

Se buscó en la literatura y se logró encontrar que se puede entrenar funciones ejecutivas a través de medios tecnológicos, como lo son actividades a través de pantallas interactivas y juegos serios. Smart Suite, una colección de tres juegos serios diseñados para el entrenamiento de cada una de las funciones ejecutivas de inhibición, memoria de trabajo y flexibilidad cognitiva, demostró ser efectivo para entrenarlas. Uno de estos juegos serios se usó como base de inspiración para el sistema de entrenamiento desarrollado.

La investigación hecha previamente para la app Bloom ayudó a identificar que función ejecutiva en específico se seleccionaría para entrenar, solo era cuestión de elegir una función ejecutiva que afectara varios pilares, como es la de flexibilidad cognitiva que puede mejorar los pilares de orden y estandarización.

Se diseñó un sistema de entrenamiento usando metodologías de desarrollo de videojuegos, adaptando el ciclo de desarrollo de ingeniería para juegos (GDSE) para un juego serio de realidad virtual. Primero se identificaron los elementos necesarios para llevar a cabo el entrenamiento, como son una dificultad alta, límite de tiempo y diferencias notables entre los elementos interactivos. Luego se adaptaron esos elementos al paradigma de realidad virtual, que es una vista en primera persona en la que se interactúa usando las manos, finalmente creando un espacio que fuera cómodo e inmersivo.

Se crearon prototipos en papel y fueron iterados para comprobar que el juego podía cumplir con el objetivo de entrenar la función ejecutiva de flexibilidad cognitiva y además que fuera lo suficientemente motivante para el jugador. Finalmente, para asegurarse de que las reglas tuvieran sentido se probaron con algunos usuarios y hubo claridad de cómo debería ser el diseño antes de la implementación y desarrollo. Se encontró que era importante la cantidad de objetos que el jugador pudiera seleccionar y la variabilidad en las instrucciones dadas.

Se logró implementar un juego en realidad virtual usando Unity 3d como *game engine* usando el paradigma del modelo actor con la arquitectura de sistema – entidad – componente. Se usó Unity porque la realidad virtual requiere de un entorno gráfico en 3d e interactividad, y este *game engine* ya implementa estos requerimientos de forma transparente para el desarrollador. Además, ya que el sistema de entrenamiento es un juego serio, un *game engine* permite la implementación de este tipo de software. La presentación del sistema de entrenamiento cambió en pos de la

jugabilidad sin cambiar el objetivo primario que es entrenar la función ejecutiva de flexibilidad cognitiva.

El poder usar guías establecidas como las heurísticas permite medir fácilmente las pruebas realizadas con los expertos en usabilidad y multimedia, permitiendo rápidamente saber dónde se encuentran los vacíos en la experiencia del usuario, pero no necesariamente saber cómo solucionarlos. Dado que esto es un juego, se debe mirar más hacia el diseño de videojuegos para solucionar estos problemas, como por ejemplo cómo se puede mejorar la experiencia a través de elementos interactivos tales como sonidos de retroalimentación, interfaces más sencillas e información más clara para el jugador.

Finalmente, la comprobación con los expertos da una retroalimentación más profunda de las mecánicas y el contenido usado para el juego ya que pueden experimentar y ver cosas que el desarrollador no, y los comentarios dados tienen alto valor porque vienen de personas con mucha experiencia en sus campos como psicología, ingeniería y talento humano sobre la veracidad del entrenamiento en funciones ejecutivas en el producto realizado.

Cursar el énfasis en Human-Centered Design (HCD) de la maestría en Diseño y Gestión de Procesos fue importante porque enseña que hay una gran importancia en la persona, y en el diseño y planeación previos. Fue necesario basarse mucho en la literatura para empezar este diseño y planeación.

Mucho del proceso de HCD depende más de sentido común y sensibilidad, aunque también se encuentran muchas formas de medir a las personas cuantitativamente, es una disciplina que requiere interdisciplinaridad, obligando a salir del campo del que se inicia, se ve en esta investigación que a pesar de que inicia desde temas de administración e ingeniería, fue necesario pasar por neuropsicología, salud, diseño de videojuegos, diseño 3D, entre otros temas.

Hacer juegos es difícil, es una actividad multidisciplinar la cual produce un software que busca resolver algo muy abstracto: la diversión de sus usuarios, y en este caso también se debe entrenar a la persona. Solucionar los errores en el ciclo de desarrollo también es un reto, ya que gracias a la arquitectura en el momento de agregar características es probable que el funcionamiento que se había implementado antes no responda de la misma forma y deba ser ajustado.

Se deben investigar los temas de diseño, arquitectura de software, psicología, teoría de color, lenguaje, gráficos por computador, motor de física para videojuegos y temas afines para lograr la experiencia que se le quiere dar a la persona a través de un videojuego.

La mirada externa siempre es necesaria, ayuda a que los vacíos en la experiencia sean mucho más cortos. En el momento en el que uno diseña y crea algo, uno parte de varios supuestos, y es esta mirada externa la que valida o no estos supuestos, por lo que es importante usar este recurso en varias partes del proceso de diseño.

# **12.1 Trabajos futuros**

Esta investigación se enfocó en la creación de una herramienta de entrenamiento de funciones ejecutivas en realidad virtual, y tuvo una validación de usabilidad y de funcionalidad hecha por expertos. Es necesario hacer una validación de funcionalidad con usuarios finales para comprobar su efectividad, buscando sean trabajadores de organizaciones donde se hagan labores manuales repetitivas, por ejemplo, empresas de manufactura. Apoyándose en la psicología, no solo se deben seguir los protocolos propuestos en este trabajo, encontrados en los Anexos 4 y 5, se debe hacer seguimiento y pruebas pre y post entrenamiento y, siguiendo la literatura, analizar los resultados a través de métodos estadísticos como ANCOVA.

Si esta herramienta resulta ser efectiva, entonces en ese caso sería beneficioso crear los otros dos juegos serios para las funciones ejecutivas de inhibición y memoria de trabajo, también para entornos de realidad virtual, que pueden mejorar los pilares de las 5Ss de arreglo apropiado, que no se tuvo en cuenta con el desarrollo de este proyecto, orden y estandarización, y probar su efectividad en conjunto en entornos relevantes como las organizaciones anteriormente mencionadas.

Si la efectividad del entrenamiento en trabajadores de áreas operativas resulta exitosa, el mismo tipo de entrenamiento con realidad virtual podría ser usado en otras áreas, como por ejemplo trabajo de oficina.

Este trabajo también abriría las puertas para el uso de juegos serios en ambientes empresariales, con la condición de que estos juegos estén diseñados para las tareas que se desean entrenar o para conocimiento que se quiera reforzar. El sitio de trabajo puede permitir este tipo de herramientas para mejorar la productividad y la calidad de vida de todos los colaboradores.

Este tipo de proyectos genera un impacto positivo en la industria permitiendo crear y diseñar entrenamientos a un menor costo, en este caso particular para los proyectos de implementación de mejora continua en las empresas. También se puede estandarizar y masificar estas implementaciones en las empresas.

# **12.2 Divulgación académica**

Se participó en el 3rd International Congress on Human-Computer Interaction, Optimization and Robotic Applications, celebrado en las fechas de Junio 11 a 13 de 2021 en Turkía, en el que se sometió un artículo de conferencia llamado "Design and implementation of a cognitive ability virtual reality training tool" (Perez-C, Moscoso-Barrera, & Paipa-Galeano, 2021). En este congreso se mostró el proceso de desarrollo del juego serio desde un punto de vista técnico, desde el diseño, las pruebas pre-desarrollo y el desarrollo del juego como tal.

# **13. Bibliografía**

- ¿Qué es un SDK? (n.d.). Retrieved July 1, 2021, from https://www.redhat.com/es/topics/cloud-native-apps/what-is-SDK
- Aitchison, J. (2002). A Dictionary of the Internet. *Literary and Linguistic Computing*, 17(3). https://doi.org/10.1093/llc/17.3.361-a
- Alaker, M., Wynn, G. R., & Arulampalam, T. (2016). Virtual reality training in laparoscopic surgery: A systematic review & meta-analysis. *International Journal of Surgery, 29, 85-94. https://doi.org/10.1016/J.IJSU.2016.03.034*
- Alashram, A. R., Annino, G., Padua, E., Romagnoli, C., & Mercuri, N. B. (2019). Cognitive rehabilitation post traumatic brain injury: A systematic review for emerging use of virtual reality technology. *Journal of Clinical Neuroscience*. https://doi.org/10.1016/j.jocn.2019.04.026
- Aleem, S., Capretz, L. F., & Ahmed, F. (2016). Game development software engineering process life cycle: a systematic review. *Journal of Software Engineering Research and Development*, *4*(1), 6. https://doi.org/10.1186/s40411-016-0032-7
- Arango-López, J., Gutiérrez Vela, F. L., Collazos, C. A., Gallardo, J., & Moreira, F. (2020). GeoPGD: methodology for the design and development of geolocated pervasive games. *Universal Access in the Information Society*, (0123456789). https://doi.org/10.1007/s10209-020-00769-w
- Archontakis, I.-S. (2018). *Agile development in the video game industry: Examining the effects of iteration and methods of limiting it*. Retrieved from https://www.diva-portal.org/smash/get/diva2:1286810/FULLTEXT02
- Auer, S., Gerken, J., Reiterer, H., & Jetter, H. C. (2021). Comparison between Virtual Reality and Physical Flight Simulators for Cockpit Familiarization. *ACM International Conference Proceeding Series*, 378–392. https://doi.org/10.1145/3473856.3473860
- Aulisio, M. C., Han, D. Y., & Glueck, A. C. (2020). Virtual reality gaming as a neurorehabilitation tool for brain injuries in adults: A systematic review. *Brain Iniurv*. https://doi.org/10.1080/02699052.2020.1802779
- Barinaga, B. L. (2010). *Historia, Teoría y Práctica del Diseño Conceptual de Videojuegos*.
- Bhuiyan, N., Baghel, A., & Wilson, J. (2006). A sustainable continuous improvement methodology at an aerospace company. *International Journal of Productivity and Performance Management*, *55*(8), 671–687. https://doi.org/10.1108/17410400610710206
- Blair, C. (2017). Educating executive function. *Wiley Interdisciplinary Reviews: Cognitive Science, 8(1–2), e1403. https://doi.org/10.1002/wcs.1403*
- Buttussi, F., & Chittaro, L. (2018). Effects of Different Types of Virtual Reality Display on Presence and Learning in a Safety Training Scenario. *IEEE Transactions on Visualization and Computer Graphics*, *24*(2), 1063–1076. https://doi.org/10.1109/TVCG.2017.2653117
- Byrnes, M. M., & Spitz, H. H. (1979). Developmental progression of performance on the Tower of Hanoi problem. *Bulletin of the Psychonomic Society*, *14*(5). https://doi.org/10.3758/BF03329485
- Cañas, P. N. (2018a). *Bloom Application*. Retrieved from https://github.com/paolanatalia333/BloomApp
- Cañas, P. N. (2018b). *Bloom Backend*. Retrieved from https://github.com/paolanatalia333/BloomBackend
- Cejudo, J., López-Delgado, M. L., & Losada, L. (2019). Effectiveness of the videogame "Spock" for the improvement of the emotional intelligence on psychosocial adjustment in adolescents. *Computers in Human Behavior*, *101*, 380–386. https://doi.org/10.1016/J.CHB.2018.09.028
- Cicerone, K. D., Dahlberg, C., Kalmar, K., Langenbahn, D. M., Malec, J. F., Bergquist, T. F., … Morse, P. A. (2000). Evidence-based cognitive rehabilitation: Recommendations for clinical practice. *Archives of Physical Medicine and Rehabilitation.* https://doi.org/10.1053/apmr.2000.19240
- Collier, B., DeMarco, T., & Fearey, P. (1996, July). A defined process for project postmortem review. *IEEE Software*, Vol. 13, pp. 65–71. https://doi.org/10.1109/52.526833
- Common game development terms and definitions | Game design vocabulary | Unity. (n.d.). Retrieved July 1, 2021, from https://unity.com/how-to/beginner/gamedevelopment-terms
- Cooper, N., Millela, F., Cant, I., White, M. D., & Meyer, G. (2021). Transfer of training - Virtual reality training with augmented multisensory cues improves user

experience during training and task performance in the real world. *PLoS ONE*, 16(3 March), 1-22. https://doi.org/10.1371/journal.pone.0248225

- Corbett, B. A., Blain, S. D., & Edmiston, E. K. (2018). The role of context in psychosocial stress among adolescents with autism spectrum disorder: Piloting a semi-structured, videogame-based paradigm. *Journal of Intellectual & Developmental Disability*, *43*(1), 20–28. https://doi.org/10.3109/13668250.2017.1310824
- Costa, F., Lispi, L., Staudacher, A. P., Rossini, M., Kundu, K., & Cifone, F. D. (2019). How to foster Sustainable Continuous Improvement: A cause-effect relations map of Lean soft practices. *Operations Research Perspectives*. https://doi.org/10.1016/j.orp.2018.100091
- Cruz-NeiraCarolina, J., S., A., D., V., K., & C., H. (1992). The CAVE: audio visual experience automatic virtual environment. *Communications of the ACM*, *35*(6), 64–72. https://doi.org/10.1145/129888.129892
- Davis, H. P., & Klebe, K. J. (2001). A longitudinal study of the performance of the elderly and young on the Tower of Hanoi puzzle and Rey recall. *Brain and Cognition, 46(1-2). https://doi.org/10.1006/brcg.2000.1269*
- De Renzi, E., & Vignolo, L. A. (1962). The token test: A sensitive test to detect receptive disturbances in aphasics. *Brain*, *85*(4). https://doi.org/10.1093/brain/85.4.665
- Dugard, P., & Todman, J. (1995). Analysis of Pre-test-Post-test Control Group Designs in Educational Research. *Educational Psychology*, *15*(2), 181–198. https://doi.org/10.1080/0144341950150207
- Farra, S. L., Miller, E. T., & Hodgson, E. (2015). Virtual reality disaster training: Translation to practice. *Nurse Education in Practice*, *15*(1), 53–57. https://doi.org/10.1016/J.NEPR.2013.08.017
- Flores, J. C., Ostrosky, F., & Lozano, A. (2012). Batería Neuropsicológica de Funciones Ejecutivas y Lóbulos Frontales (BANFE). *Revista Neuropsicol Neuropsiquit Neurocienc*, *8*, 141–158.
- Freina, L., & Ott, M. (2015). A literature review on immersive virtual reality in education: State of the art and perspectives. *Proceedings of ELearning and Software for Education (ELSE)(Bucharest, Romania, April 23--24, 2015)*, 8. https://doi.org/10.12753/2066-026X-15-020
- Freitas, S. De. (2018). Are Games Effective Learning Tools ? A Review of Educational Games The Review : A recent history of game science. *Journal of Educational Technology & Society*, *21*, 74–84.
- Friedman, N. P., Miyake, A., Young, S. E., DeFries, J. C., Corley, R. P., & Hewitt, J. K. (2008). Individual Differences in Executive Functions Are Almost Entirely Genetic in Origin. *Journal of Experimental Psychology: General*.

https://doi.org/10.1037/0096-3445.137.2.201

- Froehlich, M., & Azhar, S. (2016). Investigating virtual reality headset applications in construction. *Proceedings of the 52nd ASC*. Retrieved from http://ascpro.ascweb.org/chair/paper/CPRT195002016.pdf
- Gajewski, P. D., Freude, G., & Falkenstein, M. (2017). Cognitive training sustainably improves executive functioning in middle-aged industry workers assessed by task switching: A randomized controlled ERP study. *Frontiers in Human Neuroscience, 11. https://doi.org/10.3389/fnhum.2017.00081*
- Garaigordobil, M., & Martínez-Valderrey, V. (2018). Technological Resources to Prevent Cyberbullying During Adolescence: The Cyberprogram 2.0 Program and the Cooperative Cybereduca 2.0 Videogame. *Frontiers in Psychology*, *9*, 745. https://doi.org/10.3389/fpsyg.2018.00745
- Godoy, A., & Barbosa, E. F. (2010). Game-Scrum: An Approach to Agile Game Development. *SBCGames*, (April), 292–295. Retrieved from http://www.sbgames.org/sbgames2010/proceedings/computing/short/Computi ng\_short19.pdf
- González Sánchez, J. L., Padilla Zea, N., & Gutiérrez, F. L. (2009). From usability to playability: Introduction to player-centred video game development process. *Lecture Notes in Computer Science (Including Subseries Lecture Notes in Artificial Intelligence and Lecture Notes in Bioinformatics)*, *5619 LNCS*, 65–74. https://doi.org/10.1007/978-3-642-02806-9\_9
- Härkönen, T. (2019). *Advantages and Implementation of Entity-Component-Systems*. (April). Retrieved from Retrieved https://trepo.tuni.fi/bitstream/handle/123456789/27593/Härkönen.pdf?sequenc e=4&isAllowed=y
- Hass, C. (2019). A Practical Guide to Usability Testing. In *Consumer Informatics and Digital Health. https://doi.org/10.1007/978-3-319-96906-0 6*
- Heilig, M. L. (1962). *U.S. Patent No. 3,050,870*. *870*.
- Hirano, H. (1989). *JIT factory revolution: A pictorial guide to factory design of the future*. CRC Press.
- Hirano, H. (1995). 5 Pillars of the Visual Workplace. In *5 Pillars of the Visual Workplace.* https://doi.org/10.4324/9781482278057
- Homer, B. D., Ober, T. M., Rose, M. C., MacNamara, A., Mayer, R. E., & Plass, J. L. (2019). Speed Versus Accuracy: Implications of Adolescents' Neurocognitive Developments in a Digital Game to Train Executive Functions. *Mind, Brain, and Education. 13(1), 41-52. https://doi.org/10.1111/mbe.12189*
- Jensen, L., & Konradsen, F. (2018). A review of the use of virtual reality headmounted displays in education and training. *Education and Information*

*Technologies*, *23*(4), 1515–1529. https: doi.org 10.1007 s10639-017-9676-0

- John, & Raven, J. (2003). Raven Progressive Matrices. In *Handbook of Nonverbal*  Assessment (pp. 223–237). https://doi.org/10.1007/978-1-4615-0153-4\_11
- Kaplan, A. D., Cruit, J., Endsley, M., Beers, S. M., Sawyer, B. D., & Hancock, P. A. (2021). The Effects of Virtual Reality, Augmented Reality, and Mixed Reality as Training Enhancement Methods: A Meta-Analysis. *Human Factors*, *63*(4), 706– 726. https://doi.org/10.1177/0018720820904229
- Kelly, E. L., & Diamond, A. (2014). Executive Functions. *National Institute of Health*, 1-38. https://doi.org/10.1146/annurev-psych-113011-143750.Executive
- Kharitonova, M., & Munakata, Y. (2011). The role of representations in executive function: Investigating a developmental link between flexibility and abstraction. *Frontiers in Psychology.* https://doi.org/10.3389/fpsyg.2011.00347
- Kobayashi, K., Fisher, R., & Gapp, R. (2008). Business improvement strategy or useful tool? Analysis of the application of the 5S concept in Japan, the UK and the US. *Total Quality Management and Business Excellence*. https://doi.org/10.1080/14783360701600704
- Kowalik, J. (1988). ACTORS: A Model of Concurrent Computation in Distributed Systems (Gul Agha). *SIAM Review*, *30*(1), 146–146. https://doi.org/10.1137/1030027
- Lazo, M. G., D 'amato, J. P., Bauza, C. D. G., & Vénere, M. (2012). *Sistema De Realidad Virtual Para El Entrenamiento De Operarios De Excavadoras Hidráulicas. XXXIII*, 1733-1745. Retrieved from http://www.amcaonline.org.ar
- Lezak, M. D. (1982). THE PROBLEM OF ASSESSING EXECUTIVE FUNCTIONS.<br>International Journal of Psychology. 17(1–4). 281–297. *International Journal of Psychology*, *17*(1–4), 281–297. https://doi.org/10.1080/00207598208247445
- Liker, J., & Rother, M. (2011). Why Lean Programs Fail. *Lean Enterprise Institute*.
- MacLeod, C. M. (1991). Half a century of research on the Stroop effect: An integrative review. *Psychological Bulletin, 109(2).* https://doi.org/10.1037//0033-2909.109.2.163
- Manjrekar, S., Sandilya, S., Bhosale, D., Kanchi, S., Pitkar, A., & Gondhalekar, M. (2014). CAVE: An emerging immersive technology -a review. *Proceedings - UKSim-AMSS 16th International Conference on Computer Modelling and*  Simulation, UKSim 2014, 131-136. https://doi.org/10.1109/UKSIM.2014.20
- Mao, R. Q., Lan, L., Kay, J., Lohre, R., Ayeni, O. R., Goel, D. P., & SA, D. de. (2021). Immersive Virtual Reality for Surgical Training: A Systematic Review. *Journal of Surgical Research, 268, 40-58. https://doi.org/10.1016/J.JSS.2021.06.045*
- Martins, N., Oliveira, R., Faria, S., Carvalho, V., & Silva, J. (2021). Design and Development of a F-16 Fighter Pilot Training System Using Virtual Reality: First

Insights. *Lecture Notes in Networks and Systems*, *277*, 47–53. https://doi.org/10.1007/978-3-030-80415-2 6

- Mayer, R. E., Parong, J., & Bainbridge, K. (2019a). Young adults learning executive function skills by playing focused video games. *Cognitive Development*, 49(December 2018), 43–50. https://doi.org/10.1016/j.cogdev.2018.11.002
- Mayer, R. E., Parong, J., & Bainbridge, K. (2019b). Young adults learning executive function skills by playing focused video games. *Cognitive Development*, 49 (October 2018), 43–50. https://doi.org/10.1016/j.cogdev.2018.11.002
- Mckenzie, T., Morales-Trujillo, M., Lukosch, S., & Hoermann, S. (2021). Is Agile Not Agile Enough? A Study on How Agile is Applied and Misapplied in the Video Game Development Industry. *IEEE/ACM Joint 15th International Conference on Software and System Processes (ICSSP)*.
- McLean, R. S., Antony, J., & Dahlgaard, J. J. (2017). Failure of Continuous Improvement initiatives in manufacturing environments: a systematic review of the evidence. *Total Quality Management & Business Excellence*, *28*(3–4), 219– 237. https://doi.org/10.1080/14783363.2015.1063414
- Miyake, A., Friedman, N. P., Emerson, M. J., Witzki, A. H., Howerter, A., & Wager, T. D. (2000). The Unity and Diversity of Executive Functions and Their Contributions to Complex "Frontal Lobe" Tasks: A Latent Variable Analysis. *Cognitive Psychology, 41(1), 49–100. https://doi.org/10.1006/cogp.1999.0734*
- Nielsen, J., & Molich, R. (1990). Heuristic evaluation of user interfaces. *Conference on Human Factors in Computing Systems - Proceedings*, (April), 249–256. https://doi.org/10.1145/97243.97281
- Nyhus, E., & Barceló, F. (2009). The Wisconsin Card Sorting Test and the cognitive assessment of prefrontal executive functions: A critical update. *Brain and*  Cognition, 71(3), 437-451. https://doi.org/10.1016/j.bandc.2009.03.005
- Paipa-Galeano, L. (Luis). (2013). *Diseño y validación de un nuevo programa para impulsar la mejora continua desde el enfoque científico de las 5Ss.* Retrieved from https://dadun.unav.edu/handle/10171/34553
- Paipa Galeano, L., Jaca Garcia, M. C., Santos Garcia, J., Viles Diez, E., & Mateo Dueñas, R. (2011). Los Sistemas De Mejora Continua Y El Despilfarro: La Continuación De La Obra De Taylor. *Dyna Ingenieria E Industria*, *86*(3), 232– 240. https://doi.org/10.6036/3845
- Pakdil, F., & Leonard, K. M. (2017). Implementing and sustaining lean processes: the dilemma of societal culture effects. *International Journal of Production Research, 55(3), 700–717. https://doi.org/10.1080/00207543.2016.1200761*
- Pankhania, R., Pelly, T., Bowyer, H., Shanmugathas, N., & Wali, A. (2021). A systematic review of low-cost simulators in ENT surgery. *The Journal of Laryngology & Otology*, *135*(6), 486–491.

https://doi.org/10.1017/S0022215121000839

- Parong, J., Mayer, R. E., Fiorella, L., MacNamara, A., Homer, B. D., & Plass, J. L. (2017). Learning executive function skills by playing focused video games. *Contemporary Educational Psychology*, *51*, 141–151. https://doi.org/10.1016/j.cedpsych.2017.07.002
- Perez-C, H., Moscoso-Barrera, W. D., & Paipa-Galeano, L. A. (2021). Design and implementation of a cognitive ability virtual reality training tool. *2021 3rd International Congress on Human-Computer Interaction, Optimization and Robotic Applications (HORA)*, 1–6. https://doi.org/10.1109/HORA52670.2021.9461364
- Plotzky, C., Lindwedel, U., Sorber, M., Loessl, B., König, P., Kunze, C., … Meng, M. (2021). Virtual reality simulations in nurse education: A systematic mapping review. *Nurse Education Today*, *101*, 104868. https://doi.org/10.1016/J.NEDT.2021.104868
- Postlethwaite, D., Wallace, M. W., Zboray, D. A., & Evans, S. (2016). *Patent No. US20160343268A1*. Retrieved Retrieved from https://patents.google.com/patent/US20160343268A1/en
- R. Jadhav, J., S. Mantha, S., & B. Rane, S. (2014). Exploring barriers in lean implementation. *International Journal of Lean Six Sigma*, *5*(2), 122–148. https://doi.org/10.1108/IJLSS-12-2012-0014
- Ramadan, R., & Widyani, Y. (2013). Game development life cycle guidelines. *2013 International Conference on Advanced Computer Science and Information Systems (ICACSIS)*, 95-100. https://doi.org/10.1109/ICACSIS.2013.6761558
- Repenning, N. P., & Sterman, J. D. (2002). Nobody ever gets credit for fixing problems that never happened: creating and sustaining process improvement. *IEEE Engineering Management Review*, *30*(4), 64–64. https://doi.org/10.1109/EMR.2002.1167285
- Rey, A. (2009). *REY: Test de copia y de reproducción de memoria de figuras geométricas complejas*. Tea.
- Roy, E., Bakr, M. M., & George, R. (2017). The need for virtual reality simulators in dental education: A review. *The Saudi Dental Journal*, *29*(2), 41–47. https://doi.org/10.1016/J.SDENTJ.2017.02.001
- Sakkal, A., & Martin, L. (2019). Learning to rock: The role of prior experience and explicit instruction on learning and transfer in a music videogame. *Computers & Education, 128, 389-397. https://doi.org/10.1016/J.COMPEDU.2018.10.007*
- Schwaber, K., Sutherland, J., Scrum, L. G. De, Guía, L., Scrum, D. De, & Reglas, L. (2020). *2020-Scrum-Guide-Spanish-Latin-South-American*.

Second Life. (n.d.). Retrieved October 18, 2021, from

https://secondlife.com/?lang=es-ES

- Sella, F., Tressoldi, P., Lucangeli, D., & Zorzi, M. (2016). Training numerical skills with the adaptive videogame "The Number Race": A randomized controlled trial on preschoolers. *Trends in Neuroscience and Education*, *5*(1), 20–29. https://doi.org/10.1016/J.TINE.2016.02.002
- Shibata, T. (2002). Head mounted display. *Displays*, *23*(1–2), 57–64. https://doi.org/10.1016/S0141-9382(02)00010-0
- Shipstead, Z., Hicks, K. L., & Engle, R. W. (2012). Cogmed working memory training: Does the evidence support the claims? *Journal of Applied Research in Memory*  and Cognition, 1(3), 185-193. https://doi.org/10.1016/j.jarmac.2012.06.003
- Slater, M. (2003). A Note on Presence Terminology. *Emotion*, 1–5.
- Stoet, G. (2010). PsyToolkit: A software package for programming psychological experiments using Linux. *Behavior Research Methods*, *42*(4), 1096–1104. https://doi.org/10.3758/BRM.42.4.1096
- Stoet, G. (2017). PsyToolkit: A Novel Web-Based Method for Running Online Questionnaires and Reaction-Time Experiments. *Teaching of Psychology*, *44*(1), 24-31. https://doi.org/10.1177/0098628316677643
- Tamayo, R. (2011). A Checklist to Define the Psychological Processes. *Revista Colombiana de Psicologia*.
- Thominet, L. (2021). Open Video Game Development and Participatory Design. *Technical Communication Quarterly*, *00*(00), 1–16. https://doi.org/10.1080/10572252.2020.1866679
- Valem YouTube. (n.d.). Retrieved May 20, 2021, from https://www.youtube.com/channel/UCPJlesN59MzHPPCp0Lg8sLw
- Van Benthem, K., & Herdman, C. M. (2021). A virtual reality cognitive health screening tool for aviation: Managing accident risk for older pilots. *International Journal of Industrial Ergonomics*, *85*, 103169. https://doi.org/10.1016/J.ERGON.2021.103169
- VRChat. (n.d.). Retrieved October 18, 2021, from https://hello.vrchat.com/
- Whittaker, G., Salmasi, M. Y., Aydin, A., Magouliotis, D., Raja, S. G., Asimakopoulos, G., … Athanasiou, T. (2021). Recommendations for the use of coronary and valve simulators in cardiac surgical training: a systematic review. *European*  Journal of Cardio-Thoracic Surgery. https://doi.org/10.1093/EJCTS/EZAB350
- Wiley, E., Khattab, S., & Tang, A. (2020). Examining the effect of virtual reality therapy on cognition post-stroke: a systematic review and meta-analysis. *Disability and Rehabilitation: Assistive Technology*. https://doi.org/10.1080/17483107.2020.1755376
- World of Warcraft. (n.d.). Retrieved October 18, 2021, from https://worldofwarcraft.com/es-es/
- Yokozawa, K., & Steenhuis, H. J. (2013). The influence of national level factors on international kaizen transfer: An exploratory study in the Netherlands. *Journal*  of Manufacturing Technology Management. https://doi.org/10.1108/JMTM-05-2011-0046

# **14. Anexos**

# **14.1 Anexo 1: Protocolo de pruebas para el proyecto "Pollen"**

Protocolo de pruebas para el proyecto "Pollen"

Juego "Combinador" ("Matcher")

## Objetivo General

Diseñar las reglas para el jugador de la aplicación Pollen, en función del tiempo en cada nivel, teniendo en cuenta la descripción de la instrucción y el nivel de motivación del jugador.

## Objetivos específicos

- Determinar los límites máximos de tiempo para cada nivel del juego.
- Determinar el nivel de descripción de la instrucción para completar un objetivo.
- Determinar el nivel de motivación del jugador a través de la mecánica del juego.

### **Definiciones**

Nivel: configuración fija de cantidad de elementos, variabilidad en los elementos, cantidad de instrucciones a completar y tiempo límite con los que el jugador debe interactuar para que pueda seguir al siguiente nivel o no.

Tiempo límite: el tiempo, en segundos, que se le da al jugador para completar todos los objetivos en un nivel.

Cantidad de elementos: número de elementos "agarrables" y de "contenedores" con los que el jugador interactúa.

Variabilidad de los elementos: características de los elementos como son el color, el tamaño, el material, etc.

Tablero de juego: el espacio donde se colocan los elementos del juego y el jugador puede interactuar con ellos por ejemplo, la mesa de trabajo.

Instrucción: frase que se convierte en una acción para el jugador. Le dice al jugador qué debe hacer para completar un objetivo. Las instrucciones tienen tres niveles de descripción: un nivel "fácil", que describe el elemento con una característica y su

posición: un nivel "medio", que describe el elemento y un nivel "difícil" que describe una característica del elemento.

Motivación: los factores o determinantes internos que incitan a una acción, en este caso, lo que incita al jugador a continuar.

Jugabilidad o mecánica del juego: reglas del juego que permiten a la persona llevar a cabo un objetivo en el contexto del juego.

Investigador: persona que se encargará de preparar el espacio y tomar nota de los resultados.

### **Materiales**

Mesa de trabajo:

Debe ser de al menos 1 metro de ancho y 60 cm de largo, con una altura de al menos 80 cm, hasta 1 metro de alto, esto con el objetivo que sea cómoda para el jugador y pueda estar de pie y tener acceso a los elementos "agarrables" y los "contenedores".

Elementos "agarrables":

Deben ser fáciles de agarrar y de mover con una sola mano por el jugador. Deben tener formas definidas e identificables entre sí. Si el jugador no sabe que es un elemento se le debe decir el nombre del elemento y explicarle algunas de sus características.

Los elementos pueden ser uno o varios de los siguientes:

- Destornillador
- Martillo
- Prensa
- Bisturí
- Pinzas
- Alicate
- Guantes
- Gafas
- Lima
- Nivel
- Corta frío
- Varilla
- Tubo

Estos elementos se deben poner al lado derecho e izquierdo de la mesa de trabajo, preferiblemente en orden.

Elementos "contenedores":

Deben tener forma en la que se pueda meter los elementos "agarrables". Deben ser de diferentes materiales o tamaños o, si esto no es posible, deben ponerse en disposiciones diferentes, por ejemplo, saber claramente cuál contenedor está a la derecha, centro, izquierda, etc. Se le debe decir al jugador las diferentes características que tienen los contenedores. Los contenedores se deben poner en el centro de la mesa, en medio de los "agarrables".

Rejilla de registro de pruebas:

Para uso del investigador. Se encuentra en [Rejilla de pruebas combinador Po](https://unisabanaedu-my.sharepoint.com/personal/hazanpeca_unisabana_edu_co/Documents/Rejilla%20de%20pruebas%20combinador%20pollen.xlsx?web=1)[llen.xlsx](https://unisabanaedu-my.sharepoint.com/personal/hazanpeca_unisabana_edu_co/Documents/Rejilla%20de%20pruebas%20combinador%20pollen.xlsx?web=1)

## Cronómetro

## Actividad

El jugador deberá hacer 2 pruebas. Dependiendo de la prueba y el nivel se cambia la disposición de los elementos en la mesa de trabajo.

## Preparación

Disposición 1: Varios de los elementos "agarrables" se pondrán al lado derecho y al lado izquierdo de la mesa. Los elementos "contenedores" se pondrán en el centro de la mesa, uno al lado del otro. La cantidad de elementos se encuentra especificada en la rejilla. En esta disposición se deben poner al menos 2 elementos "agarrables" del mismo tipo, pero con alguna característica diferente, como el material o el color.

Disposición 2: Varios de los elementos "agarrables" se pondrán al lado derecho y al lado izquierdo de la mesa. Los elementos "contenedores" se pondrán en el centro de la mesa, uno al lado del otro. El investigador sostendrá una paleta de color. La cantidad de elementos se encuentra especificada en la rejilla.

En la figura 1 se muestra un ejemplo de preparación de la mesa de trabajo con los elementos del juego

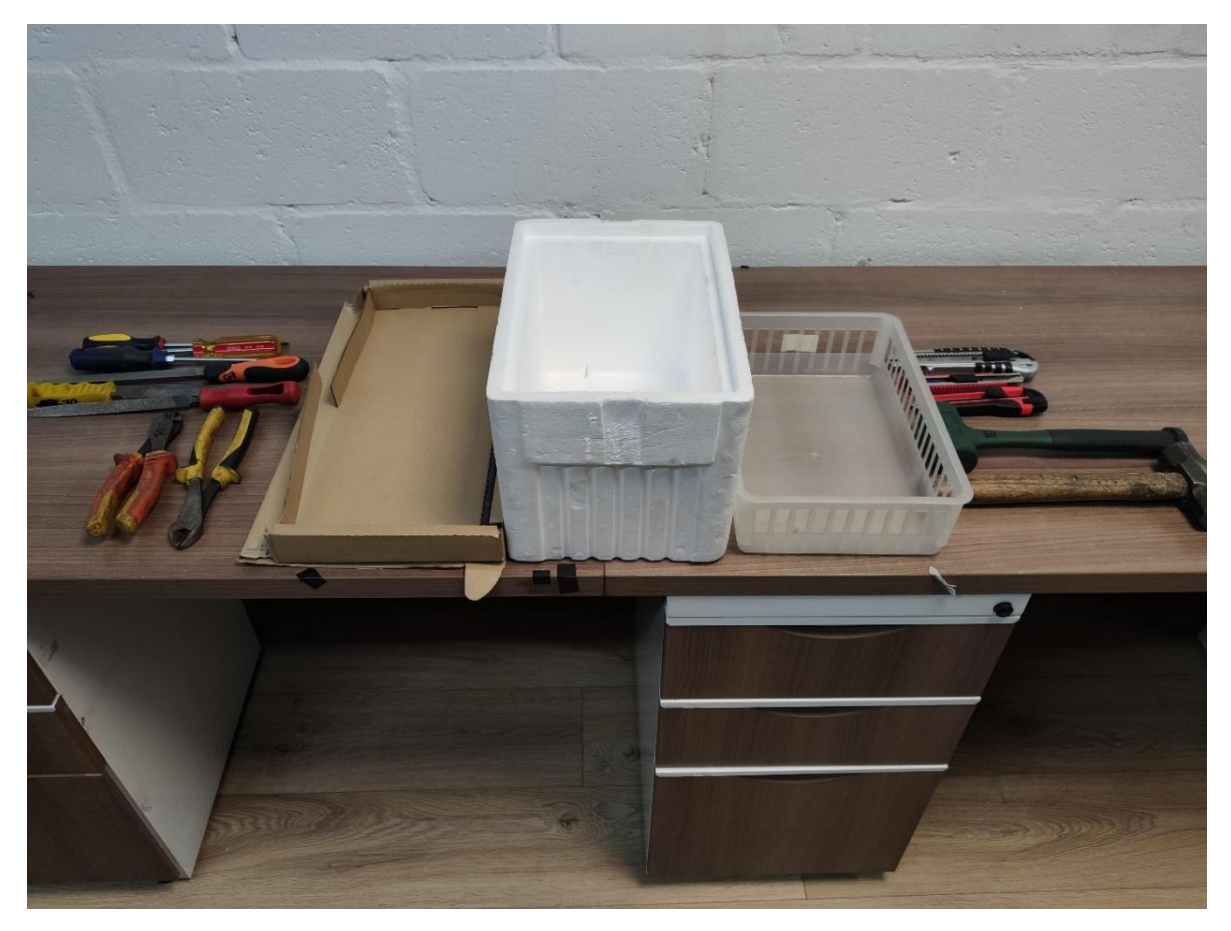

*Figura 14.1 Ejemplo de disposición de elementos sobre la mesa de trabajo*

#### Paso 1

Disposición 1: al momento de iniciar la prueba, el investigador arregla el espacio de forma correspondiente para el nivel 1 (que se encuentra en la rejilla), inicia el cronómetro e inmediatamente, le dice al jugador la primera instrucción, la cual debe ser poner un elemento "agarrable" dentro de un "contenedor", de forma aleatoria. Si el jugador cumple la instrucción el investigador anota un objetivo cumplido. Si el jugador no cumple la instrucción se le dice que cometió un error, se devuelve el elemento y se da la siguiente instrucción. Se continúa así hasta que se cumplen los objetivos para completar el nivel y se detiene el cronómetro. Se anota el tiempo en la rejilla y se pasa al siguiente nivel. Por cada nivel se vuelven a acomodar los elementos sobre la mesa de trabajo. Se sigue con la actividad hasta que se completen los niveles (dispuestos en la rejilla).

El jugador tiene un tiempo límite de 15 segundos desde que escucha la instrucción hasta que la completa, de otra forma será considerado como un fallo o error.

Disposición 2: al momento de iniciar la prueba, el investigador arregla el espacio de forma correspondiente para el nivel 1 (que se encuentra en la rejilla), prepara la paleta de color, inicia el cronómetro e inmediatamente, le dice al jugador la primera instrucción, la cual debe ser tomar un elemento "agarrable", tomar uno de los colores que el investigador acerca al jugador, y poner ambos dentro de un "contenedor", de forma aleatoria. Si el jugador cumple la instrucción el investigador anota un objetivo cumplido. Si el jugador no cumple la instrucción se le dice que cometió un error, se devuelven los elementos y se da la siguiente instrucción.

Antes de dar la siguiente instrucción el investigador toma el elemento que el jugador acaba de poner en el contenedor y lo regresa a su sitio original. Se continúa así hasta que se cumplen los objetivos para completar el nivel y se detiene el cronómetro. Se anota el tiempo en la rejilla y se pasa al siguiente nivel. Por cada nivel se vuelven a acomodar los elementos sobre la mesa de trabajo. Se sigue con la actividad hasta que se completen los niveles (dispuestos en la rejilla).

Se considera un fallo o error si la persona no toma un color junto con el elemento, si demora más de 15 segundos en completar la instrucción o si se equivoca con la instrucción.

Para ambas disposiciones, desde el nivel 1 hasta el 4 se deben dar instrucciones en la dificultad baja, para los niveles 5 y 6 en la dificultad media y del 7 al 9 en la dificultad alta.

# Paso 2

Al final de ambas actividades, el investigador hará varias preguntas al jugador acerca de su experiencia con el juego (preguntas referidas en este archivo: [Entre](https://unisabanaedu-my.sharepoint.com/personal/hazanpeca_unisabana_edu_co/Documents/Entrevista%20final%20pruebas%20combinador%20pollen.docx?web=1)[vista final pruebas combinador Pollen.docx\)](https://unisabanaedu-my.sharepoint.com/personal/hazanpeca_unisabana_edu_co/Documents/Entrevista%20final%20pruebas%20combinador%20pollen.docx?web=1). Se le dará las gracias y realizará la prueba con otra persona.

### Paso 3

Con los datos de tiempos recogidos en las rejillas se hará un promedio de tiempo para cada nivel, este se usará como referencia para el desarrollo.

Con los datos de las respuestas de las entrevistas se medirá la jugabilidad y la motivación, y se seleccionará un modo de juego de acuerdo con las respuestas consolidadas.

# **14.2 Anexo 2: Preguntas para las pruebas del proyecto Pollen**

# Juego "Combinador" (Matcher)

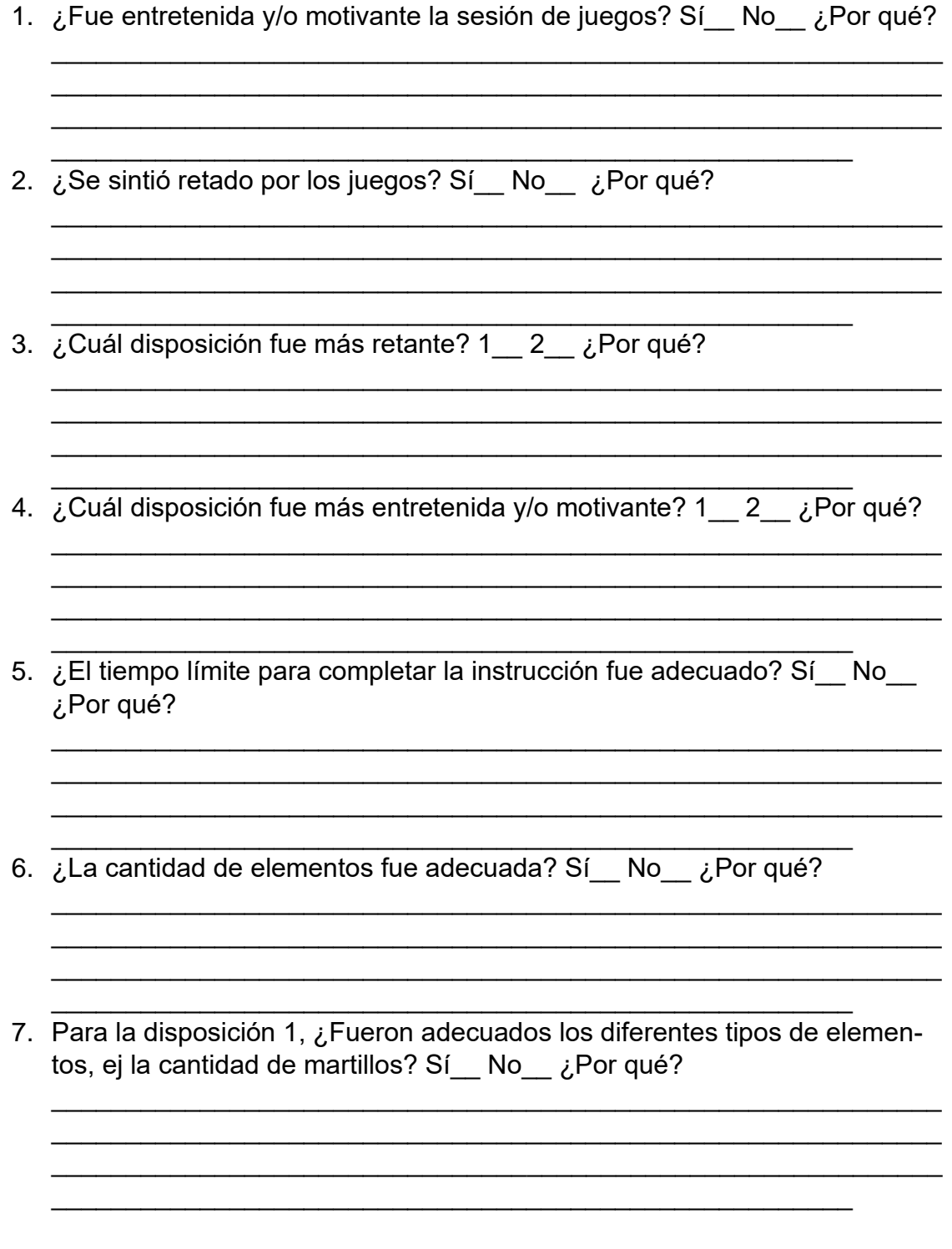

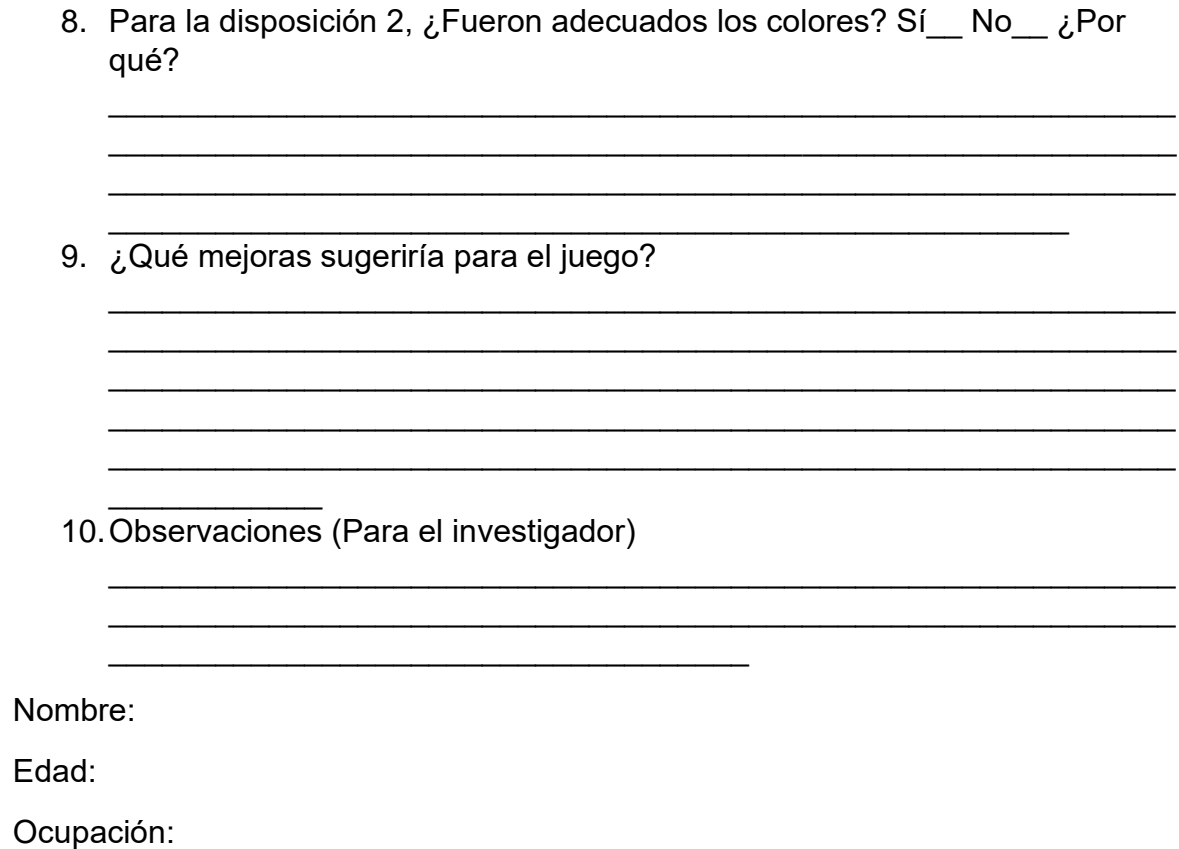

# **14.3 Anexo 3: Heurísticas de usabilidad**

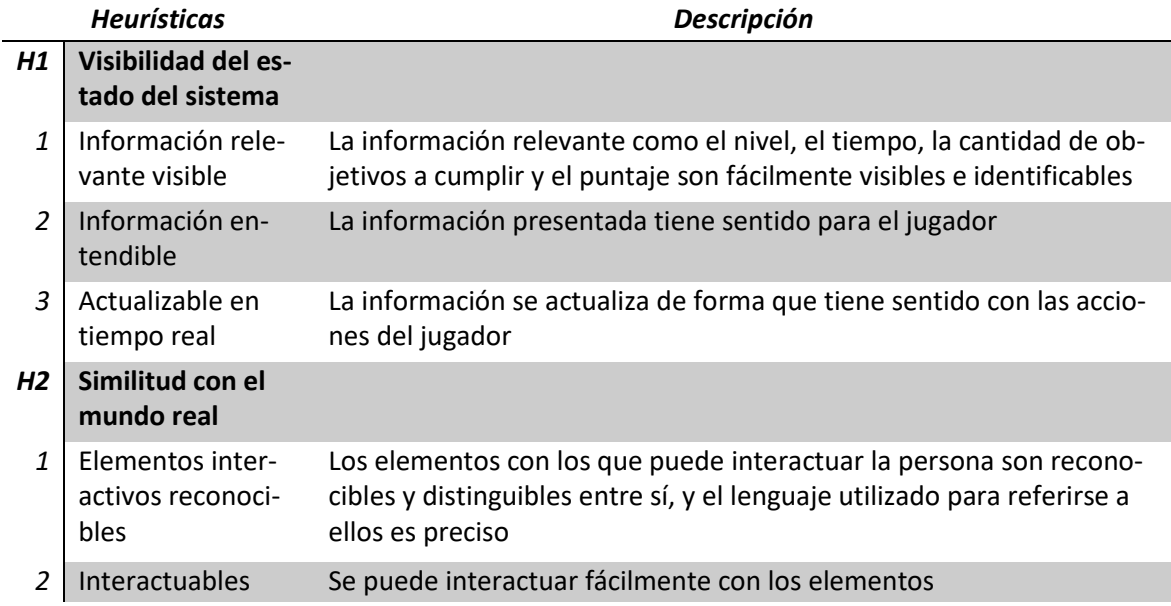

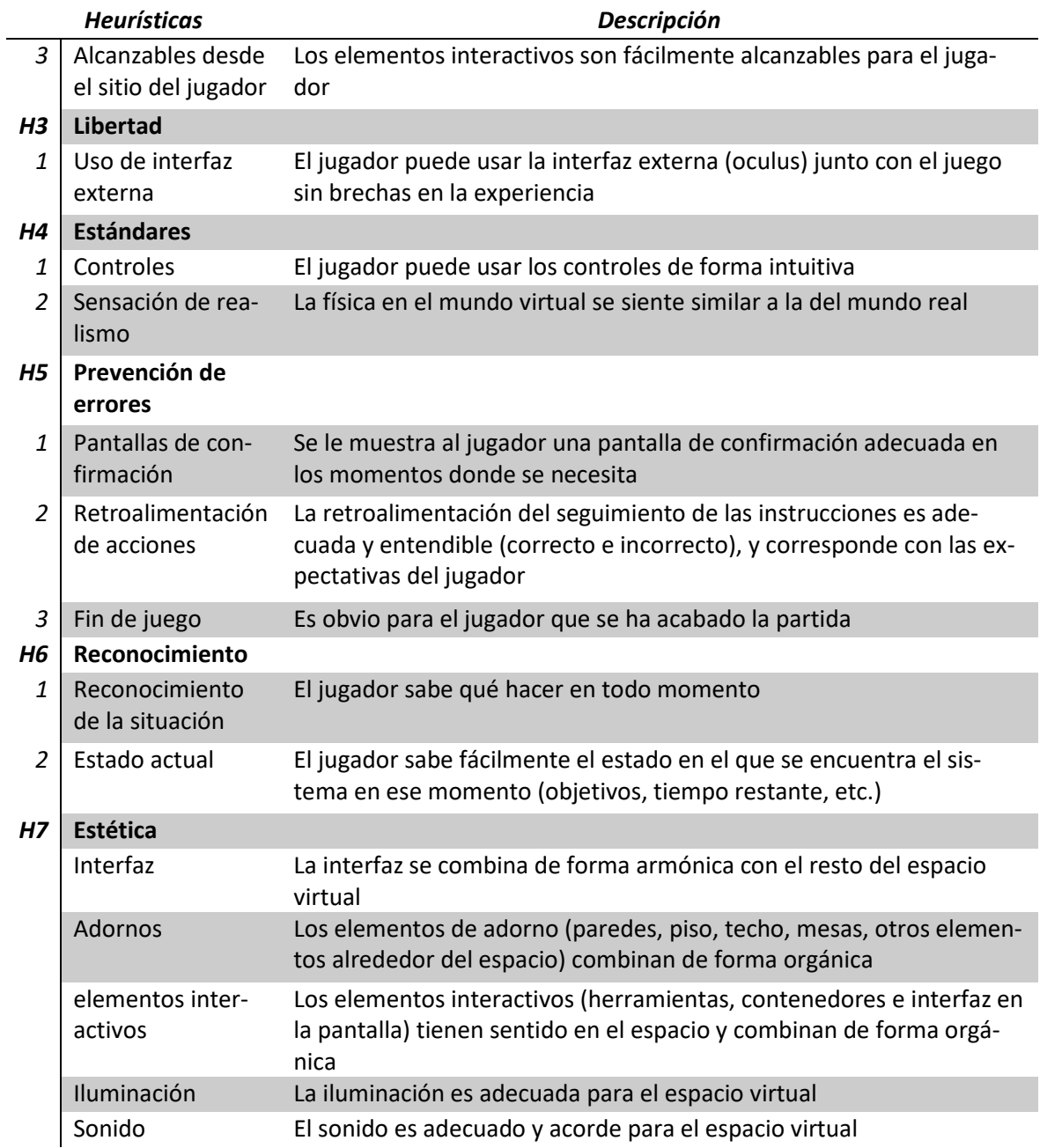

# **14.4 Anexo 4: Protocolo de pruebas funcionales para el Proyecto Pollen**

Realidad Virtual en trabajadores

Este documento detallará las pruebas que se harán con los trabajadores de una empresa para comprobar la efectividad del entrenamiento de la herramienta.

### Elementos

Prueba de ordenamiento de cartas de Wisconsin https://www.psytoolkit.org/experiment-library/wcst.html (Stoet, 2010, 2017)

Casco de realidad virtual junto con todos sus periféricos: Oculus Rift, controles Oculus Touch, sensores Oculus (al menos 2).

Computador con la herramienta de entrenamiento de funciones ejecutivas Proyecto Pollen, que cumpla las especificaciones mínimas.

Computador sobre el cual el participante va a responder la encuesta y realizar la prueba psicológica.

Tablet iPad con el juego "All you can E.T." instalado

Cuaderno de anotaciones.

Diagrama de pasos para la realización de las pruebas

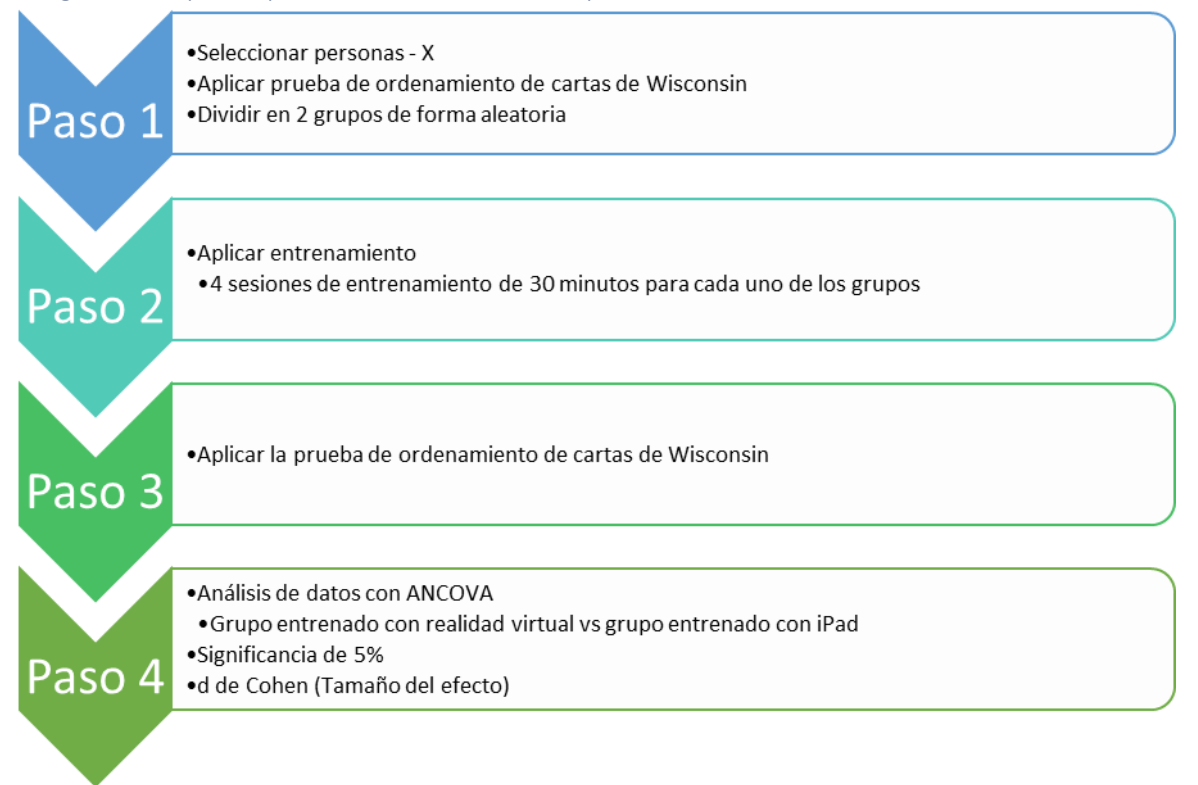

#### Paso 1: Selección de las personas y perfilamiento

Para probar la efectividad de la herramienta es necesario un número considerable de personas, por lo que se harán las pruebas con 40 participantes. Las personas que se seleccionarán para las pruebas serán como mínimo operarios que trabajen en operaciones o mantenimiento. Cada participante llenará un cuestionario en la página web https://us.psytoolkit.org/c/3.3.2/survey?s=Scdqt con sus datos básicos (Nombre, edad, sexo, nivel de escolaridad y cargo) junto con un consentimiento de tratamiento de datos, enfatizando que esta información se usará para fines académicos y que los resultados serán anonimizados.

A todos se les realizará la prueba psicológica de ordenamiento de cartas de Wisconsin, disponible en la página anterior, luego se dividirán en 2 grupos de forma aleatoria haciendo que un grupo tome el entrenamiento con la herramienta de realidad virtual Pollen, y el otro grupo entrenará con All You Can E.T., para hacer una comparación con la investigación publicada por Mayer y Parong (Mayer et al., 2019b; Parong et al., 2017).

#### Paso 2: Ejecución de las pruebas

Todas las personas tendrán un tiempo total de entrenamiento de 2 horas, dividido en 4 sesiones de 30 minutos cada una. En la primera sesión se harán las pruebas psicológicas y se harán los primeros 30 minutos de entrenamiento. Se hará usa sesión por día a cada persona.

Para realizar el entrenamiento con el casco de realidad virtual se requiere de una mesa de al menos 1 metro de ancho y un cuarto de al menos 2 metros por 2 metros. El entrenamiento con el iPad requiere que la persona esté sentada cómoda y haya un supervisor. Las pruebas se realizarán en la universidad de La Sabana, AdPortas 304. Todas las personas que vayan a realizar las pruebas no deben tener daltonismo.

En el intermedio de cambio de persona se van a desinfectar los equipos, siguiendo el protocolo de bioseguridad. Mientras se realizan las pruebas, se recopilará retroalimentación de forma pasiva para mejorar el funcionamiento de la herramienta de realidad virtual en una futura versión.

#### Diagrama de flujo de sesiones

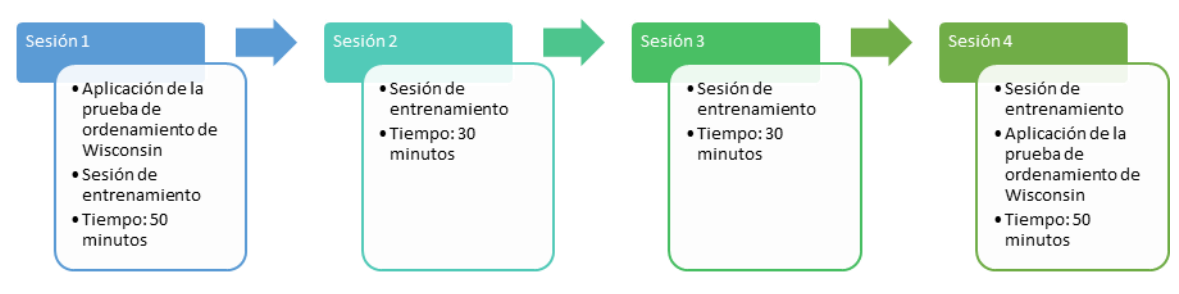

#### Paso 3: Aplicación de pruebas post entrenamiento

Inmediatamente después de la última sesión de entrenamiento, se realizará de nuevo la prueba de ordenamiento de cartas de Wisconsin en ambos grupos, junto con una encuesta de retroalimentación, para su posterior análisis. La encuesta y la prueba se encuentran en la página web https://us.psytoolkit.org/c/3.3.2/sur[vey?s=uZbRj](https://us.psytoolkit.org/c/3.3.2/survey?s=uZbRj)

#### Nota sobre el tiempo para la realización del entrenamiento

Teniendo en cuenta el tiempo necesario para realizar las pruebas, cada persona requerirá de 3 horas para concluir su entrenamiento. Contando la cantidad de personas (40) a las que se le realizarán las pruebas, se necesitarán de 120 horas en total, más 3 horas y 20 minutos en total aproximadamente para la limpieza y desinfección de los equipos. Si se cuenta con un espacio dedicado para la realización de las pruebas todos los días, se podría entrenar 7 personas por día si se van a entrenar con el casco de realidad virtual. El grupo de control, que entrena con tablets, podrían entrenarse 5 personas al tiempo por franja horaria. Por lo que, si se quiere hacer las pruebas con 40 personas, tomaría 3 semanas concluir los entrenamientos.

#### Paso 4: Análisis de datos

Los resultados se van a analizar con dos pruebas diferentes. Primero, se buscará el coeficiente d de Cohen en el grupo que realizó el entrenamiento y en el grupo de control, y se compararán ambos resultados. Luego, se aplicará una ANCOVA con un nivel de significancia del 5% comparando el grupo que recibió entrenamiento con el casco de realidad virtual contra los que usaron el iPad.

# **14.5 Anexo 5: Protocolo de pruebas funcionales para el Proyecto Pollen**

# Documento de pasos por participante

Este documento es un anexo al documento de protocolo general.

### Primer contacto

El primer punto de contacto para los participantes sucederá a través del correo electrónico. Una vez que un posible participante escriba al correo, se le responderá con el siguiente texto:

Buen día [nombre del participante],

Gracias por querer ser un voluntario para este entrenamiento. Este entrenamiento se realizará con el objetivo de que mejores tus habilidades de pensamiento cognitivo. Se te harán unas pruebas el día que empieces el entrenamiento y el último día, después de completar el entrenamiento. Ten en cuenta que son 4 días, la primera y la última sesión de unos 50 minutos cada una, y la segunda y la tercera de unos 30 minutos cada una.

Mañana / En horas de la tarde, recibirás una invitación de calendario para que empieces el entrenamiento, y desde este momento quedarías agendado para empezar el [día] a las [hora], en el AdPortas 304.

Cuando termines tu entrenamiento, recibirás tu método de resolver problemas y los resultados del entrenamiento en tu correo electrónico.

¡Esperamos verte pronto!

Cordialmente,

[firma]

Luego, se hará el agendamiento en el calendario y se le enviará la invitación al mismo correo electrónico que usó para contactarse.

### Primer día

Cuando llegue el participante se le explicará de nuevo de que trata el entrenamiento y que esto se hace para un trabajo de grado de maestría. Libreto:

"Buen día [participante], muchas gracias por venir a participar de este entrenamiento para el pensamiento cognitivo y las habilidades que usamos cuando estamos conscientes y tenemos que estar concentrados. Este entrenamiento se enfoca en el cambio de tarea, lo que sucede en nuestra consciencia cuando tenemos que cambiar rápidamente nuestra concentración a diferentes tareas.

Este entrenamiento hace parte de una investigación para un trabajo de grado para la maestría en Diseño y Gestión de Procesos de la universidad, y es un estudio que se está haciendo en conjunto entre la facultad de Ingeniería y de Psicología. ¿Alguna pregunta hasta ahora?"

Primero, se le pedirá que llene el cuestionario de Basadur para creatividad, este se le entregará en una hoja impresa, y luego se le pedirá que entre en la página web https://us.psytoolkit.org/c/3.3.2/survey?s=Scdqt para que responda una encuesta de demografía y complete la prueba de ordenamiento de cartas de Wisconsin. En la página también se encuentra el consentimiento informado de tratamiento de datos anónimos para uso académico. Todos los datos recogidos por la página web se almacenan en el servidor de PsyToolkit y una vez terminadas las pruebas con todos los participantes se descargarán para su análisis y posterior interpretación. Cada participante se identificará con un código generado automáticamente por PsyToolkit, desligando así la información entregada por cada participante de su identidad.

Una vez que termine este cuestionario en línea, se le dará la Tablet iPad, o se le colocará el casco de realidad virtual, para que haga el entrenamiento. Se le explicará que debe hacer en cada caso (tocar ciertas partes de la pantalla o usar los botones de los controles). Para el casco mostrar el tutorial de Oculus

### Entre participantes

Una vez que el participante haya terminado el entrenamiento, los equipos que el participante haya usado son desinfectados con pañitos húmedos desinfectantes.

### Segundo y tercer día

Una vez llegue el participante se le dará la Tablet o el casco y hará el entrenamiento.

### Último día

Una vez llegue el participante se le dará la Tablet o el casco y hará el entrenamiento. Cuando el participante termine el entrenamiento se le pedirá que entre en la página web https://us.psytoolkit.org/c/3.3.2/survey?s=uZbRj para que responda una encuesta de retroalimentación acerca del entrenamiento y haga de nuevo la prueba de ordenamiento de cartas de Wisconsin. Cuando haya terminado la prueba, se le darán los resultados del cuestionario de Basadur.

Se le agradecerá por su participación y se le recordará que en su correo llegará el resultado de Basadur junto con el resultado de las pruebas de Wisconsin.

# **14.6 Anexo 6: Preguntas para panel de expertos**

- 1. ¿La disposición de la información (pantalla de televisión) y de los elementos interactivos (herramientas y contenedores) es adecuada?
- 2. ¿El ambiente virtual es adecuado para motivar a la persona a jugar?
- 3. ¿Las instrucciones dadas son claras y fáciles de entender?
- 4. ¿El cambio en las instrucciones promueven la concentración?
- 5. ¿El cambio de las herramientas y los contenedores cada nivel promueve la concentración?
- 6. ¿Añadir elementos conforme se avanza en los niveles promueve la concentración?
- 7. ¿La dificultad es adecuada para promover la concentración?
- 8. ¿Volver a iniciar el juego varias veces en la misma sesión promueve el entrenamiento de la función ejecutiva?
- 9. ¿La carga cognitiva en la sesión de entrenamiento es adecuada para promover la concentración?
- 10.¿Hasta qué momento el entrenamiento es adecuado para promover la mejora en la función ejecutiva?

**14.7 Anexo 7: Diagrama de flujo reglas operacionales modo alternativo de juego**

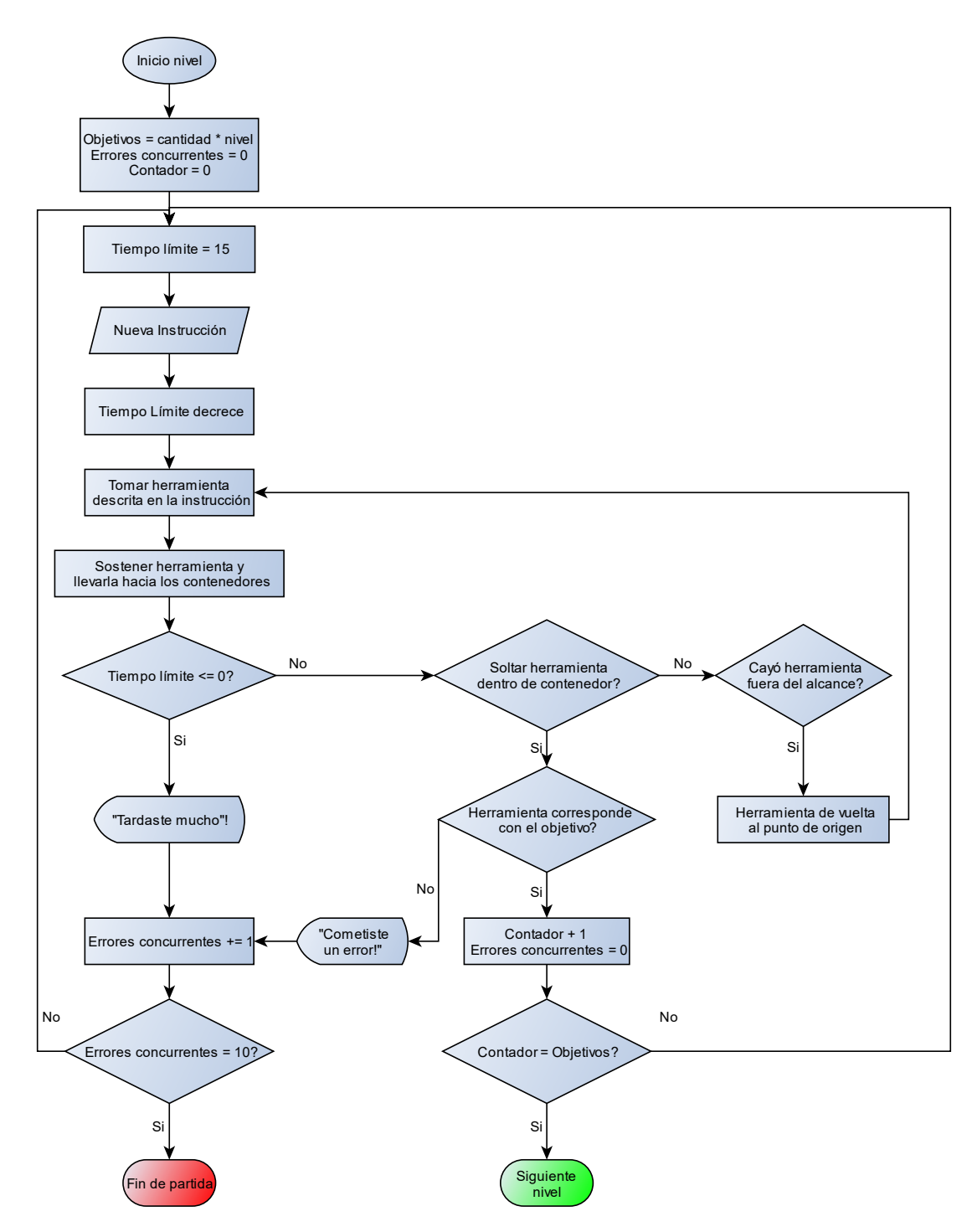

89